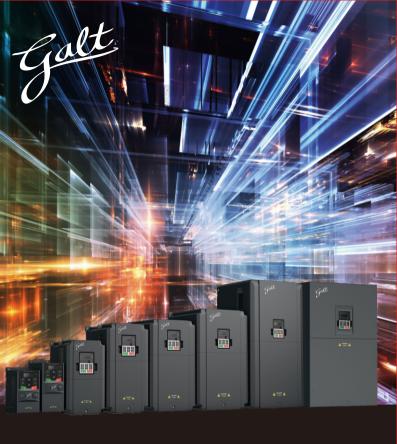

# G200 Series Inverter

**Operation Manual** 

# Preface

Thank you for choosing Galt Electric. We have created a series of instructional guides and video tutorials to assist in your installation and improve your over-all experience. If you have any questions, please contact your distributor or our support department at <a href="mailto:support@galteletric.com">support@galteletric.com</a>.

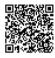

Digital Manual of the G200 Series Inverter

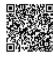

Quick Start Guide

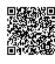

Installation Guide

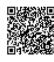

Keypad Operation Guide

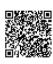

Troubleshooting Guide

# **Contents**

| Preface                                                                          | i  |
|----------------------------------------------------------------------------------|----|
| Contents                                                                         | ii |
| 1. Safety Precautions                                                            | 1  |
| 1.1. Safety definition                                                           | 1  |
| 1.2. Warning symbols                                                             | 1  |
| 1.3. Safety guide                                                                | 2  |
| 1.3.1. Delivery and installation                                                 | 2  |
| 1.3.2. Commissioning and running                                                 | 3  |
| 1.3.3. Maintenance and replacement of components                                 | 3  |
| 1.3.4. What to do after scrapping                                                | 4  |
| 2. Product Overview                                                              | 5  |
| 2.1. Quick start-up                                                              | 5  |
| 2.1.1. Unpacking inspection                                                      | 5  |
| 2.1.2. Application confirmation                                                  | 5  |
| 2.1.3. Environment                                                               | 6  |
| 2.1.4. Installation confirmation                                                 | 6  |
| 2.1.5. Basic commissioning                                                       | 7  |
| 2.2. Product specification                                                       | 7  |
| 2.3. Name plate                                                                  | 9  |
| 2.4. Type designation key                                                        | 9  |
| 2.5. Rated specifications                                                        | 11 |
| 2.6. Structure diagram                                                           | 12 |
| 3. Installation Guide                                                            | 13 |
| 3.1. Mechanical installation                                                     | 13 |
| 3.1.1. Installation environment                                                  | 13 |
| 3.1.2. Installation direction                                                    | 15 |
| 3.1.3. Installation manner                                                       | 15 |
| 3.2. Standard wiring                                                             | 16 |
| 3.2.1. Connection diagram of main circuit                                        | 16 |
| 3.2.2. Terminals figure of main circuit                                          | 16 |
| 3.2.3. Wiring of terminals in main circuit                                       | 17 |
| 3.2.4. Wiring diagram of control circuit                                         | 18 |
| 3.2.5. Terminals of control circuit                                              | 19 |
| 3.2.6. Input/Output signal connection figure                                     | 21 |
| 3.3. Layout protection                                                           | 22 |
| 3.3.1. Protecting the inverter and input power cable in short-circuit situations | 22 |
| 3.3.2. Protecting the motor and motor cables                                     | 23 |
| 3.3.3. Implementing a bypass connection                                          | 23 |

| 4. Keypad Operation Procedure                                 |     |
|---------------------------------------------------------------|-----|
| 4.1. Keypad introduction                                      |     |
| 4.2. Keypad displaying                                        | 27  |
| 4.2.1. Displayed state of stopping parameter                  | 27  |
| 4.2.2. Displayed state of running parameters                  | 27  |
| 4.2.3. Displayed state of fault                               | 27  |
| 4.2.4. Displayed state of function codes editing              | 28  |
| 4.3. Keypad operation                                         | 28  |
| 4.3.1. How to modify the function codes of the inverter       | 28  |
| 4.3.2. How to set the password of the inverter                | 29  |
| 4.3.3. How to watch the inverter state through function codes | 29  |
| 5. Function Parameters                                        | 31  |
| 6. Troubleshooting and Maintenance                            | 102 |
| 6.1. Maintenance intervals                                    | 102 |
| 6.1.1. Cooling fan                                            |     |
| 6.1.2. Capacitors                                             | 106 |
| 6.1.3. Power cable                                            | 107 |
| 6.2. Error codes                                              | 107 |
| 6.2.1. Alarm and fault indications                            |     |
| 6.2.2. How to reset                                           |     |
| 6.2.3. Error codes                                            |     |
| 6.2.4. Other states                                           |     |
| 7. Communication Protocol                                     |     |
| 7.1. Brief instruction to Modbus protocol                     | 115 |
| 7.2. Application of the inverter                              |     |
| 7.2.1. 2-wire RS485                                           | 115 |
| 7.2.2. RTU mode                                               |     |
| 7.3. RTU command code and communication data illustration     |     |
| 7.3.1. Command code: 03H                                      | 121 |
| 7.3.2. Command code: 06H                                      |     |
| 7.3.3. Command code 08H for diagnosis                         |     |
| 7.3.4. Command code: 10H, continuous writing                  |     |
| 7.3.5. The definition of data address                         |     |
| 7.3.6. Fieldbus ratio values                                  | 130 |
| 7.3.7. Fault message response                                 | 131 |
| 7.3.8. Example of writing and reading                         |     |
| Appendix A. Technical Data                                    | 138 |
| A.1. Ratings                                                  |     |
| A.1.1. Capacity                                               |     |
| A.1.2. Derating                                               | 138 |

| A.2. Marking                                      | 139   |
|---------------------------------------------------|-------|
| A.2.1. CE marking                                 | 139   |
| A.2.2. UL and CUL marking                         | 139   |
| A.2.3. Compliance with the European EMC Directive | 139   |
| A.3. EMC regulations                              | 139   |
| A.3.1. Category C2                                | 139   |
| A.3.2. Category C3                                | 140   |
| Appendix B. Dimension Drawings                    | 141   |
| B.1. External keypad (optional) structure         | 141   |
| B.2. Inverter chart                               | 142   |
| Appendix C. Peripheral Options and Parts          | 145   |
| C.1. Peripheral wiring                            | 145   |
| C.2. Power supply                                 | 146   |
| C.3. Cables                                       | 146   |
| C.3.1. Power cables                               | 146   |
| C.3.2. Control cables                             | 148   |
| C.4. Fuse                                         | 148   |
| C.5. Reactors                                     | 149   |
| C.6. Filter                                       | 150   |
| C.6.1. C3 Filter type instruction                 | 150   |
| C.6.2. C3 filter                                  | 151   |
| C.6.3. Installation instruction for C3 filter     | ····· |
| C.6.4. C2 Filter type instruction                 | 152   |
| C.6.5. C2 filter                                  | 153   |
| C.7. Braking components                           | 153   |
| C.7.1. Select the braking components              | 153   |
| C.7.2. Placing the brake resistor                 | 154   |
| Appendix D. Further Information                   | 156   |
| D.1. Product and service inquirie                 | 156   |
| D.2. Feedback of Galt Electric inverters manuals  | 156   |
| D.3. Document library on the Internet             | 156   |

# 1. Safety Precautions

Please read this manual carefully and follow all safety precautions before moving, installing, operating and servicing the inverter. If ignored, physical injury or death may occur, or damage may occur to the devices.

If any physical injury or death or damage to the devices occurs for ignoring to the safety precautions in the manual, our company will not be responsible for any damages and we are not legally bound in any manner.

# 1.1. Safety definition

Danger: Serious physical injury or even death may occur if not follow

relevant requirements

Warning: Physical injury or damage to the devices may occur if not

follow relevant requirements

Note: Physical hurt may occur if not follow relevant requirements

Qualified People working on the device should take part in professional
electricians: electrical and safety training, receive the certification and be

familiar with all steps and requirements of installing, commissioning, operating and maintaining the device to

avoid any emergency.

# 1.2. Warning symbols

Warnings caution you about conditions which can result in serious injury or death and/or damage to the equipment, and advice on how to avoid the danger. Following warning symbols are used in this manual:

| Symbols          | Name                    | Instruction                                                                                   | Abbreviation |
|------------------|-------------------------|-----------------------------------------------------------------------------------------------|--------------|
| A Danger         | Danger                  | Serious physical injury or even<br>death may occur if not follow the<br>relative requirements | A            |
| <b>⚠</b> Warning | Warning                 | Physical injury or damage to the devices may occur if not follow the relative requirements    | $\triangle$  |
| & Do not         | Electrostatic discharge | Damage to the PCBA board may occur if not follow the relative requirements                    | 4            |
| Hot sides        | Hot sides               | Sides of the device may become hot. Do not touch.                                             |              |
| Note             | Note                    | Physical hurt may occur if not follow the relative requirements                               | Note         |

#### 1.3. Safety guide

Only qualified electricians are allowed to operate on the inverter.

Do not carry out any wiring and inspection or changing components when the power supply is applied. Ensure all input power supply is disconnected before wiring and checking and always wait for at least the time designated on the inverter or until the DC bus voltage is less than 36V. Below is the table of the waiting time:

| Inverter module |              | Minimum waiting time |
|-----------------|--------------|----------------------|
| 1PH 220V        | 0.4-2.2kW    | 5 minutes            |
| 3PH 220V        | 0.4-0.75kW   | 5 minutes            |
| 3DH 460V        | 0.75.2.26/0/ | 5 minutes            |

Do not refit the inverter unauthorized; otherwise, fire, electric shock or other injury may occur.

The base of the radiator may become hot during running. Do not touch to avoid burt

The electrical parts and components inside the inverter are electrostatic. Take measurements to avoid electrostatic discharge during relevant operation.

#### 1.3.1. Delivery and installation

- Please install the inverter on fire-retardant material and keep the inverter away from combustible materials.
- Connect the braking optional parts (braking resistors, braking units or feedback units) according to the wiring diagram.
- ♦ Do not operate on the inverter if there is any damage or
- Do not touch the inverter with wet items or body, otherwise electric shock may occur.
- Solid-state motor overload protection is performed when the inverter runs at 150% of FLA.
- The inverter does not provide motor over-temperature protection.

#### Note:

- Select appropriate moving and installing tools to ensure a safe and normal running of the inverter and avoid physical injury or death. For physical safety, the erector should take some mechanical protective measurements, such as wearing exposure shoes and working uniforms.
- Ensure to avoid physical shock or vibration during delivery and installation.

components loss to the inverter.

- Do not carry the inverter by its cover. The cover may fall off.
- Install away from children and other public places.
- The inverter cannot meet the requirements of low voltage protection in IEC61800-5-1 if the altitude of the installation site is above 2000m.
- The leakage current of the inverter may be above 3.5mA during operation. Ground with proper techniques and ensure the grounding resistor is less than 10Ω. The conductivity of PE grounding conductor is the same as that of the phase conductor (with the same cross sectional area).
- R, S and T are the input terminals of the power supply, while U, V and W are the motor terminals. Please connect the input power cables and motor cables with proper techniques; otherwise the damage to the inverter may occur.

# 1.3.2. Commissioning and running

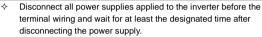

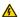

- High voltage is present inside the inverter during running. Do not carry out any operation except for the keypad setting.
- The inverter may start up by itself when P01.21=1. Do not get close to the inverter and motor.
- The inverter can not be used as "Emergency-stop device".
- The inverter can not be used to break the motor suddenly. A mechanical braking device should be provided.

#### Note:

- Do not switch on or off the input power supply of the inverter frequently.
- For inverters that have been stored for a long time, check and fix the capacitance and try to run it again before utilization (see Maintenance and Hardware Diagnostic).
- Cover the front board before running, otherwise electric shock may occur.

# 1.3.3. Maintenance and replacement of components

Only qualified electricians are allowed to perform the maintenance, inspection, and components replacement of the inverter.

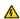

- Disconnect all power supplies to the inverter before the terminal wiring. Wait for at least the time designated on the inverter after disconnection.
- Take measures to avoid screws, cables and other conductive matters to fall into the inverter during maintenance and component replacement.

#### Note:

- Please select proper torque to tighten screws.
- Keep the inverter, parts and components away from combustible materials during maintenance and component replacement.
- Do not carry out any isolation and pressure test on the inverter and do not measure the control circuit of the inverter by megameter.

# 1.3.4. What to do after scrapping

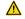

There are heavy metals in the inverter. Deal with it as industrial effluent.

# 2. Product Overview

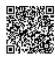

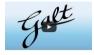

Scan this QR code or go to https://www.galtelectric.com/support/g200/quick-start-guide to see video instructions of the quick start quide.

## 2.1. Quick start-up

#### 2.1.1. Unpacking inspection

Check as follows after receiving products:

- Check whether the packing box is damaged or dampened. If yes, contact your distributor.
- 2. Check the model identifier on the exterior surface of the packing box is consistent with the purchased model. If not, contact your local dealer or distributor.
- Check whether the interior surface of packing box is abnormal, for example, in wet condition, or whether the enclosure of the inverter is damaged or cracked. If yes, contact your local dealer or distributor.
- 4. Check whether the name plate of the inverter is consistent with the model identifier on the exterior surface of the packing box. If not, contact your local dealer or distributor.
- Check whether the accessories (including the user manual and control keypad) inside the packing box are complete. If not, contact your local dealer or distributor.

#### 2.1.2. Application confirmation

Check the machine before beginning to use the inverter:

- Check the load type to verify that there is no overload of the inverter during work and check that whether the drive needs to modify the power degree.
- 2. Check that the actual current of the motor is less than the rated current of the inverter.
- 3. Check that the control accuracy of the load is the same of the inverter.
- Check that the incoming supply voltage is correspondent to the rated voltage of the inverter.

#### 2.1.3. Environment

Check as follows before the actual installation and usage:

 Check that the ambient temperature of the inverter is below 40°C. If exceeds, derate 1% for every additional 1°C. Additionally, the inverter can not be used if the ambient temperature is above 50°C.

**Note:** For the cabinet inverter, the ambient temperature means the air temperature inside the cabinet.

Check that the ambient temperature of the inverter in actual usage is above -10°C.If not, add heating facilities.

**Note:** For the cabinet inverter, the ambient temperature means the air temperature inside the cabinet.

- Check that the altitude of the actual usage site is below 1000m. If exceeds, derate1% for every additional 100m.
- 4. Check that the humidity of the actual usage site is below 90% and condensation is not allowed. If not, add additional protection inverters.
- Check that the actual usage site is away from direct sunlight and foreign objects can not enter the inverter. If not, add additional protective measures.
- Check that there is no conductive dust or flammable gas in the actual usage site. If not, add additional protection to inverters.

#### 2.1.4. Installation confirmation

Check as follows after the installation:

- 1. Check that the load range of the input and output cables meet the need of actual load.
- Check that the accessories of the inverter are correctly and properly installed. The installation cables should meet the needs of every component (including reactors, input filters, output reactors, output filters, DC reactors, braking units and braking resistors).
- 3. Check that the inverter is installed on non-flammable materials and the calorific accessories (reactors and brake resistors) are away from flammable materials.
- Check that all control cables and power cables are run separately and the routation complies with EMC requirement.
- 5. Check that all grounding systems are properly grounded according to the requirements of the inverter.
- Check that the free space during installation is sufficient according to the instructions in user's manual.
- Check that the installation conforms to the instructions in user's manual. The drive must be installed in an upright position.

- 8. Check that the external connection terminals are tightly fastened and the torque is appropriate.
- 9. Check that there are no screws, cables and other conductive items left in the inverter. If not, get them out.

#### 2.1.5. Basic commissioning

Complete the basic commissioning as follows before actual utilization:

- 1. Autotune. If possible, de-coupled from the motor load to start dynamic autotune. Or if not, static autotune is available.
- 2. Adjust the ACC/DEC time according to the actual running of the load.
- Commission the device via jogging and check that the rotation direction is as required. If not, change the rotation direction by changing the wiring of motor.
- 4. Set all control parameters and then operate.

# 2.2. Product specification

|                    | Function                         | Specification                                               |
|--------------------|----------------------------------|-------------------------------------------------------------|
|                    | Input voltage (V)                | AC 1PH 110V–120V;<br>AC 1PH 200V–240V;<br>AC 3PH 200V–240V; |
| _                  |                                  | AC 3PH 380V–480V                                            |
| Power input        | Allowable Voltage<br>Fluctuation | -15%–10%                                                    |
|                    | Input current (A)                | Refer to the rated value                                    |
|                    | Input frequency                  | 50Hz or 60Hz                                                |
|                    | (Hz)                             | Allowed range: 47–63Hz                                      |
|                    | Output voltage (V)               | 0-input voltage                                             |
| Power              | Output current (A)               | Refer to the rated value                                    |
| output             | Output power (kW)                | Refer to the rated value                                    |
| output             | Output frequency<br>(Hz)         | 0-400Hz                                                     |
|                    | Control mode                     | SVPWM, SVC                                                  |
| Technical          | Adjustable-speed ratio           | Asynchronous motor 1: 100 (SVC)                             |
| control<br>feature | Speed control                    | 10.38/ (\$)/\$)                                             |
|                    | accuracy                         | ±0.2% (SVC)                                                 |
|                    | Speed fluctuation                | ±0.3% ( SVC)                                                |
|                    | Torque response                  | <20ms (SVC)                                                 |

| Function             |                                        | Specification                                                                                                    |
|----------------------|----------------------------------------|----------------------------------------------------------------------------------------------------|
|                      | Torque control                         | 10%                                                                                                    |
|                      | accuracy                               | 1070                                                                                                    |
|                      | Starting torque                        | 0. 5Hz/150% ( SVC)                                                                                                    |
|                      |                                        | 150% of rated current: 1 minute                                                                                                    |
|                      | Overload capability                    | 180% of rated current: 10 seconds                                                                                                    |
|                      |                                        | 200% of rated current: 1 second                                                                                                    |
| Running              | Frequency setting method               | Digital setting, analog setting, pulse frequency setting, multi-step speed running setting, simple PLC setting, PID setting, MODBUS communication setting Shift between the set combination and set channel.                                             |
| control              | Auto-adjustment of                     | Keep a stable voltage automatically when the grid                                                                                                    |
| feature              | the voltage                            | voltage transients                                                                                                    |
|                      | Fault protection                       | Provide comprehensive fault protection functions: overcurrent, overvoltage, undervoltage, overheating, phase loss and overload, etc.                                                                                                    |
|                      | Analog input                           | 1 (Al2) 0–10V/0–20mA<br>1 (Al3) -10–10V                                                                                                    |
|                      | Analog output                          | *For G200UL-02 version VFDs >2.2kW                                                                                                    |
| Destatement          | Digital input                          | 4 common inputs, the Max. frequency: 1kHz;<br>1 high speed input, the Max. frequency: 50kHz                                                                                                    |
| Peripheral interface | Digital output                         | 1 Y1 terminal output;<br>2 programmable relay outputs                                                                                                    |
|                      | Relay output                           | 2 programmable relay outputs RO1A NO, RO1B NC, RO1C common terminal RO2A NO, RO2B NC, RO2C common terminal Co2n NO, RO2B NC, RO2C common terminal Co2n NO, RO2B NC, RO2C versions are selay output 2 is available only for G200UL-02 version VFDs >2.2kW |
|                      | Mountable method                       | Wall and rail mountable                                                                                                    |
|                      | Temperature of the running environment | -10–50°C, derate above 40°C                                                                                                    |
| Others               |                                        | Note:                                                                                                    |
|                      | Protective degree                      | 1.The inverter with plastic casing should be installed in metal distribution cabinet, which conforms to IP20 and of which the top conforms to IP3X.     2.Install device in pollution degree 2 environment                                               |
|                      |                                        | Z.motan acrice in policilon degree Z environment                                                                                                    |

| Function                | Specification                                                                                                    |
|-------------------------|----------------------------------------------------------------------------------------------------|
| Cooling                 | Air-cooling                                                                                                    |
| Braking unit            | Embedded                                                                                                    |
| EMI filter              | Optional filter: meet the degree requirement of                                                                                                    |
| LIVII IIIICI            | IEC61800-3 C2, IEC61800-3 C3                                                                                                    |
| Safety                  | Meet the requirements of CE, UL and CUL                                                                                                    |
| Overvoltage<br>category | 1PH&3PH 240V: Used in Canada only: "Transient surge suppression shall be installed on the line side of this equipment and shall be rated 240V (phase to ground), 240V (phase to phase), suitable for overvoltage category III, and shall provide protection for a rated impulse withstand voltage peak of 4kV" or equivalent.  3PH: Used in Canada only: "Transient surge suppression shall be installed on the line side of this equipment and shall be rated 480V (phase to ground), 480V (phase to phase), suitable for overvoltage category III, and shall provide protection for a rated impulse withstand voltage peak of 6kV" or equivalent. |

# 2.3. Name plate

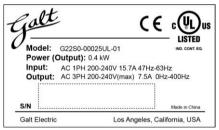

Fig 2.1 Name plate

# 2.4. Type designation key

The type designation contains information on the inverter. The user can find the type designation on the type designation label attached to the inverter or the simple name plate.

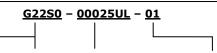

| Inverter<br>Model | Voltage Class                             | Rated Power                                              | Note                        |
|-------------------|-------------------------------------------|----------------------------------------------------------|-----------------------------|
| G21S0             | 1S: Single-phase<br>110V class (110-120V) | Inverter capacity amperage /<br>10 (00025 = 2.5A output) |                             |
| G22S0             | 2S: Single-phase<br>200V class (200-240V) | Inverter capacity amperage /<br>10 (00025 = 2.5A output) | Without STO, with 2 analog  |
| G220              | 2: Three-phase<br>200V class (200-240V)   | Inverter capacity amperage /<br>10 (00025 = 2.5A output) | outputs and 2 relay outputs |
| G240              | 4: Three-Phase<br>400V class (380-480V)   | Inverter capacity amperage /<br>10 (00025 = 2.5A output) |                             |

# <u>G22S0</u> - <u>00025UL</u> - <u>02</u>

| Inverter<br>Model | Voltage Class                             | Rated Power                                              | Note                                                         |
|-------------------|-------------------------------------------|----------------------------------------------------------|--------------------------------------------------------------|
| G22S0             | 2S: Single-phase<br>200V class (200-240V) | Inverter capacity amperage /<br>10 (00025 = 2.5A output) | 0.4kw 2.2kw<br>With STO, with<br>1 analog                    |
| G220              | 2: Three-phase<br>200V class (200-240V)   | Inverter capacity amperage /<br>10 (00025 = 2.5A output) | output and 1<br>relay output;<br>4kw 11kw                    |
| G240              | 4: Three-Phase<br>400V class (380-480V)   | Inverter capacity amperage /<br>10 (00025 = 2.5A output) | With STO, with<br>2 analog<br>outputs and 2<br>relay outputs |

# 2.5. Rated specifications

| Model            | Rated output power(kW) | Rated input current(A) | Rated output current(A) |
|------------------|------------------------|------------------------|-------------------------|
| G21S0-00025UL-01 | 0.4                    | 8.1                    | 2.5                     |
| G21S0-00042UL-01 | 0.75                   | 15.1                   | 4.2                     |
| G21S0-00058UL-01 | 1.1                    | 20                     | 5.8                     |
| G22S0-00025UL-01 | 0.4                    | 6.5                    | 2.5                     |
| G22S0-00042UL-01 | 0.75                   | 9.3                    | 4.2                     |
| G22S0-00075UL-01 | 1.5                    | 15.7                   | 7.5                     |
| G22S0-00100UL-01 | 2.2                    | 20                     | 10                      |
| G220-00025UL-01  | 0.4                    | 3.7                    | 2.5                     |
| G220-00042UL-01  | 0.75                   | 5.0                    | 4.2                     |
| G240-00025UL-01  | 0.75                   | 3.4                    | 2.5                     |
| G240-00042UL-01  | 1.5                    | 5.0                    | 4.2                     |
| G240-00055UL-01  | 2.2                    | 3.8                    | 5.5                     |
| G22S0-00025UL-02 | 0.4                    | 6.5                    | 2.5                     |
| G22S0-00042UL-02 | 0.75                   | 9.3                    | 4.2                     |
| G22S0-00075UL-02 | 1.5                    | 15.7                   | 7.5                     |
| G22S0-00100UL-02 | 2.2                    | 24                     | 10                      |
| G220-00025UL-02  | 0.4                    | 3.7                    | 2.5                     |
| G220-00042UL-02  | 0.75                   | 5                      | 4.2                     |
| G220-00075UL-02  | 1.5                    | 7.7                    | 7.5                     |
| G220-00100UL-02  | 2.2                    | 11                     | 10.0                    |
| G240-00025UL-02  | 0.75                   | 3.4                    | 2.5                     |
| G240-00042UL-02  | 1.5                    | 5                      | 4.2                     |
| G240-00055UL-02  | 2.2                    | 5.8                    | 5.5                     |
| G240-00095UL-02  | 4                      | 13.5                   | 9.5                     |
| G240-00140UL-02  | 5.5                    | 19.5                   | 14.0                    |
| G240-00185UL-02  | 7.5                    | 25                     | 18.5                    |
| G240-00260UL-02  | 11                     | 32                     | 25.0                    |

# 2.6. Structure diagram

Below is the layout figure of the inverter (take the inverter of 0.75kW as the example).

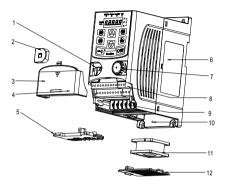

Fig 2.2 Product structure

| Serial No. | Name                       | Details                                                             |
|------------|----------------------------|---------------------------------------------------------------------|
| 1          | External keypad port       | Connect the external keypad                                         |
| 2          | Port cover                 | Protect the external keypad port                                    |
| 3          | Cover                      | Protect the internal parts and components                           |
| 4          | Hole for the sliding cover | Fix the sliding cover                                               |
| 5          | Trunking board             | Protect the inner components and fix the cables of the main circuit |
| 6          | Name plate                 | See <b>Product Overview</b> for detailed information                |
| 7          | Potentiometer knob         | Refer to the Keypad Operation Procedure                             |
| 8          | Control terminals          | See <i>Electric Installation</i> for detailed information           |
| 9          | Main circuit terminals     | See <i>Electric Installation</i> for detailed information           |
| 10         | Screw hole                 | Fix the fan cover and fan                                           |
| 11         | Cooling fan                | See <i>Maintenance</i> for detailed information                     |
| 12         | Fan cover                  | Protect the fan                                                     |

**Note:** In above figure, the screws at 4 and 10 are provided with packaging and specific installation depends on the requirements of customers.

# 3. Installation Guide

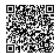

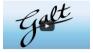

Scan this QR code or go to <a href="https://www.galtelectric.com/support/g200/wiring-instructions">www.galtelectric.com/support/g200/wiring-instructions</a> to see video instructions of the installation quide.

The chapter describes the mechanical installation and electric installation.

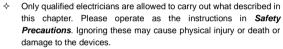

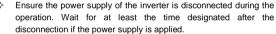

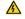

The installation and design of the inverter should be complied with the requirement of the local laws and regulations in the installation site. If the installation infringes the requirement, our company will exempt from any responsibility. Additionally, if users do not comply with the suggestion, some damage beyond the assured maintenance range may occur.

#### 3.1. Mechanical installation

#### 3.1.1. Installation environment

The installation environment is the safeguard for a full performance and long-term stable functions of the inverter. Check the installation environment as follows:

| Environment             | Conditions                                                                                                    |
|-------------------------|----------------------------------------------------------------------------------------------------|
| Installation site       | Indoor                                                                                                    |
| Environment temperature | <ul> <li>-10°C-+50°C, and the temperature changing rate is less than 0.5°C/minute.</li> <li>If the ambient temperature of the inverter is above 40°C, derate 1% for every additional 1°C.</li> </ul> |

| Environment  | Conditions                                                          |  |  |  |
|--------------|---------------------------------------------------------------------|--|--|--|
|              | ♦ It is not recommended to use the inverter if the ambient          |  |  |  |
|              | temperature is above 50°C.                                          |  |  |  |
|              | ♦ In order to improve the reliability of the device, do not use the |  |  |  |
|              | inverter if the ambient temperature changes frequently.             |  |  |  |
|              | ♦ Please provide cooling fan or air conditioner to control the      |  |  |  |
|              | internal ambient temperature below the required one if the          |  |  |  |
|              | inverter is used in a close space such as in the control cabinet.   |  |  |  |
|              | ♦ When the temperature is too low, if the inverter needs to         |  |  |  |
|              | restart to run after a long stop, it is necessary to provide an     |  |  |  |
|              | external heating device to increase the internal temperature,       |  |  |  |
|              | otherwise damage to the devices may occur.                          |  |  |  |
| Humidity     | ♦ RH≤90%                                                            |  |  |  |
| Trainialty   | ♦ No condensation is allowed.                                       |  |  |  |
| Storage      | → -40°C-+70°C, and the temperature changing rate is less than       |  |  |  |
| temperature  | 1°C/minute.                                                         |  |  |  |
|              | The installation site of the inverter should:                       |  |  |  |
|              | keep away from the electromagnetic radiation source;                |  |  |  |
|              | keep away from contaminative air, such as corrosive gas, oil        |  |  |  |
| Running      | mist and flammable gas;                                             |  |  |  |
| environment  | ensure foreign objects, such as metal power, dust, oil, water       |  |  |  |
| condition    | can not enter into the inverter(do not install the inverter on the  |  |  |  |
|              | flammable materials such as wood);                                  |  |  |  |
|              | keep away from direct sunlight, oil mist, steam and vibration       |  |  |  |
|              | environment.                                                        |  |  |  |
|              | ♦ Below 1000m                                                       |  |  |  |
| Altitude     | ♦ If the altitude is above 1000m, please derate 1% for every        |  |  |  |
|              | additional 100m.                                                    |  |  |  |
| Vibration    | $\leq 5.8 \text{m/s}^2 (0.6 \text{g})$                              |  |  |  |
| Installation | The inverter should be installed on an upright position to ensure   |  |  |  |
| direction    | sufficient cooling effect.                                          |  |  |  |

#### Note:

- G200 series inverters should be installed in a clean and ventilated environment according to enclosure classification.
- Cooling air must be clean, free from corrosive materials and electrically conductive dust.

#### 3.1.2. Installation direction

The inverter may be installed in a cabinet.

The inverter needs be installed in the vertical position. Check the installation site according to the requirements below. Refer to chapter *Dimension Drawings* in the appendix for frame details.

#### 3.1.3. Installation manner

The inverter can be installed in two different ways, depending on the frame size:

- a) Wall mounting (for all frame sizes)
- b) Rail mounting (for all frame sizes, but need optional installation bracket)

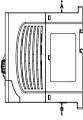

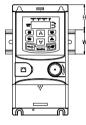

Fig 3.1 Wall mounting

Fig 3.2 Rail mounting

Note: The minimum space of A and B is 100mm. H is 36.6mm and W is 35.0mm.

# 3.2. Standard wiring

# 3.2.1. Connection diagram of main circuit

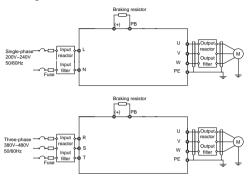

Fig 3.3 Connection diagram of main circuit

#### Note:

- The fuse, braking resistor, input reactor, input filter, output reactor, output filter are optional parts. Please refer to *Peripheral Optional* Parts for detailed information.
- Remove the yellow warning labels of PB, (+) and (-) on the terminals before connecting the braking resistor; otherwise, poor connection may occur.

# 3.2.2. Terminals figure of main circuit

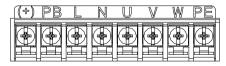

Fig 3.4 1PH terminals of main circuit

| Terminal | Terminal name           | Function                                        |  |  |
|----------|-------------------------|-------------------------------------------------|--|--|
| L        | Power input of the main | 1-phase AC input terminals which are generally  |  |  |
| N        | circuit                 | connected with the power supply.                |  |  |
| U        |                         | 0 -                                             |  |  |
| V        | The inverter output     | 3-phase AC output terminals which are generally |  |  |
| W        |                         | connected with the motor.                       |  |  |

|  | Terminal | Terminal name             | Function                                 |  |  |  |  |
|--|----------|---------------------------|------------------------------------------|--|--|--|--|
|  | PB, (+)  | Braking resistor terminal | PB and (+) are connected to the external |  |  |  |  |
|  |          |                           | resistor.                                |  |  |  |  |
|  | PE       | Grounding terminal        | Each machine should be grounded.         |  |  |  |  |

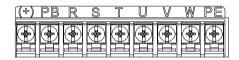

Fig 3.5 3PH terminals of main circuit

| Terminal | Terminal name                   | Function                                                                        |  |  |  |  |
|----------|---------------------------------|---------------------------------------------------------------------------------|--|--|--|--|
| R, S, T  | Power input of the main circuit | 3-phase AC input terminals which are generally connected with the power supply. |  |  |  |  |
| U, V, W  | The inverter output             | 3-phase AC output terminals which are generally connected with the motor.       |  |  |  |  |
| PB, (+)  | Braking resistor terminal       | PB and (+) are connected to the external resistor.                              |  |  |  |  |
| PE       | Grounding terminal              | Each machine should be grounded.                                                |  |  |  |  |

#### Note:

- Do not use asymmetrically motor cables. If there is a symmetrically grounding conductor in the motor cable in addition to the conductive shield, connect the grounding conductor to the grounding terminal at the inverter and motor ends.
- Route the motor cable, input power cable and control cables separately.

When selecting C3 input filters, connect the filters in parallel at the input side of the inverter.

#### 3.2.3. Wiring of terminals in main circuit

- Fasten the grounding conductor of the input power cable with the grounding terminal of the inverter (PE) by 360 degree grounding technique. Connect the phase conductors to L1, L2 and L3 terminals and fasten.
- Strip the motor cable and connect the shield to the grounding terminal of the inverter by 360 degree grounding technique. Connect the phase conductors to U, V and W terminals and fasten.
- Connect the optional brake resistor with a shielded cable to the designated position by the same procedures in the previous step.
- 4. Secure the cables outside the inverter mechanically.

### 3.2.4. Wiring diagram of control circuit

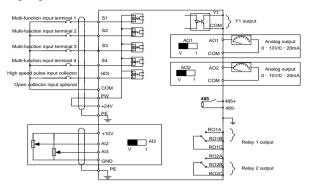

Fig 3.6 Wiring of control circuit of G200UL-01 versions

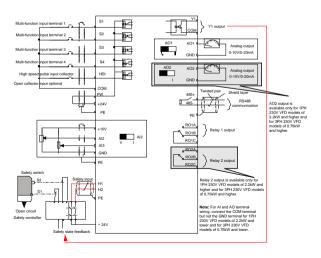

Fig 3.7 Wiring of control circuit of G200UL-02versions

# 3.2.5. Terminals of control circuit

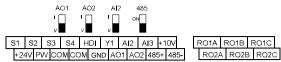

Fig 3.8 Terminals of control circuit

| Туре                    | Terminal name | Function description                | Technical specifications                                                                                                    |  |
|-------------------------|---------------|-------------------------------------|----------------------------------------------------------------------------------------------------|--|
| Communication           | 485+          | 485 communication                   | 485 communication interface                                                                                                    |  |
| Communication           | 485-          | 465 Communication                   | 485 communication interface                                                                                                    |  |
|                         | S1            |                                     | 1. Internal impedance: 3.3kΩ                                                                                                    |  |
|                         | S2            |                                     | 2. 12-30V voltage input is                                                                                                    |  |
|                         | S3            | Digital input                       | available                                                                                                    |  |
| Digital<br>input/output | S4            | Digital input                       | The terminal is the dual-direction input terminal     Max. input frequency: 1kHz                                                                     |  |
|                         | HDI           | High frequency input channel        | Except for S1–S4, this terminal can be used as high frequency input channel.  Max. inputfrequency: 50kHz  Duty cycle: 30%–70%                        |  |
|                         | PW            | Digital power supply                | To provide the external digital power supply Voltage range: 12–30V                                                                                   |  |
|                         | Y1            |                                     | Contact capacity: 50mA/30V                                                                                                    |  |
|                         | СОМ           | Digital output                      | Common terminal of the open collector output                                                                                                    |  |
| Analog<br>input/output  | +10V          | External 10V reference power supply | 10V reference power supply Max. output current: 50mA As the adjusting power supply of the external potentiometer Potentiometer resistance: 5kΩ above |  |
|                         | Al2           |                                     | 1. Input range: Al2 voltage and                                                                                                    |  |
|                         | Al3           | Analog input                        | current can be chosen:<br>0–10V/0–20mA; Al3:<br>-10V–+10V.                                                                                           |  |

| Туре               | Terminal name | Function description    | Technical specifications                                                                                                    |
|--------------------|---------------|-------------------------|----------------------------------------------------------------------------------------------------|
|                    |               |                         | Input impedance: voltage                                                                                                    |
|                    |               |                         | input:                                                                                                    |
|                    |               |                         | 20kΩ; current input: 500Ω.                                                                                                    |
|                    |               |                         | 3.Voltage or current input can                                                                                                    |
|                    |               |                         | be set by dip switch.                                                                                                    |
|                    |               |                         | Resolution: the minimum                                                                                                    |
|                    |               |                         | AI2/AI3 is 10mV/20mV when                                                                                                    |
|                    |               |                         | 10V corresponds to 60Hz.                                                                                                    |
|                    | GND           | Analog reference ground | Analog reference ground                                                                                                    |
|                    | AO1           |                         | 1. Output range: 0–10V or 0–20mA                                                                                                    |
|                    |               |                         | The voltage or the current                                                                                                    |
|                    |               | Analog output           | output is depended on the dip                                                                                                    |
|                    | AO2           |                         | switch.                                                                                                    |
|                    |               |                         | 3. Deviation±1%,25°C when full                                                                                                    |
|                    |               |                         | range.                                                                                                    |
|                    | RO1A          | Relay 1 NO contact      | RO1 relay output, RO1A NO,                                                                                                    |
|                    | RO1B          | Relay 1 NC contact      | RO1B NC, RO1C common                                                                                                    |
|                    | RO1C          | Relay 1 common contact  | terminal                                                                                                    |
| Relay output       | RO2A          | Relay 2 NO contact      | RO2 relay output, RO2A NO,                                                                                                    |
|                    | RO2B          | Relay 2 NC contact      | RO2B NC, RO2C common                                                                                                    |
|                    | RO2C          | Relay 2 common contact  | terminal Contact capacity: 3A/AC250V                                                                                                    |
| STO function input | 24V-H1        | STO input 1             | Safe torque stop (STO) redundant input, externally connected to NC contact, STO acts when the contact is open, and the drive stops output;     The safe input signal cable should be shield cable within 25m. |
|                    | 24V-H2        | STO input 2             | When employing STO function, please disassemble the short circuit plate on the terminals shown in Fig 3.10 and Fig 3.11.                                                                                      |

# 3.2.6. Input/Output signal connection figure

Please use U-shaped contact tag to set NPN mode or PNP mode and the internal or external power supply. The default setting is NPN internal mode.

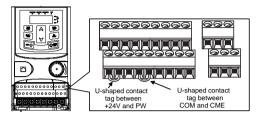

Fig 3.9.1 U-shaped contact tag of G200UL-01 versions

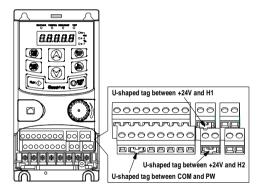

Fig 3.9.2 U-shaped contact tag of G200UL-02 versions

If the signal is from NPN transistor, please set the U-shaped contact tag between +24V and PW as below according to the used power supply.

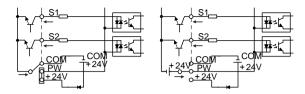

Fig 3.10 NPN modes

If the signal is from PNP transistor, please set the U-shaped contact tag as below according to the used power supply.

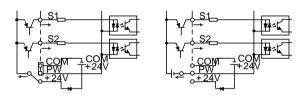

Fig 3.11 PNP modes

# 3.3. Layout protection

# 3.3.1. Protecting the inverter and input power cable in short-circuit situations

Protect the inverter and input power cable in short circuit situations and against thermal overload.

Arrange the protection according to the following guide.

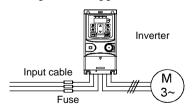

Fig 3.12 Fuse configuration

**Note:** Select the fuse as the manual indicated. The fuse will protect the input power cable from damage in short-circuit situations. It will protect the surrounding devices when the internal of the inverter is short-circuited.

# 3.3.2. Protecting the motor and motor cables

The inverter protects the motor and motor cable in a short-circuit situation when the motor cable is dimensioned according to the rated current of the inverter. No additional protection devices are needed.

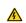

If the inverter is connected to multiple motors, a separate thermal overload switch or a circuit breaker must be used for protecting each cable and motor. These devices may require a separate fuse to cut off the short-circuit current.

# 3.3.3. Implementing a bypass connection

It is necessary to set power frequency and variable frequency conversion circuits for the assurance of continuous normal work of the inverter if faults occur in some significant situations.

In some special situations, for example, if it is only used in soft start, the inverter can be conversed into power frequency running after starting and some corresponding bypass should be added.

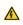

Never connect the supply power to the inverter output terminals U, V and W. Power line voltage applied to the output can result in permanent damage to the inverter.

If frequent shifting is required, employ mechanically connected switches or contactors to ensure that the motor terminals are not connected to the AC power line and inverter output terminals simultaneously.

# 4. Keypad Operation Procedure

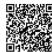

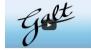

Scan this QR code or go to <a href="https://www.galtelectric.com/support/g200/how-to-program">www.galtelectric.com/support/g200/how-to-program</a> to see video instructions of the keypad operation guide.

# 4.1. Keypad introduction

The keypad is used to control G200 series inverters, read the state data and adjust parameters.

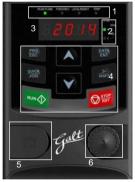

Fig 4.1 Keypad

**Note:** The external keypads are optional (including the external keypads with and without the function of parameter copying).

| Serial<br>No. | Name         | Description |                                                                                                    |  |  |  |
|---------------|--------------|-------------|----------------------------------------------------------------------------------------------------|--|--|--|
| 1             | State<br>LED | RUN/TUNE    | Off: the inverter is in the stopping state;<br>Blinking: the inverter is in the parameter<br>autotune state;<br>On: the inverter is in the running state. |  |  |  |

| Serial<br>No. | Name       |             | Description                                                                                |                                                   |                                                                     |                                                          |                                                            |
|---------------|------------|-------------|--------------------------------------------------------------------------------------------|---------------------------------------------------|---------------------------------------------------------------------|----------------------------------------------------------|------------------------------------------------------------|
|               |            | LOCAL/REMOT |                                                                                            | LED off                                           |                                                                     | on means t                                               | n the forward<br>the inverter is                           |
|               |            |             |                                                                                            | operation control LED off keypad the investate; L | means that<br>operation serter is in the<br>ED on mean<br>communica | the inverte<br>tate; LED be<br>terminals<br>as the inver | r is in the<br>linking means<br>operation<br>ter is in the |
|               |            |             |                                                                                            | state; L                                          | when the ir<br>ED off in no                                         | rmal state;                                              | the fault<br>LED blinking<br>e-alarm state.                |
|               |            | Mean the    | unit displayed                                                                             | d currently                                       | ,                                                                   |                                                          |                                                            |
|               | Unit LED   | (           | ) <del>,</del>                                                                             | Hz                                                |                                                                     | Frequenc                                                 | y unit                                                     |
| 2             |            |             |                                                                                            | RPI                                               | / I                                                                 | Rotating sp                                              | eed unit                                                   |
|               | OHIL LED   | (           | 거                                                                                          | Α                                                 |                                                                     | Current                                                  | unit                                                       |
|               |            |             | _                                                                                          | - %                                               |                                                                     | Percent                                                  | age                                                        |
|               |            | (           | ) <del>-</del>                                                                             | V                                                 |                                                                     | Voltage                                                  | unit                                                       |
|               |            | 5-figure LI | ED display di                                                                              | splays vai                                        | ious monito                                                         | ring data ar                                             | nd alarm code                                              |
|               |            | such as se  | et frequency a                                                                             | and outpu                                         | t frequency.                                                        |                                                          |                                                            |
|               |            | Display     | Means                                                                                      | Display                                           | Means                                                               | Display                                                  | Means                                                      |
|               |            | - O         | 0                                                                                          | 1                                                 | 1                                                                   | 2                                                        | 2                                                          |
|               |            | 3           | 3                                                                                          | Ч                                                 | 4                                                                   | 5                                                        | 5                                                          |
|               | Code       | 5           | 6                                                                                          | 7                                                 | 7                                                                   | 8                                                        | 8                                                          |
| 3             | displaying | 9           | 9                                                                                          | A.                                                | Α                                                                   | Ь.                                                       | В                                                          |
|               | zone       | Ε.          | С                                                                                          | d.                                                | D                                                                   | Ε.                                                       | E                                                          |
|               |            | F.          | F                                                                                          | Н.                                                | <u>H</u>                                                            | L.                                                       | L                                                          |
|               |            | L.          | L                                                                                          | n.                                                | N D                                                                 | n.                                                       | N D                                                        |
|               |            | <u> </u>    | 0                                                                                          | Р.                                                | P .                                                                 | Γ.                                                       | R                                                          |
|               |            | 5.          | S                                                                                          | Ŀ                                                 | t                                                                   | IJ.                                                      | U                                                          |
|               |            | <u>u</u> v  |                                                                                            |                                                   |                                                                     |                                                          | -                                                          |
| 4             | Buttons    | PRG<br>ESC  | Programming Enter or escape from the first level menu key and remove the parameter quickly |                                                   |                                                                     |                                                          |                                                            |
|               | l          |             | key                                                                                        | and ren                                           | nove the pai                                                        | ameter qui                                               | CKIY                                                       |

| Serial<br>No. | Name                        | Description                                                                                                    |                                                                                                    |                                                                                                    |  |  |
|---------------|-----------------------------|----------------------------------------------------------------------------------------------------|----------------------------------------------------------------------------------------------------|----------------------------------------------------------------------------------------------------|--|--|
|               |                             | DATA<br>ENT                                                                                                    | Entry key                                                                                                    | Enter the menu step-by-step<br>Confirm parameters                                                                                                    |  |  |
|               |                             | A                                                                                                    | UP key                                                                                                    | Increase data or function code progressively                                                                                                    |  |  |
|               |                             | •                                                                                                    | DOWN key                                                                                                    | Decrease data or function code progressively                                                                                                    |  |  |
|               |                             | SHIFT                                                                                                    | Right-shift key                                                                                                    | Move right to select the displaying parameter circularly in stopping and running mode.  Select the parameter modifying digit during the parameter modification |  |  |
|               |                             | RUN 🔷                                                                                                    | Run key                                                                                                    | This key is used to operate on the inverter in key operation mode                                                                                              |  |  |
|               |                             | STOP                                                                                                    | Stop/<br>Reset key                                                                                                    | This key is used to stop in running state and it is limited by function code P07.04 This key is used to reset all control modes in the fault alarm state       |  |  |
|               |                             | QUICK                                                                                                    | Quick key                                                                                                    | The function of this key is confirmed by function code P07.02.                                                                                                 |  |  |
| 5             | Keypad<br>port              | paramete<br>external k<br>local and<br>Note: On                                                                                                    | External keypad port. When the external keypad with the function of parameter copying is valid, the local keypad LED is off; When the external keypad without the function of parameter copying is valid, the local and external keypad LEDs are on.  Note: Only the external keypad which has the function of parameters copy owns the function of parameters copy, other keypads do not |                                                                                                    |  |  |
| 6             | Analog<br>potentio<br>meter | Al1, When the external common keypad (without the function of parameter copy) is valid, the difference between the local keypad Al1 and the external keypad Al1 is: when the external keypad Al1 is set to the Min. value, the local keypad Al1 will be valid and P17.19 will be the voltage of the local keypad Al1; otherwise, the external keypad Al1 will be valid and P17.19 will be the voltage of the external keypad Al1.  Note: If the external keypad Al1 is frequency reference source, adjust the local potentiometer Al1 to 0V/0mA before starting the inverter. |                                                                                                    |                                                                                                    |  |  |

# 4.2. Keypad displaying

The keypad displays the status/state of the G200 series inverters.

# 4.2.1. Displayed state of stopping parameter

When the inverter is in the stopping state, the keypad will display stopping parameters which is shown in Fig 4.2.

In the stopping state, various kinds of parameters can be displayed. Select the parameters to be displayed or not by P07.07. See the instructions of P07.07 for the detailed definition of each bit.

In the stopping state, there are 14 stopping parameters can be selected to be displayed or not. They are: set frequency, bus voltage, input terminals state, output terminals state, PID given, PID feedback, torque set value, AI1, AI2, AI3, HDI, PLC and the current stage of multi-step speeds, pulse counting value, length value. P07.07 can select the parameter to be displayed or not by bit and <a href="Months: SHIFT">MONTH: SHIFT</a> can shift the parameters from right to left.

#### 4.2.2. Displayed state of running parameters

After the inverter receives valid running commands, the inverter will enter into the running state and the keypad will display the running parameters. RUN/TUNE LED on the keypad is on, while the FWD/REV is determined by the current running direction which is shown as Fig 4.2.

In the running state, there are 24 parameters can be selected to be displayed or not. They are: running frequency, set frequency, bus voltage, output voltage, output torque, PID given, PID feedback, input terminals state, output terminals state, torque set value, length value, PLC and the current stage of multi-step speeds, pulse counting value, Al1, Al2, Al3, HDI, percentage of motor overload, percentage of inverter overload, ramp given value, linear speed, AC input current. P07.05 and P07.06 can select the parameter to be displayed or not by bit and selection of the parameters from left to right, QUICK/JOG (P07.02=2) can shift the parameters from right to left.

# 4.2.3. Displayed state of fault

If the inverter detects the fault signal, it will enter into the fault pre-alarm displaying state. The keypad will display the fault code by flicking. The TRIP LED on the keypad is on, and the fault reset can be operated by the STOP/RST on the keypad, control terminals or communication commands.

# 4.2.4. Displayed state of function codes editing

In the state of stopping, running or fault, press PRG/ESC to enter into the editing state (if there is a password, see P07.00). The editing state is displayed on two classes of menu, and the order is: function code group/function code number → function code parameter, press DATA/ENT into the displayed state of function parameter. On this state, press DATA/ENT to save the parameters or press PRG/ESC to escape.

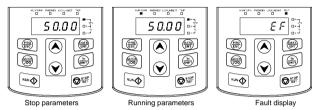

Fig 4.2 Displayed state

# 4.3. Keypad operation

Operate the inverter via operation panel. See the detailed structure description of function codes in the brief diagram of function codes.

# 4.3.1. How to modify the function codes of the inverter

The inverter has three levels menu, which are:

- 1. Group number of function code (first-level menu)
- 2. Tab of function code (second-level menu)
- 3. Set value of function code (third-level menu)

Remarks: Press both the <a href="PRG/ESC">PRG/ESC</a> and the <a href="DATA/ENT">DATA/ENT</a> can return to the second-level menu from the third-level menu. The difference is: pressing <a href="DATA/ENT">DATA/ENT</a> will save the set parameters into the control panel, and then return to the second-level menu with shifting to the next function code automatically; while pressing <a href="PRG/ESC">PRG/ESC</a> will directly return to the second-level menu without saving the parameters, and keep staying at the current function code.

Under the third-level menu, if the parameter has no flickering bit, it means the function code cannot be modified. The possible reasons could be:

 This function code is not modifiable parameter, such as actual detected parameter, operation records and so on; 2) This function code is not modifiable in running state, but modifiable in stop state.

Example: Set function code P00.01 from 0 to 1.

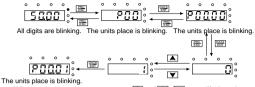

Note: When setting the value, you can press and ▲+▼ to modify the value.

Fig 4.3 Sketch map of modifying parameters

#### 4.3.2. How to set the password of the inverter

G200 series inverters provide password protection function to users. Set P7.00 to gain the password and the password protection becomes valid instantly after quitting from the function code editing state. Press <a href="PRG/ESC">PRG/ESC</a> again to the function code editing state, "0.0.0.0.0" will be displayed. Unless using the correct password, the operators cannot enter it.

Set P7.00 to 0 to cancel password protection function.

The password protection becomes effective instantly after retreating from the function code editing state. Press <a href="PRG/ESC">PRG/ESC</a> again to the function code editing state, "0.0.0.0.0" will be displayed. Unless using the correct password, the operators cannot enter it.

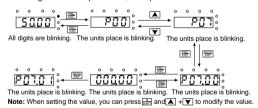

Fig 4.4 Sketch map of password setting

# 4.3.3. How to watch the inverter state through function codes

G200 series inverters provide group P17 as the state inspection group. Users can enter into P17 directly to watch the state.

Fig 4.5 Sketch map of state watching

# 5. Function Parameters

The parameters of G200 series inverters have been divided into 30 groups (P00–P29) according to the function, of which P18–P28 are reserved. Each function group contains certain function codes applying 3-level menus. For example, "P08.08" means the eighth function code in the P8 group function, P29 group is factory reserved, and users are forbidden to access these parameters.

For the convenience of function codes setting, the function group number corresponds to the first level menu, the function code corresponds to the second level menu and the function code corresponds to the third level menu.

Below is the instruction of the function lists:

The first column "Function code": codes of function parameter group and parameters;

The second column "Name": full name of parameters:

The third column "Description": Detailed illustration of the parameters

The fourth column "Default value": the original factory set value of the function parameter;

**The fifth column** "Modify": the modifying character of function codes (the parameters can be modified or not and the modifying conditions), below is the instruction:

"O": means the set value of the parameter can be modified on stop and running state:

"O": means the set value of the parameter can not be modified on the running state;

"●": means the value of the parameter is the real detection value which can not be modified.

| Function code | Name                     | Description                                                                                                    | Default value                                      | Modify |
|---------------|--------------------------|----------------------------------------------------------------------------------------------------|----------------------------------------------------|--------|
| P00 Grou      | ıp Basic f               | unction group                                                                                                    |                                                    |        |
| P00.00        | Speed<br>control<br>mode | O: SVC 0 No need to install encoders. Suitable in applications which need low frequency, big torque for high accuracy of rotating speed and torque control. Relative to mode 1, it is more suitable for the applications which need small power.  1: SVC 1 1 is suitable in high performance cases with the advantage of high accuracy of rotating speed and torque. It does not need to install pulse encoder. | For<br>G200UL<br>-01: 1<br>For<br>G200U<br>L-02: 2 | 0      |

| Function code | Name                             | Description                                                                                                    | Default value | Modify |
|---------------|----------------------------------|----------------------------------------------------------------------------------------------------|---------------|--------|
| P00.01        | Run<br>command<br>channel        | 2: SVPWM control 2 is suitable in applications which do not need high control accuracy, such as the load of fan and pump. One inverter can drive multiple motors.  Select the run command channel of the inverter.  The control command of the inverter includes: start, stop, forward/reverse rotating, jogging and fault reset.  0: Keypad running command channel ("LOCAL/REMOT" light off)  Carry out the command control by RUN,  STOP/RST on the keypad.  Set the multi-function key QUICK/JOG to FWD/REVC shifting function (P07.02=3) to change the running direction; press RUN and STOP/RST simultaneously in running state to make the inverter coast to stop.  1: Terminal running command control by the forward rotation, reverse rotation and forward jogging and reverse jogging of the multi-function terminals  2: Communication running command channel ("LOCAL/REMOT" on);  The running command is controlled by the | 0             | 0      |
| P00.03        | Max.<br>output<br>frequency      | upper monitor via communication This parameter is used to set the maximum output frequency of the inverter. Users need to pay attention to this parameter because it is the foundation of the frequency setting and the speed of acceleration and deceleration. Setting range: P00.04–400.00Hz                                                                                                    | 60.00H<br>z   | 0      |
| P00.04        | Upper limit<br>of the<br>running |                                                                                                    | 60.00H<br>z   | 0      |

| Function code | Name        | Description                                      | Default value | Modify |
|---------------|-------------|--------------------------------------------------|---------------|--------|
|               | frequency   | maximum frequency.                               |               |        |
|               |             | Setting range: P00.05–P00.03 (Max. output        |               |        |
|               |             | frequency)                                       |               |        |
|               |             | The lower limit of the running frequency is that |               |        |
|               |             | of the output frequency of the inverter.         |               |        |
|               | Lower limit |                                                  |               |        |
| P00.05        | of the      | the set frequency is lower than the lower limit. | 0.00Hz        | ©      |
| 1 00.00       | running     | <b>Note:</b> Max. output frequency ≥ Upper limit | 0.00112       |        |
|               | frequency   | frequency ≥ Lower limit frequency                |               |        |
|               |             | Setting range: 0.00Hz–P00.04 (Upper limit of     |               |        |
|               |             | the running frequency)                           |               |        |
|               | Α           | 0: Keypad data setting                           |               |        |
| P00.06        | frequency   | Modify the value of function code P00.10 (set    | 0             | 0      |
| 1 00.00       | command     | the frequency by keypad) to modify the           |               |        |
|               | selection   | frequency by the keypad.                         |               |        |
|               |             | 1: Analog Al1 setting(corresponding keypad       |               |        |
|               |             | potentiometer)                                   |               |        |
|               |             | 2: Analog Al2 setting(corresponding terminal     |               |        |
|               |             | AI2)                                             |               |        |
|               |             | 3: Analog Al3 setting(corresponding terminal     |               |        |
|               |             | AI3)                                             |               |        |
|               |             | Set the frequency by analog input terminals.     |               |        |
|               |             | G200 series inverters provide 3 channels         |               |        |
|               |             | analog input terminals as the standard           |               |        |
|               | В           | configuration, of which Al1 is adjusting through |               |        |
|               | frequency   | analog potentiometer, while AI2 is the           |               |        |
| P00.07        | command     | voltage/current option (0-10V/0-20mA) which      | 2             | 0      |
|               | selection   | can be shifted by jumpers; while Al3 is voltage  |               |        |
|               |             | input (-10V-+10V).                               |               |        |
|               |             | Note: When analog Al2 select 0–20mA input,       |               |        |
|               |             | the corresponding voltage of 20mA is 10V.        |               |        |
|               |             | 100.0% of the analog input setting corresponds   |               |        |
|               |             | to the maximum frequency (function code          |               |        |
|               |             | P00.03) in forward direction and -100.0%         |               |        |
|               |             | corresponds to the maximum frequency in          |               |        |
|               |             | reverse direction (function code P00.03)         |               |        |
|               |             | 4: High-speed pulse HDI setting                  |               |        |
|               |             | The frequency is set by high-speed pulse         |               |        |

| Function code | Name | Description                                            | Default value | Modify |
|---------------|------|--------------------------------------------------------|---------------|--------|
|               |      | terminals. G200 series inverters provide 1 high        |               |        |
|               |      | speed pulse input as the standard                      |               |        |
|               |      | configuration. The pulse frequency range is            |               |        |
|               |      | 0.00-50.00kHz.                                         |               |        |
|               |      | 100.0% of the high speed pulse input setting           |               |        |
|               |      | corresponds to the maximum frequency in                |               |        |
|               |      | forward direction (function code P00.03) and           |               |        |
|               |      | -100.0% corresponds to the maximum                     |               |        |
|               |      | frequency in reverse direction (function code P00.03). |               |        |
|               |      | Note: The pulse setting can only be input by           |               |        |
|               |      | multi-function terminals HDI. Set P05.00 (HDI          |               |        |
|               |      | input selection) to high speed pulse input, and        |               |        |
|               |      | set P05.49 (HDI high speed pulse input                 |               |        |
|               |      | function selection) to frequency setting input.        |               |        |
|               |      | 5: Simple PLC program setting                          |               |        |
|               |      | The inverter runs at simple PLC program mode           |               |        |
|               |      | when P00.06=5 or P00.07=5. Set P10 (simple             |               |        |
|               |      | PLC and multi-step speed control) to select the        |               |        |
|               |      | running frequency running direction, ACC/DEC           |               |        |
|               |      | time and the keeping time of corresponding             |               |        |
|               |      | stage. See the function description of P10 for         |               |        |
|               |      | detailed information.                                  |               |        |
|               |      | 6: Multi-step speed running setting                    |               |        |
|               |      | The inverter runs at multi-step speed mode             |               |        |
|               |      | when P00.06=6 or P00.07=6. Set P05 to select           |               |        |
|               |      | the current running step, and set P10 to select        |               |        |
|               |      | the current running frequency.                         |               |        |
|               |      | The multi-step speed has the priority when             |               |        |
|               |      | P00.06 or P00.07 does not equal to 6, but the          |               |        |
|               |      | setting stage can only be the 1–15 stage. The          |               |        |
|               |      | setting stage is 1–15 if P00.06 or P00.07              |               |        |
|               |      | equals to 6.                                           |               |        |
|               |      | 7: PID control setting                                 |               |        |
|               |      | The running mode of the inverter is process            |               |        |
|               |      | PID control when P00.06=7 or P00.07=7. It is           |               |        |
|               |      | necessary to set P09. The running frequency of         |               |        |
|               |      | the inverter is the value after PID effect. See        |               |        |

| Function code | Name                                                | Description                                                                                                    | Default value | Modify |
|---------------|-----------------------------------------------------|----------------------------------------------------------------------------------------------------|---------------|--------|
|               |                                                     | P09 for the detailed information of the preset source, preset value and feedback source of PID.  8: MODBUS communication setting The frequency is set by MODBUS communication. See P14 for detailed information. 9–11: Reserved Note: A frequency and B frequency can not set                                                                                                    |               |        |
| P00.08        | B<br>frequency<br>command<br>reference<br>selection | as the same frequency given method.  0: Maximum output frequency, 100% of B frequency setting corresponds to the maximum output frequency  1: A frequency command, 100% of B frequency setting corresponds to the maximum output frequency. Select this setting if it needs to adjust on the base of A frequency command.                                                                                                    | 0             | 0      |
| P00.09        | Combinati<br>on of the<br>setting<br>source         | 0: A, the current frequency setting is A frequency command 1: B, the current frequency setting is B frequency command 2: A+B, the current frequency setting is A frequency command + B frequency command 3: A-B, the current frequency setting is A frequency command - B frequency command 4: Max (A, B): The bigger one between A frequency command and B frequency is the set frequency. 5: Min (A, B): The lower one between A frequency command and B frequency is the set frequency. Note: The combination manner can be shifted by P05 (terminal function) | 0             | 0      |
| P00.10        | Keypad<br>set<br>frequency                          | When A and B frequency commands are selected as "keypad setting", this parameter will be the initial value of inverter reference frequency Setting range: 0.00 Hz–P00.03 (the Max. frequency)                                                                                                    | 60.00H<br>z   | 0      |

| Function code | Name                              | Description                                                                                                    | Default value         | Modify |
|---------------|-----------------------------------|----------------------------------------------------------------------------------------------------|-----------------------|--------|
|               | ACC time                          | ACC time means the time needed if the                                                                                                    | Depend                |        |
| P00.11        | 1                                 | inverter speeds up from 0Hz to the Max. one                                                                                                    | on                    | 0      |
|               |                                   | (P00.03).                                                                                                    | model                 |        |
| P00.12        | DEC time                          | DEC time means the time needed if the inverter speeds down from the Max. Output frequency to 0Hz (P00.03).  G200 series inverters have four groups of ACC/DEC time which can be selected by P05. The factory default ACC/DEC time of the inverter is the first group.  Setting range of P00.11 and P00.12: 0.0–3600.0s | Depend<br>on<br>model | 0      |
| P00.13        | Running<br>direction<br>selection | 0: Runs at the default direction, the inverter runs in the forward direction.      WD/REV                                                                                                    | 0                     | 0      |

| Function code | Name                             | D                                                                                                    | escription                                                                                                    | Default value         | Modify |
|---------------|----------------------------------|----------------------------------------------------------------------------------------------------|----------------------------------------------------------------------------------------------------|-----------------------|--------|
| P00.14        | Carrier<br>frequency<br>setting  | Motor type  0.4–2.2kW The advantage of a current waveform, and motor noise. The disadvantage increasing the swittemperature and the capacity. The invercarrier frequency. A leakage and electric will increase. Applying low carrier the above, too low unstable running, to the manufacturer of the manufacturer of the general, users do reparameter. When the frequency to 20% for each addit Setting range: 1.0- | Factory setting of carrier frequency: ideal ittle current harmonic wave of high carrier frequency: ch loss, increasing inverter e impact to the output ter needs to derate on high at the same time, the cal magnetic interference or frequency is contrary to carrier frequency will cause or frequency is contrary to carrier frequency will cause or frequency is contrary to carrier frequency will cause or frequency is contrary to carrier frequency is contrary to carrier frequency is contrary to carrier frequency is contrary to carrier frequency is contrary to carrier frequency will cause or inverter is in factory. In not need to change the | Depend<br>on<br>model | 0      |
| P00.15        | Motor<br>parameter<br>autotuning | No operation     Rotation autotun     Comprehensive mo                                                                                                    | ing<br>otor parameter autotune                                                                                                    | 0                     | 0      |

| Function code | Name       | Description                                      | Default value | Modify |
|---------------|------------|--------------------------------------------------|---------------|--------|
|               |            | It is recommended to use rotation autotuning     |               |        |
|               |            | when high control accuracy is needed.            |               |        |
|               |            | 2: Static autotuning 1(autotune totally); It is  |               |        |
|               |            | suitable in the cases when the motor can not     |               |        |
|               |            | de-couple from the load. The antotuning for the  |               |        |
|               |            | motor parameter will impact the control          |               |        |
|               |            | accuracy.                                        |               |        |
|               |            | 3: Static autotuning 2(autotune part             |               |        |
|               |            | parameters); when the current motor is motor     |               |        |
|               |            | 1, autotune P02.06, P02.07, P02.08               |               |        |
|               |            | 0: Invalid                                       |               |        |
|               | AVR        | 1: Valid during the whole procedure              |               |        |
| P00.16        | function   | The auto-adjusting function of the inverter can  | 1             | 0      |
|               | selection  | cancel the impact on the output voltage of the   |               |        |
|               |            | inverter because of the bus voltage fluctuation. |               |        |
|               |            | 0: No operation                                  |               |        |
|               |            | 1: Restore the default value                     |               |        |
|               |            | 2: Clear fault records                           |               |        |
|               | Function   | Note: The function code will restore to 0 after  |               |        |
| P00.18        | restore    | finishing the operation of the selected function | 0             | 0      |
|               | parameter  | code.                                            |               |        |
|               |            | Restoring to the default value will cancel the   |               |        |
|               |            | user password, please use this function with     |               |        |
|               |            | caution.                                         |               |        |
| P01 Grou      | ıp Start-u | p and stop control                               |               | ı      |
|               |            | 0: Start-up directly: start from the starting    |               |        |
|               |            | frequency P01.01                                 |               |        |
|               |            | 1: Start-up after DC braking: start the motor    |               |        |
|               |            | from the starting frequency after DC braking     |               |        |
|               |            | (set the parameter P01.03 and P01.04). It is     |               |        |
| P01.00        | Start mode |                                                  | 0             | 0      |
|               |            | may occur to the low inertia load during         |               |        |
|               |            | starting.                                        |               |        |
|               |            | 2: Reserved.                                     |               |        |
|               |            | Note: It is recommended to start the             |               |        |
|               |            | synchronous motor directly.                      |               |        |
| P01.01        | Starting   | Starting frequency of direct start-up means the  | 0.50Hz        | 0      |
|               | frequency  | original frequency during the inverter starting. | 3.002         |        |

| Function code | Name                                              | Description                                                                                                    | Default value | Modify |
|---------------|---------------------------------------------------|----------------------------------------------------------------------------------------------------|---------------|--------|
|               | of direct                                         | See P01.02 for detailed information.                                                                                                    |               |        |
|               | start-up                                          | Setting range: 0.00-50.00Hz                                                                                                    |               |        |
| P01.02        | Retention<br>time of the<br>starting<br>frequency | Set a proper starting frequency to increase the torque of the inverter during starting. During the retention time of the starting frequency, the output frequency of the inverter is the starting frequency. And then, the inverter will run from the starting frequency to the set frequency. If the set frequency is lower than the starting frequency, the inverter will stop running and keep in the stand-by state. The starting frequency is not limited in the lower limit frequency.  Output frequency  f1 set by P01.01  t1 set by P01.02  T  Setting range: 0.0–50.0s | 0.0s          | 0      |
| P01.03        | The braking current before starting               | The inverter will carry out DC braking at the braking current set before starting and it will speed up after the DC braking time. If the DC braking time is set to 0, the DC braking is invalid.                                                                                                    | 0.0%          | 0      |
| P01.04        | The braking time before starting                  | The stronger the braking current, the bigger the braking power. The DC braking current before starting means the percentage of the rated current of the inverter.  Setting range of P01.03: 0.0–100.0%  Setting range of P01.04: 0.00–50.00s                                                                                                    | 0.00s         | 0      |
| P01.05        | ACC/DEC selection                                 | The changing mode of the frequency during start-up and running. 0: Linear type The output frequency increases or decreases linearly.                                                                                                    | 0             | 0      |

| Function code | Name                                                 | Description                                                                                                    | Default value | Modify |
|---------------|------------------------------------------------------|----------------------------------------------------------------------------------------------------|---------------|--------|
|               |                                                      | Output frequency  fmax  Output frequency  T  1: S curve, the output frequency will increase or decrease according to the S curve S curve is generally used on the applications of gradual starting and stopping, such as elevators.  Output frequency  T  T  T  T  T  T  T  T  T  T  T  T  T                                                                   |               |        |
| P01.06        | ACC time<br>of the<br>starting<br>step of S<br>curve | 0.0.50.0                                                                                                    | 0.1s          | 0      |
| P01.07        | DEC time<br>of the<br>ending<br>step of S<br>curve   | 0.0–50.0s                                                                                                    | 0.1s          | 0      |
| P01.08        | Stop<br>selection                                    | O: Decelerate to stop: after the stop command becomes valid, the inverter decelerates to reduce the output frequency during the set time. When the frequency decreases to 0Hz, the inverter stops.  1: Coast to stop: after the stop command becomes valid, the inverter ceases the output immediately. And the load coasts to stop at the mechanical inertia. | 0             | 0      |

| Function code | Name                                      | Description                                                                                                    | Default value | Modify |
|---------------|-------------------------------------------|----------------------------------------------------------------------------------------------------|---------------|--------|
| P01.09        | Starting<br>frequency<br>of DC<br>braking | Starting frequency of DC braking: start the DC braking when running frequency reaches starting frequency determined by P1.09. Waiting time before DC braking: Inverters                                                                                                    | 0.00Hz        | 0      |
| P01.10        | Waiting<br>time<br>before DC<br>braking   | blocks the output before starting the DC braking. After this waiting time, the DC braking will be started so as to prevent over-current fault caused by DC braking at high speed.                                                                                                    | 0.00s         | 0      |
| P01.11        | DC<br>braking<br>current                  | DC braking current: the value of P01.11 is the percentage of rated current of inverter. The bigger the DC braking current is, the greater the braking torque is.                                                                                                    | 0.0%          | 0      |
| P01.12        | DC<br>braking<br>time                     | DC braking time: the retention time of DC braking. If the time is 0, the DC braking is invalid. The inverter will stop at the set deceleration time.  P01.09  Setting range of P01.09: 0.00Hz–P00.03 (the Max. frequency) Setting range of P01.11: 0.0–100.0% Setting range of P01.12: 0.00–50.00s                                                                                                    | 0.00s         | 0      |
| P01.13        | Dead time<br>of<br>FWD/REV<br>rotation    | During the procedure of switching FWD/REV rotation, set the threshold by P01.14, which is as the table below:  Output frequency Shift after the Starting frequency Shift after the Starting fre | 0.0s          | 0      |

| Function code | Name                                                                     | Description                                                                                                    | Default value | Modify |
|---------------|--------------------------------------------------------------------------|----------------------------------------------------------------------------------------------------|---------------|--------|
| P01.14        | Switching<br>between<br>FWD/REV<br>rotation                              | Set the threshold point of the inverter: 0: Switch after zero frequency 1: Switch after the starting frequency 2: Switch after the speed reach P01.15 and delay for P01.24                                                                                                    | 0             | 0      |
| P01.15        | Stopping speed                                                           | 0.00-100.00Hz                                                                                                    | 0.50Hz        | 0      |
| P01.16        | Detection<br>of stopping<br>speed                                        | Detect at the setting speed     Detect at the feedback speed(only valid for vector control)                                                                                                    | 1             | 0      |
| P01.17        | Detection<br>time of the<br>feedback<br>speed                            | When P01.16=1, the actual output frequency of the inverter is less than or equal to P01.15 and is detected during the time set by P01.17, the inverter will stop; otherwise, the inverter stops in the time set by P01.24.  Frequency  Ramin Volume Trequency  Ramin Ramin Ram | 0.50s         | 0      |
| P01.18        | Terminal<br>running<br>protection<br>selection<br>when<br>powering<br>on | When the running command channel is the terminal control, the system will detect the state of the running terminal during powering on.  3. The terminal running command is invalid when powering on. Even the running command is detected to be valid during powering on, the inverter won't run and the system keeps in the protection state until the running command is canceled and enabled again.  3. The terminal running command is valid when powering on. If the running command is detected to be valid during powering on, the system will start the inverter automatically after the initialization.  Note: This function should be selected with cautions, or serious result may follow.                                                                                                    | 0             | 0      |

| Function code | Name                                                                                                    | Description                                                                                                    | Default value | Modify |
|---------------|----------------------------------------------------------------------------------------------------|----------------------------------------------------------------------------------------------------|---------------|--------|
| P01.19        | The running frequency is lower than the lower limit one (valid if the lower limit frequency is above 0) | This function code determines the running state of the inverter when the set frequency is lower than the lower-limit one.  0: Run at the lower-limit frequency  1: Stop  2: Hibernation  The inverter will coast to stop when the set frequency is lower than the lower-limit one.if the set frequency is above the lower limit one again and it lasts for the time set by P01.20, the inverter will come back to the running state automatically.        | 0             | 0      |
| P01.20        | Hibernatio<br>n restore<br>delay time                                                                   | This function code determines the hibernation delay time. When the running frequency of the inverter is lower than the lower limit one, the inverter will stop to stand by.  When the set frequency is above the lower limit one again and it lasts for the time set by P01.20, the inverter will run automatically.  Setting frequency  11-02.03 to the inverter works  11-02-04 to the inverter works  Setting range: 0.0—3600.0s (valid when P01.19=2) | 0.0s          | 0      |
| P01.21        | Restart<br>after<br>power off                                                                           | This function can enable the inverter start or not after the power off and then power on.  0: Disabled  1: Enabled, if the starting need is met, the inverter will run automatically after waiting for the time defined by P01.22.                                                                                                    | 0             | 0      |
| P01.22        | The waiting time of                                                                                     | The function determines the waiting time before the automatic running of the inverter when powering off and then powering on.                                                                                                    | 1.0s          | 0      |

| Function code | Name                                               | Description                                                                                                    | Default value         | Modify |
|---------------|----------------------------------------------------|----------------------------------------------------------------------------------------------------|-----------------------|--------|
|               | restart<br>after<br>power off                      | Output frequency t1=P01.22 t2=P01.23                                                                                                    |                       |        |
|               |                                                    | Running Power off Power on                                                                                                    |                       |        |
|               |                                                    | Setting range: 0.0–3600.0s (valid when P01.21=1)                                                                                                    |                       |        |
| P01.23        | Start delay<br>time                                | The function determines the brake release after the running command is given, and the inverter is in a stand-by state and wait for the delay time set by P01.23 Setting range: 0.0–60.0s | 0.0s                  | 0      |
| P01.24        | Delay of<br>the<br>stopping<br>speed               | Setting range: 0.0–100.0s                                                                                                    | 0.0s                  | 0      |
| P01.25        | 0Hz<br>output                                      | Select the 0Hz output of the inverter. 0: Output without voltage 1: Output with voltage 2: Output at the DC braking current                                                              | 0                     | 0      |
| P02 Grou      | ıp Motor                                           | 1                                                                                                    |                       |        |
| P02.01        | Rated power of asynchron ous motor                 | 0.1–3000.0kW                                                                                                    | Depend<br>on<br>model | 0      |
| P02.02        | Rated<br>frequency<br>of<br>asynchron<br>ous motor | 0.01Hz-P00.03                                                                                                    | 60.00H<br>z           | 0      |
| P02.03        | Rated<br>speed of<br>asynchron<br>ous motor        | 1–36000rpm                                                                                                    | Depend<br>on<br>model | 0      |
| P02.04        | Rated<br>voltage of<br>asynchron<br>ous motor      | 0–1200V                                                                                                    | Depend<br>on<br>model | 0      |

| Function code | Name                                                                      | Description   | Default value         | Modify |
|---------------|---------------------------------------------------------------------------|---------------|-----------------------|--------|
| P02.05        | Rated<br>current of<br>asynchron<br>ous motor                             | 0.8–6000.0A   | Depend<br>on<br>model | 0      |
| P02.06        | Stator<br>resistor of<br>asynchron<br>ous motor                           | 0.001–65.535Ω | Depend<br>on<br>model | 0      |
| P02.07        | Rotor<br>resistor of<br>asynchron<br>ous motor                            | 0.001–65.535Ω | Depend<br>on<br>model | 0      |
| P02.08        | Leakage inductance of asynchron ous motor                                 | 0.1–6553.5mH  | Depend<br>on<br>model | 0      |
| P02.09        | Mutual<br>inductance<br>of<br>asynchron<br>ous motor                      | 0.1–6553.5mH  | Depend<br>on<br>model | 0      |
| P02.10        | Non-load<br>current of<br>asynchron<br>ous motor                          | 0.1–6553.5A   | Depend<br>on<br>model | 0      |
| P02.11        | Magnetic<br>saturation<br>coefficient<br>1 for the<br>iron core<br>of AM1 | 0.0–100.0%    | 80.0%                 | 0      |
| P02.12        | Magnetic<br>saturation<br>coefficient<br>2 for the<br>iron core<br>of AM1 | 0.0–100.0%    | 68.0%                 | 0      |

| Function code | Name                                                                      | Description                                                                                                    | Default value | Modify |
|---------------|---------------------------------------------------------------------------|----------------------------------------------------------------------------------------------------|---------------|--------|
| P02.13        | Magnetic<br>saturation<br>coefficient<br>3 for the<br>iron core<br>of AM1 | 0.0–100.0%                                                                                                    | 57.0%         | 0      |
| P02.14        | Magnetic<br>saturation<br>coefficient<br>4 for the<br>iron core<br>of AM1 | 0.0–100.0%                                                                                                    | 40.0%         | 0      |
| P02.26        | Motor<br>overload<br>protection<br>selection                              | O: No protection 1: Common motor (with low speed compensation). Because the heat-releasing effect of the common motors will be weakened, the corresponding electric heat protection will be adjusted properly. The low speed compensation characteristic mentioned here means reducing the threshold of the overload protection of the motor whose running frequency is below 30Hz. 2: Frequency conversion motor (without low speed compensation). Because the heat-releasing of the specific motors won't be impacted by the rotation speed, it is not necessary to adjust the protection value during low-speed running. | 2             | 0      |
| P02.27        | Motor<br>overload<br>protection<br>coefficient                            | Times of motor overload M = lout/(In*K) In is the rated current of the motor, lout is the output current of the inverter and K is the motor protection coefficient.  So, the bigger the value of K is, the smaller the value of M is. When M =116%, the fault will be reported after 1 hour, when M =200%, the fault will be reported after 1 minute, when M>=400%, the fault will be reported instantly.                                                                                                    | 100.0%        | 0      |

| Function code | Name                                             | Description                                                                                                    | Default value | Modify |
|---------------|--------------------------------------------------|----------------------------------------------------------------------------------------------------|---------------|--------|
|               |                                                  | Time  1 hour  1 minute  Timesof motor overload  116% 200%  Setting range: 20.0%—120.0%                                                                                                    |               |        |
| P02.28        | Correction<br>coefficient<br>of motor 1<br>power | Correct the power displaying of motor 1.  Only impact the displaying value other than the control performance of the inverter.  Setting range: 0.00–3.00                                        | 1.00          | 0      |
| P03 Grou      | Speed                                            | r control The parameters P03.00–P03.05 only apply to                                                                                                    |               | 1      |
| P03.00        | loop<br>proportion<br>al gain1                   | requency 1 (P03.02), the speed loop PI parameters are: P03.00 and P03.01. Above the                                                                                                    | 20.0          | 0      |
| P03.01        | Speed<br>loop<br>integral<br>time1               | switching frequency 2(P03.05), the speed loop<br>PI parameters are: P03.03 and P03.04. PI<br>parameters are gained according to the linear<br>change of two groups of parameters. It is         | 0.200s        | 0      |
| P03.02        | Low<br>switching<br>frequency                    | shown as below: PI parameters P03.00, P03.01                                                                                                    | 5.00Hz        | 0      |
| P03.03        | Speed<br>loop<br>proportion<br>al gain 2         | P03.03, P03.04<br>  Output frequency<br>  P03.02   P03.05                                                                                                    | 20.0          | 0      |
| P03.04        | Speed<br>loop<br>integral<br>time 2              | PI has a close relationship with the inertia of<br>the system. Adjust on the base of PI according<br>to different loads to meet various demands.<br>Setting range of P03.00 and P03.03: 0–200.0 | 0.200s        | 0      |
| P03.05        | High<br>switching<br>frequency                   | Setting range of P03.01 and P03.04:<br>0.000–10.000s<br>Setting range of P03.02: 0.00Hz–P00.05<br>Setting range of P03.05: P03.02–P00.03                                                        | 10.00H<br>z   | 0      |

| Function code | Name                                                             | Description                                                                                                    | Default value | Modify |
|---------------|------------------------------------------------------------------|----------------------------------------------------------------------------------------------------|---------------|--------|
| P03.06        | Speed<br>loop output<br>filter                                   | 0-8( corresponds to 0-2 <sup>8</sup> /10ms)                                                                                                    | 0             | 0      |
| P03.07        | Compensa -tion coefficient of vector control electromotio n slip | slip compensation coefficient is used to adjust the slip frequency of the vector control and mprove the speed control accuracy of the system. Adjusting the parameter properly can control the speed steady-state error.  Setting range: 50%–200%                                                                                                    | 100%          | 0      |
| P03.08        | Compensa -tion coefficient of vector control brake slip          |                                                                                                    | 100%          | 0      |
| P03.09        | Current<br>loop<br>percentage<br>coefficient<br>P                | Note: These two parameters adjust the PI adjustment parameter of the current loop which affects the dynamic response speed and control accuracy                                                                                                    | 1000          | 0      |
| P03.10        | Current<br>loop<br>integral<br>coefficient<br>I                  | directly. Generally, users do not need to change the default value; Only apply to the vector control mode without PG 0 (P00.00=0). Setting range: 0–65535                                                                                                    | 1000          | 0      |
| P03.11        | Torque<br>setting<br>method                                      | This parameter is used to enable the torque control mode, and set the torque setting means.  0: Torque control is invalid  1: Keypad setting torque(P03.12)  2: Analog Al1 setting torque  3: Analog Al2 setting torque  4: Analog Al3 setting torque  5: Pulse frequency HDI setting torque  6: Multi-step torque setting  7: MODBUS communication setting torque  8–10: Reserved  Note: Setting mode 2–7, 100% corresponds to  3 times of the motor rated current | 0             | 0      |

| Function code | Name                                                                                            | Description                                                                                                    | Default value | Modify |
|---------------|-------------------------------------------------------------------------------------------------|----------------------------------------------------------------------------------------------------|---------------|--------|
| P03.12        | Keypad<br>setting<br>torque                                                                     | Setting range: -300.0%-300.0%(motor rated current)                                                                                                    | 50.0%         | 0      |
| P03.13        | Torque<br>given filter<br>time                                                                  | 0.000-10.000s                                                                                                    | 0.100s        | 0      |
| P03.14        | Setting<br>source of<br>forward<br>rotation<br>upper-limit<br>frequency<br>in torque<br>control | 0: keypad setting upper-limit frequency(P03.16 sets P03.14, P03.17 sets P03.15) 1: Analog Al1 setting upper-limit frequency 2: Analog Al2 setting upper-limit frequency 3: Analog Al3 setting upper-limit frequency 4: Pulse frequency HDI setting upper-limit | 0             | 0      |
| P03.15        | Setting<br>source of<br>reverse<br>rotation<br>upper-limit<br>frequency<br>in torque<br>control | frequency 5: Multi-step setting upper-limit frequency 6: MODBUS communication setting upper-limit frequency 7–9: Reserved Note: setting method 1–9, 100% corresponds to the maximum frequency                                                                  | 0             | 0      |
| P03.16        | Torque control forward rotation upper-limit frequency keypad defined value                      | This function is used to set the upper limit of the frequency. P03.16 sets the value of                                                                                                    | 60.00<br>Hz   | 0      |
| 1             | Torque control reverse rotation upper-limit frequency keypad defined value                      | P03.14; P03.17 sets the value of P03.15. Setting range: 0.00 Hz–P00.03 (the Max. output frequency)                                                                                                    | 60.00<br>Hz   | 0      |

| Function code | Name                                                             | Description                                                                                                    | Default value | Modify |
|---------------|------------------------------------------------------------------|----------------------------------------------------------------------------------------------------|---------------|--------|
| P03.18        | Upper-limit<br>setting of<br>electromoti<br>on<br>torque         | electromotion and braking torque upper-limit                                                                                                    | 0             | 0      |
| P03.19        | Upper-limit<br>setting of<br>braking<br>torque                   | 1: Analog Al1 setting upper-limit torque 2: Analog Al2 setting upper-limit torque 3: Analog Al3 setting upper-limit torque 4: Pulse frequency HDI setting upper-limit torque 5: MODBUS communication setting upper-limit torque 6-8: Reserved  Note: Setting mode 1-8,100% corresponds to three times of the motor current. | 0             | 0      |
| P03.20        | ion<br>torque<br>upper-limit<br>keypad<br>setting                | The function code is used to set the limit of the torque. Setting range: 0.0–300.0%(motor rated                                                                                                    | 180.0%        | 0      |
| P03.21        | Braking<br>torque<br>upper-limit<br>keypad<br>setting            | current)                                                                                                    | 180.0%        | 0      |
| P03.22        | Weakening<br>coefficient<br>in constant<br>power<br>zone         | The usage of motor in weakening control. Function code P03.22 and P03.23 are effective at constant power. The motor will enter into the weakening state when the motor runs at rated                                                                                                    | 0.3           | 0      |
| P03.23        | The lowest<br>weakening<br>point in<br>constant<br>power<br>zone | speed. Change the weakening curve by modifying the weakening control coefficient. The bigger the weakening control coefficient is, the steeper the weak curve is.  Setting range of P03.22: 0.1–2.0  Setting range of P03.23: 10%–100%                                                                                      | 20%           | 0      |

| Function code | Name                                                        | Description                                                                                                    | Default value | Modify |
|---------------|-------------------------------------------------------------|----------------------------------------------------------------------------------------------------|---------------|--------|
| P03.24        | Max.<br>voltage<br>limit                                    | P03.24 set the Max. Voltage of the inverter, which is dependent on the site situation. Setting range: 0.0–120.0%                                                                                                    | 100.0%        | 0      |
| P03.25        | Pre-exciting<br>time                                        | Pre-activate the motor when the inverter starts up. Build up a magnetic field inside the inverter to improve the torque performance during the starting process.  The setting time: 0.000–10.000s                                                                                                    | 0.300s        | 0      |
| P03.26        | Weakening<br>proportio<br>nal gain                          | 0–8000                                                                                                    | 1200          | 0      |
| P03.27        | Speed<br>display<br>selection<br>of vector<br>control       | Display at the actual value     Display at the setting value                                                                                                    | 0             | 0      |
| P03.28        | Static friction compensa -tion coefficien t                 | 0.0–100.0%                                                                                                    | 0.0%          | 0      |
| P03.29        | Dynamic<br>friction<br>compensa<br>-tion<br>coefficien<br>t | 0.0–100.0%                                                                                                    | 0.0%          | 0      |
| P04 Grou      | ıp SVPW                                                     | /M control                                                                                                    |               |        |
| P04.00        | V/F curve<br>setting                                        | These function codes define the V/F curve of G200 motor 1 to meet the need of different loads.  0: Straight line V/F curve; applying to the constant torque load  1: Multi-point V/F curve  2: Torque down V/F curve (power of 1.3)  3: Torque down V/F curve (power of 1.7)  4: Torque down V/F curve (power of 2.0) | 0             | ©      |

| Function code | Name                     | Description                                                                                                    | Default value | Modify |
|---------------|--------------------------|----------------------------------------------------------------------------------------------------|---------------|--------|
|               |                          | Curves 2–4 apply to the torque loads such as fans and water pumps. Users can adjust according to the features of the loads to get the best performance.  5: Customized V/F(V/F separation); in this mode, V can be separated from f and f can be adjusted through the frequency given channel set by P00.06 or the voltage given channel set by P04.27 to change the feature of the curve.  Note: V <sub>b</sub> in the below picture is the motor rated voltage and f <sub>b</sub> is the motor rated frequency.  Torque step-down V/F curve (power of 1.7) Torque step-down V/F curve (power of 2.0) Square type  Torque step-down V/F curve (power of 2.0)  Square type  Torque step-down V/F curve (power of 2.0) |               |        |
| P04.01        | Torque<br>boost          | Torque boost to the output voltage for the                                                                                                    | 0.0%          | 0      |
| P04.02        | Torque<br>boost<br>close | features of low frequency torque. P04.01 is for the Max. output voltage $V_b$ . P04.02 defines the percentage of closing frequency of manual torque to $f_b$ . Torque boost should be selected according to the load. The bigger the load is, the bigger the torque is. Too big torque boost is inappropriate because the motor will run with over magnetic, and the current of the inverter will increase to add the temperature of the inverter and decrease the efficiency. When the torque boost is set to 0.0%, the inverter is automatic torque boost. Torque boost threshold: below this frequency point, the torque boost is valid, but over this frequency point, the torque boost is invalid.               | 20.0%         | 0      |

| Function code | Name                              | Description                                                                                                    | Default value | Modify |
|---------------|-----------------------------------|----------------------------------------------------------------------------------------------------|---------------|--------|
|               |                                   | Setting range of P04.01: 0.0%: (automatic) 0.1%–10.0% Setting range of P04.02: 0.0%–50.0%                                                                                                    |               |        |
| P04.03        | V/F<br>frequency<br>point 1       | Output voltage 100% V <sub>5</sub>                                                                                                    | 0.00Hz        | 0      |
| P04.04        | V/F<br>voltage<br>point 1         | V1 Output frequency                                                                                                    | 0.0%          | 0      |
| P04.05        | V/F<br>frequency<br>point 2       | When P04.00 =1, the user can set V//F curve through P04.03–P04.08.  V/F is generally set according to the load of the                                                                                                    | 0.00Hz        | 0      |
| P04.06        | V/F<br>voltage<br>point 2         | motor.  Note: V1 < V2 < V3, f1 < f2 < f3. Too high low frequency voltage will heat the motor                                                                                                    | 0.0%          | 0      |
| P04.07        | V/F<br>frequency<br>point 3       | excessively or damage. Overcurrent stall or overcurrent protection may occur. Setting range of P04.03: 0.00Hz–P04.05                                                                                                    | 0.00Hz        | 0      |
| P04.08        | V/F<br>voltage<br>point 3         | Setting range of P04.04, P04.06 and P04.08: 0.0%–110.0% (rated motor voltage) Setting range of P04.05: P04.03– P04.07 Setting range of P04.07: P04.05–P02.02(rated motor voltage frequency)                                                                                                    | 0.0%          | 0      |
| P04.09        | V/F slip<br>compensat<br>ion gain | This function code is used to compensate the change of the rotation speed caused by load during compensation SVPWM control to improve the rigidity of the motor. It can be set to the rated slip frequency of the motor which is counted as below: $\Delta f = f_b - n^* p / 60$ Of which, $f_b$ is the rated frequency of the motor, | 100.0%        | 0      |

| Function code | Name                                                | Description                                                                                                    | Default value | Modify |
|---------------|-----------------------------------------------------|----------------------------------------------------------------------------------------------------|---------------|--------|
|               |                                                     | its function code is P02.02; n is the rated rotating speed of the motor and its function code is P02.03; p is the pole pair of the motor. 100.0% corresponds to the rated slip frequency△f.  Setting range: 0.0–200.0%                                                                                                    |               |        |
| P04.10        | Low<br>frequency<br>vibration<br>control<br>factor  | In the SVPWM control mode, current fluctuation may occur to the motor on some frequency, especially the motor with big power. The motor can not run stably or overcurrent                                                                                                    | 10            | 0      |
| P04.11        | High<br>frequency<br>vibration<br>control<br>factor | may occur. These phenomena can be canceled by adjusting this parameter.  Setting range of P04.10: 0–100  Setting range of P04.11: 0–100  Setting range of P04.12: 0.00Hz–P00.03(the                                                                                                    | 10            | 0      |
| P04.12        | Vibration control threshold                         | Max. frequency)                                                                                                    | 30.00<br>Hz   | 0      |
| P04.26        | Energy-sa<br>ving<br>operation<br>selection         | No operation     Automatic energy-saving operation     Motor on the light load conditions,     automatically adjusts the output voltage to save energy                                                                                                    | 0             | 0      |
| P04.27        | Voltage<br>Setting<br>channel                       | Select the output setting channel at V/F curve separation.  0: Keypad setting voltage: the output voltage is determined by P04.28.  1: Al1 setting voltage  2: Al2 setting voltage  3: Al3 setting voltage  4: HDI setting voltage  5: Multi-step speed setting voltage;  6: PID setting voltage;  7: MODBUS communication setting voltage;  8–10: Reversed  Note: 100% corresponds to the rated voltage of the motor. | 0             | 0      |

| Function code | Name                                                             | Description                                                                                                    | Default value | Modify |
|---------------|------------------------------------------------------------------|----------------------------------------------------------------------------------------------------|---------------|--------|
| P04.28        | Keypad<br>setting<br>voltage                                     | The function code is the voltage digital set value when the voltage setting channel is selected as "keypad selection"  Setting range: 0.0%–100.0%                                                                                                    | 100.0%        | 0      |
| P04.29        | Voltage increasing time                                          | Voltage increasing time is the time when the inverter accelerates from the output minimum voltage to the output maximum voltage.                                                                                                    | 5.0s          | 0      |
| P04.30        | Voltage<br>decreasing<br>time                                    | Voltage decreasing time is the time when the inverter decelerates from the output maximum voltage to the output minimum voltage.  Setting range: 0.0–3600.0s                                                                                                    | 5.0s          | 0      |
| P04.31        | Output<br>maximum<br>voltage                                     | Set the upper and low limit of the output voltage. Setting range of P04.31: P04.32–100.0%                                                                                                    | 100.0%        | 0      |
| P04.32        | Output<br>minimum<br>voltage                                     | (the rated voltage of the motor) Setting range of P04.32: 0.0%— P04.31 (the rated voltage of the motor)  Vmax  Vset  Vmin  Vmin  Vmin  Vmin  Vmin  Vmin  Vmin                                                                                                    | 0.0%          | 0      |
| P04.33        | Weakeni<br>ng<br>coefficien<br>t in<br>constant<br>power<br>zone | Adjust the output voltage of the inverter in SVPWM mode when weakening.  Note: Invalid in the constant torque mode.  Output Voltage Vout Vb Output frequency Invalid in the constant torque mode.  Output Voltage Vout Vb Output frequency Invalid in the constant torque mode. | 1.00          | 0      |
| P05 Grou      | ip Input to                                                      | erminals                                                                                                    |               |        |
| P05.00        | HDI input selection                                              | 0: HDI is high pulse input. See P05.49–P05.54<br>1: HDI is switch input                                                                                                    | 0             | 0      |

| Function code | Name       | Description                                 | Default value | Modify |
|---------------|------------|---------------------------------------------|---------------|--------|
|               | S1         | Note: S1-S4, HDI are the upper terminals on |               |        |
| P05.01        | terminals  | the control board and P05.12 can be used to | 1             | 0      |
| P05.01        | function   | set the function of S5–S8                   | '             | 0      |
|               | selection  | 0: No function                              |               |        |
|               | S2         | 1: Forward rotation operation               |               |        |
| P05.02        | terminals  | 2: Reverse rotation operation               | 4             | (O)    |
| P05.02        | function   | 3: 3-wire control operation                 | 4             | 0      |
|               | selection  | 4: Forward jogging                          |               |        |
|               | S3         | 5: Reverse jogging                          |               |        |
| DOE 00        | terminals  | 6: Coast to stop                            | _             |        |
| P05.03        | function   | 7: Fault reset                              | 7             | 0      |
|               | selection  | 8: Operation pause                          |               |        |
|               | S4         | 9: External fault input                     |               |        |
|               | terminals  | 10: Increasing frequency setting(UP)        | _             |        |
| P05.04        | function   | 11: Decreasing frequency setting(DOWN)      | 0             | 0      |
|               | selection  | 12: Cancel the frequency change setting     |               |        |
|               | S5         | 13: Shift between A setting and B setting   |               |        |
|               | terminals  | 14: Shift between combination setting and A | 0             |        |
| P05.05        | function   | setting                                     |               | 0      |
|               | selection  | 15: Shift between combination setting and B |               |        |
|               | S6         | setting                                     |               |        |
|               | terminals  | 16: Multi-step speed terminal 1             |               | _      |
| P05.06        | function   | 17: Multi-step speed terminal 2             | 0             | 0      |
|               | selection  | 18: Multi-step speed terminal 3             |               |        |
|               | S7         | 19: Multi- stage speed terminal 4           |               |        |
|               | terminals  | 20: Multi- stage speed pause                |               |        |
| P05.07        | function   | 21: ACC/DEC time 1                          | 0             | 0      |
|               | selection  | 22: ACC/DEC time 2                          |               |        |
|               | S8         | 23: Simple PLC stop reset                   |               |        |
|               | terminals  | 24: Simple PLC pause                        |               |        |
| P05.08        | function   | 25: PID control pause                       | 0             | 0      |
|               | selection  | 26: Traverse Pause(stop at the current      |               |        |
|               | 2310011011 | frequency)                                  |               |        |
|               | HDI        | 27: Traverse reset(return to the center     |               |        |
| Bon 0-        | terminals  | frequency)                                  |               |        |
| P05.09        | function   | 28: Counter reset                           | 0             | 0      |
|               | selection  | 29: Torque control prohibition              |               |        |
|               |            | 30: ACC/DEC prohibition                     |               |        |

| Function code | Name         |                         | De          | escriptio  | n         |               | Default value | Modify |
|---------------|--------------|-------------------------|-------------|------------|-----------|---------------|---------------|--------|
|               |              | 31: Counte              | er trigger  |            |           |               |               |        |
|               |              | 32: Reserv              | ve          |            |           |               |               |        |
|               |              | 33: Cance               | I the frequ | iency ch   | ange se   | etting        |               |        |
|               |              | temporaril              | у           |            |           |               |               |        |
|               |              | 34: DC bra              | ake         |            |           |               |               |        |
|               |              | 35: Reserv              | ve          |            |           |               |               |        |
|               |              | 36: Shift th            |             |            |           |               |               |        |
|               |              | 37: Shift th            |             |            |           |               |               |        |
|               |              | 38: Shift th            |             |            |           | unication     |               |        |
|               |              | 39: Pre-ma              | -           |            | nd        |               |               |        |
|               |              | 40: Clear t             |             |            |           |               |               |        |
|               |              | 41: Keep t              |             |            | <b></b>   |               |               |        |
|               |              | 42: Emerg<br>61: PID po |             |            | Reserve   | ea            |               |        |
|               |              | 62–63: Re               |             | ng         |           |               |               |        |
|               |              | When the                |             | arte ae a  | ccelecr:  | ation/        |               |        |
|               |              | deceleration            |             |            |           |               |               |        |
|               |              | required to             |             |            |           |               |               |        |
|               |              | deceleration            |             |            |           |               |               |        |
|               |              | these two               | terminals   | . (while t | erminal   | 1choose       |               |        |
|               |              | 21, termina             | al 2 choos  | se 22)     |           |               |               |        |
|               |              | terminal 1              | terminal 2  | Acceler    | ation or  |               |               |        |
|               |              | (21)                    | (22)        |            | tion time | Parameters    |               |        |
|               |              | (21)                    | (22)        | sele       | ction     |               |               |        |
|               |              | OFF                     | OFF         | ACC/I      | DEC 1     | P00.11/P00.12 |               |        |
|               |              | ON                      | OFF         | ACC/I      | DEC 2     | P08.00/P08.01 |               |        |
|               |              | OFF                     | ON          | ACC/I      | DEC 3     | P08.02/P08.03 |               |        |
|               |              | ON                      | ON          | ACC/I      | DEC 4     | P08.04/P08.05 |               |        |
|               |              | The function            | on code is  | s used to  | set the   | polarity of   |               |        |
|               |              | the input to            |             |            |           |               |               |        |
|               | Polarity     | Set the bit             |             |            |           |               |               |        |
|               | selection    | Set the bit             |             |            |           |               |               |        |
| P05.10        | of the input | BIT8                    | BIT7        | BIT6       | BIT5      |               | 0x000         | 0      |
|               | terminals    | HDI                     | S8          | S7         | S6        | S5            |               |        |
|               |              | BIT3                    | BIT2        | BIT1       | BIT0      |               |               |        |
|               |              | S4                      | S3          | S2         | S1        |               |               |        |
|               |              | Setting rar             | nge: 0x00   | 0–0x1FF    |           |               |               |        |

| Function code | Name                                    | Description                                                                                                    | Default value | Modify |
|---------------|-----------------------------------------|----------------------------------------------------------------------------------------------------|---------------|--------|
| P05.11        | Switch filter time                      | Set the sample filter time of S1–S4 and HDI terminals. If the interference is strong, increase the parameter to avoid wrong operation. 0.000–1.000s                                                                                                    | 0.010s        | 0      |
| P05.12        | Virtual<br>terminals<br>setting         | 0x000–0x1FF(0: Disabled, 1: Enabled) BIT0: S1 virtual terminal BIT1: S2 virtual terminal BIT2: S3 virtual terminal BIT3: S4 virtual terminal BIT4: S5 virtual terminal BIT5: S6 virtual terminal BIT6: S7 virtual terminal BIT7: S8 virtual terminal BIT7: S8 virtual terminal BIT7: S8 virtual terminal BIT8: HDI virtual terminal                                                                                                    | 0x000         | 0      |
| P05.13        | Terminals<br>control<br>running<br>mode | Set the operation mode of the terminals control 0: 2-wire control 1, comply the enable with the direction. This mode is widely used. It determines the rotation direction by the defined FWD and REV terminals command.  FWD are V FWD REV Command OFF OFF Stopping ON OFF FORWARD ON ON Hold on 1: 2-wire control 2; Separate the enable from the direction. FWD defined by this mode is the enabling ones. The direction depends on the state of the defined REV.  FWD REV Running ON ON Hold on 1: 2-wire control 2; Separate the enable from the direction. FWD defined by this mode is the enabling ones. The direction depends on the state of the defined REV.  FWD REV Running Command OFF OFF Stopping ON OFF Forward running OFF ON Stopping ON OFF Stopping ON ON Reverse running OFF ON Stopping ON ON Reverse running OFF ON Stopping ON ON ON Reverse running OFF ON Stopping ON ON ON Reverse running OFF ON Stopping ON ON ON Reverse running OFF ON Stopping ON ON ON Reverse running OFF ON Stopping ON ON ON Reverse running OFF ON Stopping ON ON ON Reverse running ON ON ON Reverse running ON ON ON Reverse running ON ON ON Reverse running ON ON ON Reverse running ON ON ON Reverse running ON ON ON ON Reverse running ON ON ON Reverse running ON ON ON Reverse running ON ON ON ON Reverse running ON ON ON ON Reverse running ON ON ON Reverse running ON ON ON ON Reverse running ON ON ON ON Reverse running ON ON ON ON Reverse running ON ON ON ON Reverse running ON ON ON ON Reverse running ON ON ON ON Reverse running ON ON ON Reverse running ON ON ON ON Reverse runnin | 0             | ©      |

| Function code | Name |                        | Des                                                                                                    | cription                                                        |                    | Default value | Modify |
|---------------|------|------------------------|----------------------------------------------------------------------------------------------------|-----------------------------------------------------------------|--------------------|---------------|--------|
|               |      | on this mod            | 3-wire control 1; Sin is the enabling terminal on this mode, and the running command is caused by FWD and the direction is controlled by REV. Sin is natural closed. |                                                                 |                    |               |        |
|               |      |                        | SB2                                                                                                    | FWD<br>Sin<br>REV                                               |                    |               |        |
|               |      | The directi operation: | on control                                                                                                    | is as below o                                                   | during             |               |        |
|               |      | Sin                    | REV                                                                                                    | Previous direction                                              | Current direction  |               |        |
|               |      | ON                     | OFF→<br>ON                                                                                                    | Forward<br>Reverse                                              | Reverse<br>Forward |               |        |
|               |      | ON                     | ON→<br>OFF                                                                                                    | Reverse<br>Forward                                              | Forward<br>Reverse |               |        |
|               |      | ON→<br>OFF             | ON<br>OFF                                                                                                    |                                                                 | te to stop         |               |        |
|               |      | on this mod            | de, and the SB1 or SB running dia ommand.                                                                                                    | e running cor<br>3 and both c<br>rection.NC S<br>- FWD<br>- Sin |                    |               |        |
|               |      |                        |                                                                                                    | COM                                                             |                    |               |        |

| Function code | Name                                             |                                                                                         | Des                                                                                                    | cription                                                                                                    |                                                                                              | Default value | Modify |
|---------------|--------------------------------------------------|-----------------------------------------------------------------------------------------|----------------------------------------------------------------------------------------------------|----------------------------------------------------------------------------------------------------|----------------------------------------------------------------------------------------------|---------------|--------|
|               |                                                  | SIn                                                                                     | FWD                                                                                                    | REV                                                                                                    | Direction                                                                                    |               |        |
|               |                                                  | 011                                                                                     | OFF→                                                                                                    | ON                                                                                                    | Forward                                                                                      |               |        |
|               |                                                  | ON                                                                                      | ON                                                                                                    | OFF                                                                                                    | Reverse                                                                                      |               |        |
|               |                                                  |                                                                                         | ON                                                                                                    |                                                                                                    | Forward                                                                                      |               |        |
|               |                                                  | ON                                                                                      | OFF                                                                                                    | OFF→ON                                                                                                    | Reverse                                                                                      |               |        |
|               |                                                  | ON→                                                                                     |                                                                                                    |                                                                                                    | Decelerat                                                                                    |               |        |
|               |                                                  | OFF                                                                                     |                                                                                                    |                                                                                                    | e to stop                                                                                    |               |        |
|               |                                                  | FWD/RE<br>because<br>sources,<br>keeps va<br>stopping<br>FWD/RE<br>again. Fo<br>when PL | V terminal is of the stoppi even the corlid; the invercommand is V is relaunch or example, to C signal cycle. | unning mode,<br>valid, the inv<br>ng command<br>ntrol terminal<br>ter won't work<br>canceled. On<br>ned, the inver<br>he valid STO<br>les stop, fixed<br>see P07.04). | erter stop<br>from other<br>FWD/REV<br>c when the<br>nly when<br>ter can start<br>P/RST stop |               |        |
| P05.14        | S1<br>terminal<br>switching<br>on delay<br>time  |                                                                                         |                                                                                                    |                                                                                                    |                                                                                              | 0.000s        | 0      |
| P05.15        | S1<br>terminal<br>switching<br>off delay<br>time | delay tim<br>programr<br>switching                                                      | e of electrica<br>mable termin<br>off.                                                                        | fines the corre                                                                                                    |                                                                                              | 0.000s        | 0      |
| P05.16        | S2<br>terminal<br>switching<br>on delay<br>time  | Si valid                                                                                | Invalid Switch-on delay ange: 0.000-                                                                          | Switch<br>delates                                                                                                    | n-off                                                                                        | 0.000s        | 0      |
| P05.17        | S2<br>terminal<br>switching<br>off delay<br>time |                                                                                         |                                                                                                    |                                                                                                    |                                                                                              | 0.000s        | 0      |

| Function code | Name                                                         | Description                                                                                                    | Default value | Modify |
|---------------|--------------------------------------------------------------|----------------------------------------------------------------------------------------------------|---------------|--------|
| P05.18        | S3<br>terminal<br>switching<br>on delay<br>time              |                                                                                                    | 0.000s        | 0      |
| P05.19        | S3<br>terminal<br>switching<br>off delay<br>time             |                                                                                                    | 0.000s        | 0      |
| P05.20        | S4<br>terminal<br>switching<br>on delay<br>time              |                                                                                                    | 0.000s        | 0      |
| P05.21        | S4<br>terminal<br>switching<br>off delay<br>time             |                                                                                                    | 0.000s        | 0      |
| P05.30        | HDI<br>terminal<br>switching<br>on delay<br>time             |                                                                                                    | 0.000s        | 0      |
| P05.31        | HDI<br>terminal<br>switching<br>off delay<br>time            |                                                                                                    | 0.000s        | 0      |
| P05.32        | Lower limit<br>of Al1                                        | Al1 is set by the analog potentiometer, Al2 is set by control terminal Al2 and Al3 is set by                                                                                                    | 0.00V         | 0      |
| P05.33        | Correspon<br>ding<br>setting of<br>the lower<br>limit of Al1 | control terminal Al3. The function code defines the relationship between the analog input voltage and its corresponding set value. If the analog input voltage beyond the set minimum or maximum input value, the inverter will count | 0.0%          | 0      |

| Function code | Name                                                         | Description                                                                                                    | Default value | Modify |
|---------------|--------------------------------------------------------------|----------------------------------------------------------------------------------------------------|---------------|--------|
| P05.34        | Upper limit<br>of AI1                                        | at the minimum or maximum one. When the analog input is the current input, the                                                                                                    | 10.00V        | 0      |
| P05.35        | Correspon<br>ding<br>setting of<br>the upper<br>limit of Al1 | corresponding voltage of 0–20mA is 0–10V. In different cases, the corresponding rated value of 100.0% is different. See the application for detailed information.  The figure below illustrates different                          | 100.0%        | 0      |
| P05.36        | Al1 input filter time                                        | applications:  Corresponding setting                                                                                                    | 0.100s        | 0      |
| P05.37        | Lower limit<br>of<br>Al2                                     | 100%                                                                                                    | 0.00V         | 0      |
| P05.38        | Correspon<br>ding<br>setting of<br>the lower<br>limit of Al2 | -10V   AI<br>10V 20mA<br>AI1/AI2                                                                                                    | 0.0%          | 0      |
| P05.39        | Upper limit<br>of Al2                                        |                                                                                                    | 10.00V        | 0      |
| P05.40        | Correspon<br>ding<br>setting of<br>the upper<br>limit of Al2 | Input filter time: this parameter is used to adjust<br>the sensitivity of the analog input. Increasing<br>the value properly can enhance the<br>anti-interference of the analog, but weaken the<br>sensitivity of the analog input | 100.0%        | 0      |
| P05.41        | Al2 input filter time                                        | Note: Al1 supports 0–10V input and Al2 supports 0–10V or 0–20mA input, when Al2                                                                                                    | 0.100s        | 0      |
| P05.42        | Lower limit<br>of<br>AI3                                     | selects 0–20mA input, the corresponding voltage of 20mA is 10V. Al3 can support the output of -10V+10V. Setting range of P05.32: 0.00V-P05.34                                                                                      | -10.00V       | 0      |
| P05.43        | Correspon<br>ding<br>setting of<br>the lower<br>limit of Al3 | Setting range of P05.33: -100.0%—100.0%<br>Setting range of P05.34: P05.32—10.00V<br>Setting range of P05.35: -100.0%—100.0%<br>Setting range of P05.36: 0.000s—10.000s                                                            | -100.0<br>%   | 0      |
| P05.44        | Middle<br>value of<br>Al3                                    | Setting range of P05.37: 0.00V–P05.39 Setting range of P05.38: -100.0%–100.0% Setting range of P05.39: P05.37–10.00V                                                                                                    | 0.00V         | 0      |

| Function code | Name                                                                  | Description                                                                                                    | Default value | Modify |
|---------------|-----------------------------------------------------------------------|----------------------------------------------------------------------------------------------------|---------------|--------|
| P05.45        | Correspon<br>ding<br>middle<br>setting of<br>AI3                      | Setting range of P05.40: -100.0%—100.0%<br>Setting range of P05.41: 0.000s—10.000s<br>Setting range of P05.42: -10.00V—P05.44<br>Setting range of P05.43: -100.0%—100.0%<br>Setting range of P05.44: P05.42—P05.46 | 0.0%          | 0      |
| P05.46        | Upper limit<br>of Al3                                                 | Setting range of P05.45: -100.0%–100.0%<br>Setting range of P05.46: P05.44–10.00V                                                                                                    | 10.00V        | 0      |
| P05.47        | Correspon<br>ding<br>setting of<br>the upper<br>limit of Al3          | Setting range of P05.48: 0.000s–10.000s                                                                                                    | 100.0%        | 0      |
| P05.48        | Al3 input filter time                                                 |                                                                                                    | 0.100s        | 0      |
| P05.50        | Lower limit<br>frequency<br>of HDI                                    | 0.000kHz-P05.52                                                                                                    | 0.000<br>kHz  | 0      |
| P05.51        | Correspon<br>ding<br>setting of<br>HDI low<br>frequency<br>setting    | -100.0%—100.0%                                                                                                    | 0.0%          | 0      |
| P05.52        | Upper limit<br>frequency<br>of HDI                                    | P05.50–50.000kHz                                                                                                    | 50.000<br>kHz | 0      |
| P05.53        | Correspon<br>ding<br>setting of<br>upper limit<br>frequency<br>of HDI | -100.0%—100.0%                                                                                                    | 100.0%        | 0      |
| P05.54        | HDI<br>frequency<br>input filter<br>time                              | 0.000s-10.000s                                                                                                    | 0.100s        | 0      |

| Function code | Name                                  | Description                                                                                                    | Default value | Modify |
|---------------|---------------------------------------|----------------------------------------------------------------------------------------------------|---------------|--------|
|               |                                       | Setting range: 0–F                                                                                                    |               |        |
| P06.06        | Y1 open delay time                    | Setting range: 0.000–50.000s                                                                                                    | 0.000s        | 0      |
| P06.07        | Y1C off delay time                    | Setting range: 0.000–50.000s                                                                                                    | 0.000s        | 0      |
| P06.10        | RO1<br>switching<br>on delay<br>time  | The function code defines the corresponding delay time of the electrical level change during                                                                                                   | 0.000s        | 0      |
| P06.11        | RO1<br>switching<br>off delay<br>time | the programmable terminal switching on and off.                                                                                                    | 0.000s        | 0      |
| P06.12        | RO2<br>switching<br>on delay<br>time  | RO valid Invalid Valid Wall Position House Switch-on House Switch-on House Switch-on House Switch-on House Setting range: 0.000–50.000s  Note: P06.08 and P06.08 are valid only when P06.00=1. | 0.000s        | 0      |
| P06.13        | RO2<br>switching<br>off delay<br>time |                                                                                                    | 0.000s        | 0      |
| P06.14        | AO1<br>output<br>selection            | Running frequency     Setting frequency     Ramp reference frequency                                                                                                    | 0             | 0      |
| P06.15        | AO2<br>output<br>selection            | 0 1 7                                                                                                    | 0             | 0      |

| Function code | Name                                                     | Description                                                                                                    | Default value | Modify |
|---------------|----------------------------------------------------------|----------------------------------------------------------------------------------------------------|---------------|--------|
|               |                                                          | 16–21: Reserved 22: Torque current (corresponds to 3 times rated current of the motor) 23: Ramp reference frequency (with sign) 24–30: Reserved                                                         |               |        |
| P06.17        | Lower limit<br>of AO1<br>output                          | The above function codes define the relative                                                                                                    | 0.0%          | 0      |
| P06.18        | Correspon<br>ding AO1<br>output to<br>the lower<br>limit | relationship between the output value and analog output. When the output value exceeds the range of set maximum or minimum output, it will count according to the low-limit or                          | 0.00V         | 0      |
| P06.19        | Upper limit<br>of AO1<br>output                          | upper-limit output. When the analog output is current output, 1mA equals to 0.5V.                                                                                                    | 100.0%        | 0      |
| P06.20        | The correspon ding AO1 output to the upper limit         | In different cases, the corresponding analog output of 100% of the output value is different. For detailed information, please refer to analog output instructions in <b>Chapter 7</b> .  AO 10V (20mA) | 10.00V        | 0      |
| P06.21        | AO1<br>output filter<br>time                             |                                                                                                    | 0.000s        | 0      |
| P06.22        | Lower limit<br>of AO2<br>output                          | 0.0%                                                                                                    | 0.0%          | 0      |
| P06.23        | Correspon<br>ding AO2<br>output to<br>the lower<br>limit | Setting range of P06.17: -100.0%— P06.19 Setting range of P06.18: 0.00V—10.00V Setting range of P06.19: P06.17–100.0% Setting range of P06.20: 0.00V—10.00V Setting range of P06.21: 0.000s—10.000s     | 0.00V         | 0      |
| P06.24        | Upper limit<br>of AO2<br>output                          | Setting range of P06.22: -100.0%– P06.24<br>Setting range of P06.23: 0.00V–10.00V                                                                                                    | 100.0%        | 0      |
| P06.25        | Correspon<br>ding AO2<br>output to<br>the upper<br>limit | Setting range of P06.24: P06.22–100.0%<br>Setting range of P06.25: 0.00V–10.00V<br>Setting range of P06.26: 0.000s–10.000s                                                                              | 10.00V        | 0      |

| Function code | Name                         | Description                                                                                                    | Default value | Modify |
|---------------|------------------------------|----------------------------------------------------------------------------------------------------|---------------|--------|
| P06.26        | AO2<br>output filter<br>time |                                                                                                    | 0.000s        | 0      |
| P07 Grou      | ıp Human                     | -Machine Interface                                                                                                    |               |        |
| P07.00        | User's<br>password           | 0–65535 The password protection will be valid when setting any non-zero number. 00000: Clear the previous user's password, and make the password protection invalid. After the user's password becomes valid, if the password is incorrect, users cannot enter the parameter menu. Only correct password can make the user check or modify the parameters. Please remember all users' passwords. Retreat editing state of the function codes and the password protection will become valid in 1 minute. If the password is available, press PRG/ESC to enter into the editing state of the function codes, and then "0.0.0.0.0" will be displayed. Unless input right password, the operator cannot enter into it.  Note: Restoring to the default value can clear the password, please use it with caution. | 0             | 0      |
| P07.01        | Parameter<br>copy            | O: No operation 1: Upload the local function parameter to the keypad 2: Download the keypad function parameter to local address(including the motor parameters) 3: Download the keypad function parameter to local address (excluding the motor parameter of P02 and P12 group) 4: Download the keypad parameters to local address (only for the motor parameter of P02 and P12 group)  Note: After finish 1–4, the parameter will restore to 0 and the uploading and downloading does not include P29.                                                                                                    | 0             | 0      |

| Function code | Name                                                 | Description                                                                                                    | Default value | Modify |
|---------------|------------------------------------------------------|----------------------------------------------------------------------------------------------------|---------------|--------|
| P07.02        | Key<br>function<br>selection                         | Ones: QUICK/JOG key function 0: Null 1: Jogging 2: Switch display state via shift key 3: Switch between FWD/REV rotation 4: Clear UP/DOWN setting 5: Coast to stop 6: Switch running command ref. mode in order 7: Quick commission mode (based on non-default parameter) tens: 0: keys unlocked 1: Lock all keys 2: Lock part of the keys (lock PRG/ESC key only) | 0x01          | ©      |
| P07.03        | QUICK/JO G the shifting sequence of running command  | When P07.02=6, set the shifting sequence of running command channels.  0: Keypad control→terminals control  →communication control  1: Keypad control  →communication control  2: Keypad control  Terminals control  Terminals control  Terminals control                                                                                                    | 0             | 0      |
| P07.04        | STOP/RS stop function                                | Select the stop function by STOP/RST. STOP/RST is effective in any state for the keypad reset. 0: Only valid for the keypad control 1: Both valid for keypad and terminals control 2: Both valid for keypad and communication control 3: Valid for all control modes                                                                                               | 0             | 0      |
| P07.05        | Displayed<br>parameter<br>s 1 of<br>running<br>state | 0x0000-0xFFFF BIT0: running frequency (Hz on) BIT1: set frequency(Hz flickering) BIT2: bus voltage (Hz on) BIT3: output voltage(V on) BIT4: output current(A on) BIT5: running rotation speed (rpm on) BIT6: output power(% on)                                                                                                    | 0x03FF        | 0      |

| Function code | Name        | Description                                     | Default value | Modify |
|---------------|-------------|-------------------------------------------------|---------------|--------|
|               |             | BIT7: output torque(% on)                       |               |        |
|               |             | BIT8: PID reference(% flickering)               |               |        |
|               |             | BIT9: PID feedback value(% on)                  |               |        |
|               |             | BIT10: input terminals state                    |               |        |
|               |             | BIT11: output terminals state                   |               |        |
|               |             | BIT12: torque set value(% on)                   |               |        |
|               |             | BIT13: pulse counter value                      |               |        |
|               |             | BIT14: reserved                                 |               |        |
|               |             | BIT15: PLC and the current step of multi-step   |               |        |
|               |             | speed                                           |               |        |
|               |             | 0x0000–0xFFFF                                   |               |        |
|               |             | BIT0: analog Al1 value (V on)                   |               |        |
|               |             | BIT1: analog Al2 value (V on)                   |               |        |
|               | Displayed   | BIT2: analog Al3 value (V on)                   |               |        |
|               | parameter   | BIT3: high speed pulse HDI frequency            |               |        |
| P07.06        | s 2 of      | BIT4: motor overload percentage (% on)          | 0x0000        |        |
|               | running     | BIT5: the inverter overload percentage (% on)   |               |        |
|               | state       | BIT6: ramp frequency given value(Hz on)         |               |        |
|               |             | BIT7: linear speed                              |               |        |
|               |             | BIT8: AC inlet current (A on)                   |               |        |
|               |             | BIT9-15: reserved                               |               |        |
|               |             | 0x0000–0xFFFF                                   |               |        |
|               |             | BIT0: set frequency(Hz on, frequency flickering |               |        |
|               |             | slowly)                                         |               |        |
|               |             | BIT1: bus voltage (V on)                        |               |        |
|               |             | BIT2: input terminals state                     |               |        |
|               |             | BIT3: output terminals state                    |               |        |
|               | The         | BIT4: PID reference (% flickering)              |               |        |
|               | parameter   | BIT5: PID feedback value(% flickering)          |               |        |
| P07.07        | selection   | BIT6: torque reference(% flickering)            | 0x00FF        | 0      |
|               | of the stop | BIT7: analog Al1 value(V on)                    |               |        |
|               | state       | BIT8: analog AI2 value(V on)                    |               |        |
|               |             | BIT9: analog Al3 value(V on)                    |               |        |
|               |             | BIT10: high speed pulse HDI frequency           |               |        |
|               |             | BIT11: PLC and the current step of multi-step   |               |        |
|               |             | speed                                           |               |        |
|               |             | BIT12: pulse counters                           |               |        |
|               |             | BIT13-BIT15: reserved                           |               |        |

| Function code | Name                                         | Description                                                                                       | Default value | Modify |
|---------------|----------------------------------------------|---------------------------------------------------------------------------------------------------|---------------|--------|
| P07.08        | Frequency<br>display<br>coefficient          | 0.01–10.00 Displayed frequency=running frequency* P07.08                                          | 1.00          | 0      |
| P07.09        | Speed<br>display<br>coefficient              | 0.1–999.9%  Mechanical rotation speed =120*displayed running frequency×P07.09/motor pole pairs    | 100.0%        | 0      |
| P07.10        | Linear<br>speed<br>displayed<br>coefficient  | 0.1–999.9%<br>Linear speed= Mechanical rotation<br>speedxP07.10                                   | 1.0%          | 0      |
| P07.11        | Rectifier<br>bridge<br>module<br>temperature | -20.0–120.0°C                                                                                     |               | •      |
| P07.12        | Converteri<br>ng module<br>temperature       |                                                                                                   |               | •      |
| P07.13        | Software version                             | 1.00-655.35                                                                                       |               | •      |
| P07.14        | Local<br>accumulativ<br>e running<br>time    | 0–65535h                                                                                          |               | •      |
| P07.15        | High bit of power consumption                | Display the power used by the inverter. The power consumption of the inverter =P07.15*1000+P07.16 |               | •      |
| P07.16        | Low bit of power consumption                 | Setting range of P07.15: 0–65535kWh(*1000) Setting range of P07.16: 0.0–999.9kWh                  |               | •      |
| P07.17        | Reserved                                     | Reserved                                                                                          |               | •      |
| P07.18        | The rated power of the inverter              | 0.4–3000.0kW                                                                                      |               | •      |
| P07.19        | The rated                                    | 50–1200V                                                                                          |               | •      |

| Function code | Name                              | Description                                                                                                    | Default value | Modify |
|---------------|-----------------------------------|----------------------------------------------------------------------------------------------------|---------------|--------|
|               | voltage of<br>the<br>inverter     |                                                                                                    |               |        |
| P07.20        | The rated current of the inverter | 0.1–6000.0A                                                                                                    |               | •      |
| P07.21        | Factory bar code 1                | 0x0000-0xFFFF                                                                                                    |               | •      |
| P07.22        | Factory<br>bar code 2             | 0x0000-0xFFFF                                                                                                    |               | •      |
| P07.23        | Factory<br>bar code 3             | 0x0000-0xFFFF                                                                                                    |               | •      |
| P07.24        | Factory<br>bar code 4             | 0x0000-0xFFFF                                                                                                    |               | •      |
| P07.25        | Factory<br>bar code 5             | 0x0000-0xFFFF                                                                                                    |               | •      |
| P07.26        | Factory<br>bar code 6             | 0x0000-0xFFFF                                                                                                    |               | •      |
| P07.27        | Current fault type                | 0: No fault<br>1–3: Reserved<br>4: OC1                                                                                                    |               | •      |
| P07.28        | Type of last fault                | 5: OC2 6: OC3 7: OV1 8: OV2 9: OV3 10: UV 11: Motor overload(OL1) 12: The inverter overload(OL2) 13: Input side phase loss(SPI) 14: Output side phase loss(SPO) |               | •      |
| P07.29        | Type of last but one fault        | 15: Overheat of the rectifier module(OH1) 16: Overheat fault of the inverter module(OH2) 17: External fault(EF)                                                 |               | •      |
| P07.30        | Type of last but                  | 18: 485 communication fault(CE) 19: Current detection fault(ItE)                                                                                                |               | •      |

| Function code | Name                | Description                                           | Default value | Modify |
|---------------|---------------------|-------------------------------------------------------|---------------|--------|
|               | two fault           | 20: Motor antotune fault(tE)                          |               |        |
|               | T f                 | 21: EEPROM operation fault(EEP)                       |               |        |
| P07.31        | Type of<br>last but | 22: PID response offline fault(PIDE)                  |               |        |
| P07.31        | three fault         | 23: Reserved                                          |               | _      |
|               | tillee lauit        | 24: Running time arrival(END)                         |               |        |
|               |                     | 25: Electrical overload(OL3)                          |               |        |
|               |                     | 26: Panel communication error (PCE)                   |               |        |
|               |                     | 27: Parameter upload error (UPE)                      |               |        |
|               |                     | 28: Parameter download error (DNE)                    |               |        |
|               |                     | 29–33: Reserved                                       |               |        |
|               |                     | 34: Speed deviation fault(dEu) 35: Maladjustment(STo) |               |        |
|               | Type of             | 36: Underload fault(LL)                               |               |        |
| P07.32        | last but            | 37: Safe torque off (STO)                             |               | •      |
|               | four fault          | 38: Channel 1 is abnormal (STL1)                      |               |        |
|               |                     | 39: Channel 2 is abnormal (STL2)                      |               |        |
|               |                     | 40: Channel 1 and channel 2 become                    |               |        |
|               |                     | abnormal simultaneously (STL3)                        |               |        |
|               |                     | 41: Safety code FLASH CRC check fault                 |               |        |
|               |                     | (CrCE)                                                |               |        |
|               |                     | *37-41 are available for G200UL-02 only               |               |        |
| P07.33        | Current fau         | It running frequency                                  | 0.00Hz        | •      |
| P07.34        | Ramp refer          | ence frequency at current fault                       | 0.00Hz        |        |
| P07.35        | Output volta        | age at the current fault                              | 0V            |        |
| P07.36        | Output curr         | ent at the current fault                              | 0.0A          |        |
| P07.37        | Current bus         | s voltage at the current fault                        | 0.0V          |        |
| P07.38        | The Max. te         | emperature at the current fault                       | 0.0°C         |        |
| P07.39        | Input termir        | nals state at the current fault                       | 0             | •      |
| P07.40        | Output term         | ninals state at the current fault                     | 0             | •      |
| P07.41        | Reference           | frequency at last fault                               | 0.00Hz        | •      |
| P07.42        | Ramp refer          | ence frequency at last fault                          | 0.00Hz        | •      |
| P07.43        | Output volta        | age at last fault                                     | 0V            | •      |
| P07.44        | The output          | current at last fault                                 | 0.0A          | •      |
| P07.45        | Bus voltage         | Bus voltage at last fault                             |               |        |
| P07.46        | The Max. to         | emperature at last fault                              | 0.0°C         | •      |
| P07.47        | Input termir        | nals state at last fault                              | 0             | •      |
| P07.48        | Output term         | ninals state at last fault                            | 0             | •      |

| Function code | Name                            | Description                                                                                                    | Default value         | Modify |
|---------------|---------------------------------|----------------------------------------------------------------------------------------------------|-----------------------|--------|
| P07.49        | Reference                       | frequency at last but one fault                                                                                                    | 0.00Hz                | •      |
| P07.50        | Ramp refer                      | ence frequency at last but one fault                                                                                                | 0.00Hz                | •      |
| P07.51        | Output volta                    | age at last but one fault                                                                                                    | 0V                    | •      |
| P07.52        | Output curr                     | ent at last but one fault                                                                                                    | 0.0A                  | •      |
| P07.53        | Bus voltage                     | e at last but one fault                                                                                                    | 0.0V                  | •      |
| P07.54        | The Max. te                     | emperature at last but one fault                                                                                                    | 0.0°C                 | •      |
| P07.55        | Input termir                    | nals state at last but one fault                                                                                                    | 0                     | •      |
| P07.56        | Output term                     | ninals state at last but one fault                                                                                                  | 0                     | •      |
| P08 Grou      | ıp Enhan                        | ced functions                                                                                                    |                       |        |
| P08.00        | ACC time                        |                                                                                                    | Depend<br>on<br>model | 0      |
| P08.01        | DEC time                        | Refer to P00.11 and P00.12 for detailed                                                                                             | Depend<br>on<br>model | 0      |
| P08.02        | ACC time                        | definition. G200 series define four groups of ACC/DEC time which can be selected by P5 group. The                                   | Depend<br>on<br>model | 0      |
| P08.03        | DEC time                        | first group of ACC/DEC time is the factory default one.                                                                             | Depend<br>on<br>model | 0      |
| P08.04        | ACC time                        | Setting range: 0.0–3600.0s                                                                                                    | Depend<br>on<br>model | 0      |
| P08.05        | DEC time                        |                                                                                                    | Depend<br>on<br>model | 0      |
| P08.06        | Jogging<br>running<br>frequency | This parameter is used to define the reference frequency during jogging.  Setting range: 0.00Hz –P00.03(the Max. frequency)         | 5.00Hz                | 0      |
| P08.07        | Jogging<br>running<br>ACC time  | The jogging ACC time means the time needed if the inverter runs from 0Hz to the Max. Frequency.                                     | Depend<br>on<br>model | 0      |
| P08.08        | Jogging<br>running<br>DEC time  | The jogging DEC time means the time needed if the inverter goes from the Max. Frequency (P00.03) to 0Hz. Setting range: 0.0–3600.0s | Depend<br>on<br>model | 0      |

| Function code | Name                                    | Description                                                                                                    | Default value | Modify |
|---------------|-----------------------------------------|----------------------------------------------------------------------------------------------------|---------------|--------|
| P08.09        | Jumping<br>frequency<br>1               | When the set frequency is in the range of jumping frequency, the inverter will run at the edge of the jumping frequency.                                                                                                    | 0.00Hz        | 0      |
| P08.10        | jumping<br>frequency<br>range 1         | The inverter can avoid the mechanical resonance point by setting the jumping frequency. The inverter can set three jumping                                                                                                    | 0.00Hz        | 0      |
| P08.11        | Jumping<br>frequency<br>2               | frequency. But this function will be invalid if all jumping points are 0.                                                                                                    | 0.00Hz        | 0      |
| P08.12        | Jumping<br>frequency<br>range 2         | Jump frequency 1  // x Jump bandwidth 3  // x Jump bandwidth 3  Jump  // x Jump bandwidth 2                                                                                                    | 0.00Hz        | 0      |
| P08.13        | Jumping frequency 3                     | Jump  Jump  Six Jump bandwidth 2  W x Jump bandwidth 1  W x Jump bandwidth 1                                                                                                    | 0.00Hz        | 0      |
| P08.14        | Jumping<br>frequency<br>range 3         | Setting range: 0.00–P00.03(the Max. frequency)                                                                                                    | 0.00Hz        | 0      |
| P08.15        | Traverse range                          | This function applies to the industries where traverse and convolution function are required                                                                                                    | 0.0%          | 0      |
| P08.16        | Sudden<br>jumping<br>frequency<br>range | such as textile and chemical fiber. The traverse function means that the output frequency of the inverter is fluctuated with the set frequency as its center. The route of the                                                                                                    | 0.0%          | 0      |
| P08.17        | Traverse boost time                     | running frequency is illustrated as below, of which the traverse is set by P08.15 and when                                                                                                    | 5.0s          | 0      |
| P08.18        | Traverse declining time                 | P08.15 is set as 0, the traverse is 0 with no function.  Output frequency Upper limit  Center frequency Lower limit Accelerate of traverse of traverse running is limited by upper and low frequency. The traverse range relative to the center frequency: traverse range AW = center | 5.0s          | 0      |

| Function code | Name                                           | Description                                                                                                    | Default value | Modify |
|---------------|------------------------------------------------|----------------------------------------------------------------------------------------------------|---------------|--------|
|               |                                                | frequencyxtraverse range P08.15. Sudden jumping frequency = traverse range AWxsudden jumping frequency range P08.16. When run at the traverse frequency, the value which is relative to the sudden jumping frequency. The raising time of the traverse frequency: The time from the lowest point to the highest one. The declining time of the traverse frequency: The time from the highest point to the lowest one. Setting range of P08.15: 0.0–100.0% (relative to the set frequency) Setting range of P08.16: 0.0–50.0% (relative to the traverse range) Setting range of P08.17: 0.1–3600.0s Setting range of P08.18: 0.1–3600.0s |               |        |
| P08.19        | Linear<br>speed/<br>frequency<br>decimals      | Ones: decimals of linear speed display 0: no decimals 1: one decimal 2:: two decimals 3: three decimals Tens: decimals of trequency display 0: two decimals 1: one decimal *Available for G200UL-02 only.                                                                                                    | 0x00          | 0      |
| P08.20        | Analog calibration function setting            | 0: Disabled<br>1: Enabled<br>* Available for G200UL-02 only.                                                                                                    | 0             | 0      |
| P08.21        | Decelerati<br>on time for<br>emergency<br>stop | 0.0–6553.5s<br>0.0 indicates coasting to stop.<br>* Available for G200UL-02 only.                                                                                                    | 0.0s          | 0      |
| P08.22        | Delay to<br>enter the<br>sleep state           | 0.0–3600.0s It indicates the delay to enter the sleep state, and it is valid only when P01.19 is set to 2.                                                                                                    | 2.0s          | 0      |
| P08.23        | Preset voltage                                 | 0: 230 V preset voltage and 50Hz preset frequency                                                                                                    | 2             | 0      |

| Function code | Name                                                 | Description                                                                                                    | Default value | Modify |
|---------------|------------------------------------------------------|----------------------------------------------------------------------------------------------------|---------------|--------|
|               | and<br>frequency                                     | 1: 220 V preset voltage and 60Hz preset frequency 2: 400 V preset voltage and 50Hz preset frequency 3: 460 V preset voltage and 60Hz preset frequency * Available for G200UL-02 only.                                                                                                    |               |        |
| P08.24        | Enabling<br>energy<br>consumption<br>braking<br>stop | 0: Disable<br>1: Enable<br>* Available for G200UL-02 only.                                                                                                    | 1             | 0      |
| P08.25        | Set count value                                      | signals of the HDI terminals.                                                                                                    | 0             | 0      |
| P08.26        | Specified<br>count<br>value                          | When the count value reaches the specified number, the multi-function output terminal sends the signal of "The specified count value is reached" and the counter continues to count; when the count value reaches the set number, the multi-function output terminal sends the signal of "The set count value is reached", and the counter will be reset to zero and recount when the next pulse occurs.  The value of P08.26 cannot be greater than that of P08.25.  The function is illustrated as below:  Sterminal 10 10 10 10 10 10 10 10 10 10 10 10 10 | 0             | 0      |
| P08.27        | Setting<br>running<br>time                           | Pre-set running time of the inverter. When the accumulative running time achieves the set time, the multi-function digital output terminals will output the signal of "running time arrival". Setting range: 0-65535min                                                                                                    | 0m            | 0      |
| P08.28        | Time of fault reset                                  | The time of the fault reset: set the fault reset time by selecting this function. If the reset time                                                                                                    | 0             | 0      |

| Function code | Name                                                   | Description                                                                                                    | Default value | Modify |
|---------------|--------------------------------------------------------|----------------------------------------------------------------------------------------------------|---------------|--------|
| P08.29        | Interval<br>time of<br>automatic<br>fault reset        | exceeds this set value, the inverter will stop for the fault and wait to be repaired.  The interval time of the fault reset: The interval between the time when the fault occurs and the time when the reset action occurs.  Setting range of P08.28: 0–10  Setting range of P08.29: 0.1–100.0s | 1.0s          | 0      |
| P08.30        | Frequency<br>decreasing<br>ratio in<br>drop<br>control | The output frequency of the inverter changes as the load. And it is mainly used to balance the power when several inverters drive one load.  Setting range: 0.00–50.00Hz                                                                                                    | 0.00Hz        | 0      |
| P08.32        | FDT1<br>electrical<br>level<br>detection<br>value      | When the output frequency exceeds the corresponding frequency of FDT electrical level, the multi-function digital output terminals will output the signal of "frequency level detect FDT" until the output frequency decreases to a                                                             | 60.00H<br>z   | 0      |
| P08.33        | FDT1<br>retention<br>detection<br>value                | value lower than (FDT electrical level—FDT retention detection value) the corresponding frequency, the signal is invalid. Below is the waveform diagram:                                                                                                    | 5.0%          | 0      |
| P08.34        | FDT2<br>electrical<br>level<br>detection<br>value      | Output frequency  FDT electrical level FDT retention  Time                                                                                                    | 60.00H<br>z   | 0      |
| P08.35        | FDT2<br>retention<br>detection<br>value                | Setting range of P08.32: 0.00Hz–P00.03 (the Max. frequency) Setting range of P08.33 and P08.35: 0.0–100.0% Setting range of P08.34: 0.00Hz–P00.03 (the Max. frequency)                                                                                                    | 5.0%          | 0      |
| P08.36        | Frequency<br>arrival<br>detection                      | When the output frequency is among the below or above range of the set frequency, the multi-function digital output terminal will output                                                                                                    | 0.00Hz        | 0      |

| Function code | Name                                      | Description                                                                                                    | Default value                                            | Modify |
|---------------|-------------------------------------------|----------------------------------------------------------------------------------------------------|----------------------------------------------------------|--------|
| code          | amplitude<br>value                        | the signal of "frequency arrival", see the diagram below for detailed information:  Output frequency  Set frequency  Set frequency  No. 1, RO2  Time                                                                                                    | value                                                    |        |
|               |                                           | Setting range: 0.00Hz–P00.03(the Max. frequency)                                                                                                    |                                                          |        |
| P08.37        | Energy<br>Braking<br>enable               | This parameter is used to control the internal braking unit. 0: Disabled 1: Enabled Note: Only applied to internal braking unit.                                                                                                    | 0                                                        | 0      |
| P08.38        | Energy<br>braking<br>threshold<br>voltage | After setting the original bus voltage to brake the energy, adjust the voltage appropriately to brake the load. The factory changes with the voltage level.  Setting range: 200.0–2000.0V In order to prevent customers set the value is too large, it is recommended setting range:  Voltage 220V 460V  Range 375–400V 715–780V | 220V<br>voltage:<br>380.0V<br>460V<br>voltage:<br>740.0V | 0      |
| P08.39        | Cooling<br>fan<br>running<br>mode         | Rated running mode     The fan keeps on running after power on                                                                                                    | 0                                                        | 0      |
| P08.40        | PWM<br>selection                          | 0x00–0x21 LED ones: PWM mode selection 0: PWM mode 1, three-phase modulation and two-modulation 1: PWM mode 2, three-phase modulation LED tens: low-speed carrier frequency limit mode 0: Low-speed carrier frequency limit mode 1,                                                                                              | 0x01                                                     | 0      |

| Function code | Name                                 | Description                                                                                                    | Default value | Modify |
|---------------|--------------------------------------|----------------------------------------------------------------------------------------------------|---------------|--------|
|               |                                      | the carrier frequency will limit to 2k if it exceeds 2k at low speed 1: Low-speed carrier frequency limit mode 2, the carrier frequency will limit to 4k if it exceeds 4k at low speed 2: No limit                                                                                                    |               |        |
| P08.41        | Over<br>commissio<br>n selection     | LED ones 0: Invalid 1: Valid LED tens (for factory commissioning) 0: Light overcommission; in zone 1 1: Heavy overcommission; in zone 2                                                                                                    | 0x00          | 0      |
| P08.42        | Keypad<br>data<br>control<br>setting | 0x0000-0x1223 LED ones: frequency enable selection 0: Both A/V keys and analog potentiometer adjustments are valid 1: Only A/V keys adjustment is valid 2: Only analog potentiometer adjustments is valid 3: Neither A/V keys nor digital potentiometer adjustments are valid LED tens: frequency control selection 0: Only valid when P00.06=0 or P00.07=0 1: Valid for all frequency setting manner 2: Invalid for multi-step speed when multi-step speed has the priority LED hundreds: action selection during stopping 0: Setting is valid 1: Valid during running, cleared after stopping 2: Valid during running, cleared after receiving the stop command LED thousands: A/V keys and analog potentiometer integral function 0: The Integral function is valid 1: The Integral function is invalid | 0x0000        | 0      |
| P08.43        | Integral ratio of the                | 0.01–10.00s                                                                                                    | 0.10s         | 0      |

| Function code | Name                                                | Description                                                                                                    | Default value | Modify |
|---------------|-----------------------------------------------------|----------------------------------------------------------------------------------------------------|---------------|--------|
|               | keypad<br>potentiom<br>eter                         |                                                                                                    |               |        |
| P08.44        | UP/DOWN<br>terminals<br>control<br>setting          | 0x00–0x221 LED ones: frequency control selection 0: UP/DOWN terminals setting valid 1: UP/DOWN terminals setting valid LED tens: frequency control selection 0: Only valid when P00.06=0 or P00.07=0 1: All frequency means are valid 2: When the multi-step are priority, it is invalid to the multi-step LED hundreds: action selection when stop 0: Setting valid 1: Valid in the running, clear after stop 2: Valid in the running, clear after receiving the stop commands | 0x000         | 0      |
| P08.45        | UP<br>terminals<br>frequency<br>changing<br>ratio   | 0.01–50.00s                                                                                                    | 0.50 s        | 0      |
| P08.46        | DOWN<br>terminals<br>frequency<br>changing<br>ratio | 0.01–50.00s                                                                                                    | 0.50 s        | 0      |
| P08.47        | Action<br>selection<br>at power<br>loss             | 0x000–0x111 LED ones: Action selection when power off. 0: Save when power off 1: Clear when power off LED tens: Action selection when MODBUS set frequency off 0: Save when power off 1: Clear when power off LED hundreds: The action selection when other frequency set frequency off 0: Save when power off                                                                                                    | 0x000         | 0      |

| Function code | Name                                               | Description                                                                                                    | Default value | Modify |
|---------------|----------------------------------------------------|----------------------------------------------------------------------------------------------------|---------------|--------|
|               |                                                    | 1: Clear when power off                                                                                                    |               |        |
| P08.48        | High bit of original power consumpti on            | This parameter is used to set the original value of the power consumption.  The original value of the power consumption                                                                                                    | 0 kWh         | 0      |
| P08.49        | Low bit of<br>original<br>power<br>consumpti<br>on | =P08.48*1000+ P08.49 Setting range of P08.48: 0–59999 kWh(k) Setting range of P08.49: 0.0–999.9 kWh                                                                                                    | 0.0<br>kWh    | 0      |
| P08.50        | Magnetic<br>flux<br>braking                        | This function code is used to enable magnetic flux.  0: Invalid.  100–150: the bigger the coefficient, the bigger the braking strength.  This inverter can slow down the motor by increasing the magnetic flux. The energy generated by the motor during braking can be transformed into heat energy by increasing the magnetic flux.  The inverter monitors the state of the motor continuously even during the magnetic flux period. So the magnetic flux can be used in the motor stop, as well as to change the rotation speed of the motor. Its other advantages are: Brake immediately after the stop command. It does not need to wait the magnetic flux weaken.  The cooling is better. The current of the stator other than the rotor increases during magnetic flux braking, while the cooling of the stator is more effective than the rotor. | 0             | 0      |
| P08.51        | Input power factor of the                          | This function code is used to adjust the displayed current of the AC input side. Setting range: 0.00–1.00                                                                                                    | 0.56          | 0      |

| Function code | Name                       | Description                                                                                                    | Default value | Modify |
|---------------|----------------------------|----------------------------------------------------------------------------------------------------|---------------|--------|
|               | inverter                   |                                                                                                    |               |        |
| P09 Grou      | ıp PID o                   | control                                                                                                    |               |        |
| P09.00        | PID<br>reference<br>source | When the frequency command selection (P00.06, P00. 07) is 7 or the voltage setting channel selection (P04.27) is 6, the running mode of the inverter is procedure PID controlled.  The parameter determines the target given channel during the PID procures.  O: Keypad digital given(P09.01)  1: Analog channel Al1 given  2: Analog channel Al2 given  3: Analog channel Al3 set  4: High speed pulse HDI set  5: Multi-step speed set  6: MODBUS communication set  7–9: Reserved  The setting target of procedure PID is a relative one, 100% of the setting equals to 100% of the response of the controlled system.  The system is calculated according to the relative value (0–100.0%).  Note: Multi-step speed given, it is realized by setting P10 group parameters. | 0             | 0      |
| P09.01        | Keypad<br>PID preset       | When P09.00=0, set the parameter whose basic value is the feedback value of the system.  Setting range: -100.0%–100.0%                                                                                                    | 0.0%          | 0      |
| P09.02        | PID<br>feedback<br>source  | Select the PID channel by the parameter.  0: Analog channel Al1 feedback  1: Analog channel Al2 feedback  2: Analog channel Al3 feedback  3: High speed HDI feedback  4: MODBUS communication feedback  5-7: Reserved  Note: The reference channel and the feedback channel can not coincide, otherwise, PID can                                                                                                    | 0             | 0      |

| Function code | Name                          | Description                                                                                                    | Default value | Modify |
|---------------|-------------------------------|----------------------------------------------------------------------------------------------------|---------------|--------|
|               |                               | not control effectively.                                                                                                    |               |        |
| P09.03        | PID output<br>feature         | 0: PID output is positive: when the feedback signal exceeds the PID reference value, the output frequency of the inverter will decrease to balance the PID. For example, the strain PID control during wrapup 1: PID output is negative: When the feedback signal is stronger than the PID reference value, the output frequency of the inverter will increase to balance the PID. For example, the strain PID control during wrapdown                                  | 0             | 0      |
| P09.04        | Proportion<br>al gain<br>(Kp) | The function is applied to the proportional gain P of PID input. P determines the strength of the whole PID adjuster. The parameter of 100 means that when the offset of PID feedback and given value is 100%, the adjusting range of PID adjustor is the Max. frequency (ignoring integral function and differential function). Setting range: 0.00–100.00                                                                                                    | 1.00          | 0      |
| P09.05        | Interval<br>time(Ti)          | This parameter determines the speed of PID adjustor to carry out integral adjustment on the deviation of PID feedback and reference. When the deviation of PID feedback and reference is 100%, the integral adjustor works continuously after the time (ignoring the proportional effect and differential effect) to achieve the Max. Frequency (P00.03) or the Max. Voltage (P04.31). Shorter the integral time, stronger is the adjustment Setting range: 0.00–10.00s | 0.10s         | 0      |
| P09.06        | Differential time(Td)         | This parameter determines the strength of the change ratio when PID adjustor carries out integral adjustment on the deviation of PID feedback and reference.  If the PID feedback changes 100% during the time, the adjustment of integral adjustor                                                                                                    | 0.00s         | 0      |

| Function code | Name                                      | Description                                                                                                    | Default value | Modify |
|---------------|-------------------------------------------|----------------------------------------------------------------------------------------------------|---------------|--------|
|               |                                           | (ignoring the proportional effect and differential effect) is the Max. Frequency (P00.03) or the Max. Voltage (P04.31). Longer the integral time, stronger is the adjusting.  Setting range: 0.00–10.00s                                                                    |               |        |
| P09.07        | Sampling cycle(T)                         | This parameter means the sampling cycle of the feedback. The modulator calculates in each sampling cycle. The longer the sapling cycle is, the slower the response is.  Setting range: 0.001–10.000s                                                                        | 0.100s        | 0      |
| P09.08        | PID control<br>deviation<br>limit         | The output of PID system is relative to the maximum deviation of the close loop reference. As shown in the diagram below, PID adjustor stops to work during the deviation limit. Set the function properly to adjust the accuracy and stability of the system.    Reference | 0.0%          | 0      |
| P09.09        | Output<br>upper limit<br>of PID           | These parameters are used to set the upper                                                                                                    | 100.0%        | 0      |
| P09.10        | Output<br>lower limit<br>of PID           | Max. Voltage of ( P04.31) Setting range of P09.09: P09.10–100.0% Setting range of P09.10: -100.0%–P09.09                                                                                                    | 0.0%          | 0      |
| P09.11        | Feedback<br>offline<br>detection<br>value | Set the PID feedback offline detection value, when the detection value is smaller than or equal to the feedback offline detection value, and the lasting time exceeds the set value in                                                                                      | 0.0%          | 0      |
| P09.12        | Feedback offline                          | P09.12, the inverter will report "PID feedback offline fault" and the keypad will display PIDE.                                                                                                    | 1.0s          | 0      |

| Function code | Name                           | Description                                                                                                    | Default value | Modify |
|---------------|--------------------------------|----------------------------------------------------------------------------------------------------|---------------|--------|
|               | detection<br>time              | P09.11  P09.11  P09.11  P09.11  P1DE  PIDE  Fault output PIDE  Setting range of P09.11: 0.0–100.0%  Setting range of P09.12: 0.0–3600.0s                                                                                                    |               |        |
| P09.13        | PID<br>adjustment<br>selection | 0x00–0x11 LED ones:  0: Keep on integral adjustment when the frequency achieves the upper and low limit; the integration shows the change between the reference and the feedback unless it reaches the internal integral limit. When the trend between the reference and the feedback changes, it needs more time to offset the impact of continuous working and the integration will change with the trend.  1: Stop integral adjustment when the frequency reaches the upper and low limit. If the integration keeps stable, and the trend between the reference and the feedback changes, the integration will change with the trend quickly.  LED tens:  0: The same with the setting direction; if the output of PID adjustment is different from the current running direction, the internal will output 0 forcedly.  1: Opposite to the setting direction LED hundreds:  0: Limit to the maximum frequency  1: Limit to A frequency  LED thousands:  0: A+B frequency, buffer ACC/DEC is invalid for the main reference A frequency source | 0x0001        | 0      |

| Function code | Name                                                       | Description                                                                                                    | Default value | Modify |
|---------------|------------------------------------------------------------|----------------------------------------------------------------------------------------------------|---------------|--------|
|               |                                                            | 1: A+B frequency, buffer ACC/DEC is valid for<br>the main reference A frequency source and the<br>ACC/DEC is determined by time 4 of P08.04                                                                                                    |               |        |
| P09.14        | Proportion<br>al gain at<br>low<br>frequency<br>(Kp)       | 0.00–100.00                                                                                                    | 1.00          | 0      |
| P09.15        | PID<br>command<br>of<br>ACC/DEC<br>time                    | 0.0–1000.0s                                                                                                    | 0.0s          | 0      |
| P09.16        | PID output<br>filter time                                  | 0.000-10.000s                                                                                                    | 0.000s        | 0      |
| P09.17        | Low<br>frequency<br>proportion<br>al gain<br>(Kp)          | 0.00–100.00<br>* Available for G200UL-02 only.                                                                                                    | 1.00          | 0      |
| P09.18        | Low<br>frequency<br>integral<br>time (Ti)                  | 0.00–10.00s  * Available for G200UL-02 only.                                                                                                    | 0.10s         | 0      |
| P09.19        | Low<br>frequency<br>differential<br>time (Td)              | 0.00–10.00s<br>* Available for G200UL-02 only.                                                                                                    | 0.00s         | 0      |
| P09.20        | Low point<br>frequency<br>of PID<br>parameter<br>switching | 0.00Hz– <u>P09.21</u> When the ramp frequency is no greater than <u>P09.20</u> , current PID parameters are <u>P09.17</u> – <u>P09.19</u> . When the ramp frequency is no less than <u>P09.21</u> , current PID parameters are <u>P09.04</u> – <u>P09.06</u> . The medium frequency range is the linear interpolation values between the two PID parameter groups.  * Available for G200UL-02 only. | 5.00Hz        | 0      |

| Function code | Name                                                        | Description                                                                                                    | Default value | Modify |
|---------------|-------------------------------------------------------------|----------------------------------------------------------------------------------------------------|---------------|--------|
| P09.21        | High point<br>frequency<br>of PID<br>parameter<br>switching | P09.20-P00.03 * Available for G200UL-02 only.                                                                                                    | 10.00Hz       | 0      |
| P10 Grou      | ıp Simpl                                                    | e PLC and multi-step speed control                                                                                                    |               |        |
| P10.00        | Simple<br>PLC<br>means                                      | O: Stop after running once. The inverter has to be commanded again after finishing a cycle.  I: Run at the final value after running once.  After finish a signal, the inverter will keep the running frequency and direction of the last run.  C: Cycle running. The inverter will keep on running until receiving a stop command and then, the system will stop. | 0             | 0      |
| P10.01        | Simple<br>PLC<br>memory<br>selection                        | Power loss without memory     Power loss memory; PLC record the running stage and frequency when power loss.                                                                                                    | 0             | 0      |
| P10.02        | Multi-step<br>speed 0                                       | 100.0% of the frequency setting corresponds to the Max. Frequency P00.03.                                                                                                    | 0.0%          | 0      |
| P10.03        | The running time of stage 0                                 | When selecting simple PLC running, set P10.02–P10.33 to define the running frequency and direction of all stages.  Note: The symbol of multi-step determines the                                                                                                    | 0.0s          | 0      |
| P10.04        | Multi-step speed 1                                          | running direction of simple PLC. The negative value means reverse rotation.                                                                                                    | 0.0%          | 0      |
| P10.05        | The running time of stage 1                                 | DEC time P10.28 (2 stages) P10.02 P10.02 P10.02 P10.32                                                                                                    | 0.0s          | 0      |
| P10.06        | Multi-step<br>speed 2                                       | ACC lime<br>(2 stags) P10.06                                                                                                    | 0.0%          | 0      |
| P10.07        | The running time of stage 2                                 | When selecting multi-step speed running, the multi-step speed is within the range of                                                                                                    | 0.0s          | 0      |
| P10.08        | Multi-step<br>speed 3                                       | -fmax–fmax, and it can be set continuously. The start/stop of multi-step stop is also                                                                                                    | 0.0%          | 0      |

| Function code | Name                        | Description                                                                                                    | Default value | Modify |
|---------------|-----------------------------|----------------------------------------------------------------------------------------------------|---------------|--------|
| P10.09        | The running time of stage 3 | determined by P00.01. G200 series inverters can set 16 stages speed, selected by the combination of multi-step terminals 1–4, corresponding to the speed 0 to                   | 0.0s          | 0      |
| P10.10        | Multi-step<br>speed 4       | speed 15.                                                                                                    | 0.0%          | 0      |
| P10.11        | The running time of stage 4 | Output frequency                                                                                                    | 0.0s          | 0      |
| P10.12        | Multi-step<br>speed 5       |                                                                                                    | 0.0%          | 0      |
| P10.13        | The running time of stage 5 | terminal 1                                                                                                    | 0.0s          | 0      |
| P10.14        | Multi-step<br>speed 6       | terminal 4                                                                                                    | 0.0%          | 0      |
| P10.15        | The running time of stage 6 | When terminal 1= terminal 2= terminal 3= terminal 4=OFF, the frequency input manner is selected via code P00.06 or P00.07. When all                                             | 0.0s          | 0      |
| P10.16        | Multi-step<br>speed 7       | terminal 1= terminal 2= terminal 3= terminal 4<br>terminals aren't off, it runs at multi-step which                                                                             | 0.0%          | 0      |
| P10.17        | The running time of stage 7 | takes precedence of keypad, analog value,<br>high-speed pulse, PLC, communication<br>frequency input. Select at most 16 stages<br>speed via the combination code of terminal 1, | 0.0s          | 0      |
| P10.18        | Multi-step speed 8          | terminal 2, terminal 3, and terminal 4.  The start-up and stopping of multi-step running                                                                                        | 0.0%          | 0      |
| P10.19        | The running time of stage 8 | is determined by function code P00.06, the relationship between terminal 1, terminal 2, terminal 3, terminal 4 terminals and multi-step                                         | 0.0s          | 0      |
| P10.20        | Multi-step<br>speed 9       | speed is as following:<br>terminal 1 OFF ON OFF ON OFF ON OFF ON                                                                                                    | 0.0%          | 0      |
| P10.21        | The running time of stage 9 | terminal 2 OFF OFF ON ON OFF OFF ON ON TERMINAL 3 OFF OFF OFF OFF ON ON ON ON                                                                                                   | 0.0s          | 0      |

| Function code | Name                   | Description |       |         |         |                                                                                       |                                                                           |       |      |       | Default value | Modify |
|---------------|------------------------|-------------|-------|---------|---------|---------------------------------------------------------------------------------------|---------------------------------------------------------------------------|-------|------|-------|---------------|--------|
| P10.22        | Multi-step<br>speed 10 | terminal 4  | OFF   | OFF     | OFF     | OFF                                                                                   | OFF                                                                       | OFF   | OFF  | OFF   | 0.0%          | 0      |
|               | The                    | step        | 0     | 1       | 2       | 3                                                                                     | 4                                                                         | 5     | 6    | 7     |               |        |
| P10.23        | running                | terminal 1  | OFF   | ON      | OFF     | ON                                                                                    | OFF                                                                       | ON    | OFF  | ON    | 0.0s          | 0      |
|               | time of<br>stage 10    | terminal 2  | OFF   | OFF     | ON      | ON                                                                                    | OFF                                                                       | OFF   | ON   | ON    |               |        |
| P10.24        | Multi-step             | terminal 3  | OFF   | OFF     | OFF     | OFF                                                                                   | ON                                                                        | ON    | ON   | ON    | 0.0%          | 0      |
| 1 10.24       | speed 11               | terminal 4  | ON    | ON      | ON      | ON                                                                                    | ON                                                                        | ON    | ON   | ON    | 0.070         | 0      |
|               | The running            | step        | 8     | 9       | 10      | 11                                                                                    | 12                                                                        | 13    | 14   | 15    |               |        |
| P10.25        | time of                | Setting     | range | of P    | 10.(2n  | .1 <n< td=""><td>&lt;17)</td><td>:</td><td></td><td></td><td>0.0s</td><td>0</td></n<> | <17)                                                                      | :     |      |       | 0.0s          | 0      |
|               | stage 11               | -100.0-     | _     |         | - (     | ,                                                                                     | ,                                                                         |       |      |       |               |        |
| P10.26        | Multi-step<br>speed 12 | Setting     | _     |         | 10.(2n  | +1, 1                                                                                 | l <n<< td=""><td>17):</td><td></td><td></td><td>0.0%</td><td>0</td></n<<> | 17):  |      |       | 0.0%          | 0      |
|               | The                    | 0.0–655     | 3.5s( | min)    |         |                                                                                       |                                                                           |       |      |       |               |        |
| P10.27        | running                |             |       |         |         |                                                                                       |                                                                           |       |      |       | 0.0s          | 0      |
| 1 10.27       | time of                |             |       |         |         |                                                                                       |                                                                           |       |      |       | 0.00          |        |
|               | stage 12<br>Multi-step |             |       |         |         |                                                                                       |                                                                           |       |      |       |               |        |
| P10.28        | speed 13               |             |       |         |         |                                                                                       |                                                                           |       |      |       | 0.0%          | 0      |
|               | The                    |             |       |         |         |                                                                                       |                                                                           |       |      |       |               |        |
| P10.29        | running<br>time of     |             |       |         |         |                                                                                       |                                                                           |       |      |       | 0.0s          | 0      |
|               | stage 13               |             |       |         |         |                                                                                       |                                                                           |       |      |       |               |        |
| P10.30        | Multi-step<br>speed 14 |             |       |         |         |                                                                                       |                                                                           |       |      |       | 0.0%          | 0      |
|               | The                    |             |       |         |         |                                                                                       |                                                                           |       |      |       |               |        |
| P10.31        | running                |             |       |         |         |                                                                                       |                                                                           |       |      |       | 0.0s          | 0      |
|               | time of<br>stage 14    |             |       |         |         |                                                                                       |                                                                           |       |      |       |               |        |
| P10.32        | Multi-step             |             |       |         |         |                                                                                       |                                                                           |       |      |       | 0.0%          | 0      |
| 1 10.02       | speed 15<br>The        |             |       |         |         |                                                                                       |                                                                           |       |      |       | 0.070         | 0      |
| P10.33        | running                |             |       |         |         |                                                                                       |                                                                           |       |      |       | 0.0s          |        |
| P10.33        | time of                |             |       |         |         |                                                                                       |                                                                           |       |      |       | 0.08          | 0      |
|               | Simple                 |             |       |         |         |                                                                                       |                                                                           |       |      |       |               |        |
|               | PLC 0-7                | Below is    | s the | detail  | ed inst |                                                                                       | _                                                                         | C/D A | CC/D | ACC/D | 1             |        |
| P10.34        | stage                  | code        | Bina  | ary bit | Step    | EC (                                                                                  |                                                                           |       | CC/D | EC 3  | 0x0000        | 0      |
|               | ACC/DEC<br>time        | D40.0:      | BIT1  | BITO    | 0       | 00                                                                                    | 0                                                                         |       | 10   | 11    | 1             |        |
|               | selection              | P10.34      | BIT3  | BIT2    | 1       | 00                                                                                    | 0                                                                         | 1     | 10   | 11    | ]             |        |

| Function code | Name                                 |                                                                            |                                                                                                    | escrip             | otion |                | Default value | Modify |    |        |   |
|---------------|--------------------------------------|----------------------------------------------------------------------------|----------------------------------------------------------------------------------------------------|--------------------|-------|----------------|---------------|--------|----|--------|---|
|               |                                      |                                                                            | BIT5                                                                                                    | BIT4               | 2     | 00             | 01            | 10     | 11 |        |   |
|               |                                      |                                                                            | BIT7                                                                                                    | BIT6               | 3     | 00             | 01            | 10     | 11 |        |   |
|               |                                      |                                                                            | BIT9                                                                                                    | BIT8               | 4     | 00             | 01            | 10     | 11 |        |   |
|               |                                      |                                                                            | BIT11                                                                                                    | BIT10              | 5     | 00             | 01            | 10     | 11 |        |   |
|               |                                      |                                                                            | BIT13                                                                                                    | BIT12              | 6     | 00             | 01            | 10     | 11 |        |   |
|               |                                      |                                                                            | BIT15                                                                                                    | BIT14              | 7     | 00             | 01            | 10     | 11 |        |   |
|               | C:I-                                 |                                                                            | BIT1                                                                                                    | BIT0               | 8     | 00             | 01            | 10     | 11 |        |   |
|               | Simple<br>PLC 8–15                   |                                                                            | BIT3                                                                                                    | BIT2               | 9     | 00             | 01            | 10     | 11 |        |   |
|               | stage                                |                                                                            | BIT5                                                                                                    | BIT4               | 10    | 00             | 01            | 10     | 11 |        |   |
| P10.35        | ACC/DEC                              | P10.35                                                                     | BIT7                                                                                                    | BIT6               | 11    | 00             | 01            | 10     | 11 | 0x0000 | 0 |
|               | time                                 | P10.35                                                                     | BIT9                                                                                                    | BIT8               | 12    | 00             | 01            | 10     | 11 |        |   |
|               | selection                            |                                                                            | BIT11                                                                                                    | BIT10              | 13    | 00             | 01            | 10     | 11 |        |   |
|               |                                      |                                                                            | BIT13                                                                                                    | BIT12              | 14    | 00             | 01            | 10     | 11 |        |   |
|               |                                      |                                                                            | BIT15                                                                                                    | BIT14              | 15    | 00             | 01            | 10     | 11 |        |   |
|               |                                      | change<br>corresp<br>Setting                                               | ondin<br>range                                                                                                    | g funct<br>: -0x00 | ion c | odes.<br>)xFFF | F             |        |    |        |   |
| P10.36        | PLC<br>restart<br>mode               | running<br>power I<br>restart.<br>1: Cont<br>stop du<br>and fau<br>time au | 1: Continue to run from the stop frequency;<br>stop during running(cause by stop command<br>and fault), the inverter will record the running<br>time automatically, enter into the stage after<br>restart and keep the remaining running at the |                    |       |                |               |        |    | 0      | © |
| P10.37        | Multi-step<br>time unit<br>selection | counted<br>1: Minu                                                         | 0: Seconds; the running time of all stages is counted by second 1: Minutes; the running time of all stages is counted by minute                                                                                                    |                    |       |                |               |        |    |        | 0 |
| P11 Grou      | ıp Prote                             | ctive par                                                                  | ive parameters                                                                                                    |                    |       |                |               |        |    |        |   |
| P11.00        | Phase loss protection                | 0x000-<br>LED on<br>0: Input                                               | es:                                                                                                    |                    | prote | ction (        | disabl        | e      |    | 0x100  | 0 |

| Function code | Name                                                        | Description                                                                                                    | Default value | Modify |
|---------------|-------------------------------------------------------------|----------------------------------------------------------------------------------------------------|---------------|--------|
|               |                                                             | 1: Input phase loss protection enable LED tens: 0: Output phase loss protection disable 1: Output phase loss protection enable LED hundreds: 0: Input phase loss hardware protection disable 1: Input phase loss hardware protection enable |               |        |
| P11.01        | Frequency -decreasing at sudden power loss                  | 0: Enabled<br>1: Disabled                                                                                                    | 0             | 0      |
| P11.02        | Frequency<br>decreasing<br>ratio at<br>sudden<br>power loss | rated running of the inverter until the recovery of power.  Voltage degree 220V 460V                                                                                                    | 10.00<br>Hz/s | 0      |
| P11.03        | Overvoltage<br>stall<br>protection                          | 0: Disabled<br>1: Enabled                                                                                                    | 1             | 0      |

| Function code | Name                                                     | Description                                                                                                    | Default value | Modify |
|---------------|----------------------------------------------------------|----------------------------------------------------------------------------------------------------|---------------|--------|
|               |                                                          | Output Overvoltage small point Output frequency                                                                                                    |               |        |
|               | Overvoltage<br>stall                                     | 120-150%(standard bus voltage)(460V)                                                                                                    | 120%          |        |
| P11.04        | voltage<br>protection                                    | 120–150%(standard bus voltage)(220V)                                                                                                    | 115%          | 0      |
| P11.05        | Current<br>limit action                                  | The actual increasing ratio is less than the ratio of output frequency because of the big load                                                                                                    | 0x01          | 0      |
| P11.06        | Automatic<br>current<br>limit level                      | during ACC running. It is necessary to take measures to avoid overcurrent fault and the inverter trips.                                                                                                    | 160.0%        | 0      |
| P11.07        | The<br>decreasing<br>ratio<br>during<br>current<br>limit | During the running of the inverter, this function will detect the output current and compare it with the limit level defined in P11.06. If it exceeds the level, the inverter will run at stable frequency in ACC running, or the inverter will derate to run during the constant running. If it exceeds the level continuously, the output frequency will keep on decreasing to the lower limit. If the output current is detected to be lower than the limit level, the inverter will accelerate to run.  Output current  Output current  Setting range of P11.05:  O: current limit invalid  1: current limit valid  2: current limit is invalid during constant speed Setting range of P11.05: 0x00–0x12 | 10.00<br>Hz/s | ©      |

| Function code | Name                                                  | Description                                                                                                    | Default value | Modify |
|---------------|-------------------------------------------------------|----------------------------------------------------------------------------------------------------|---------------|--------|
|               |                                                       | Setting range of P11.06: 50.0–200.0%<br>Setting range of P11.07: 0.00–50.00Hz/s                                                                                                    |               |        |
| P11.08        | Overload<br>pre-alarm<br>of the<br>motor/<br>inverter | The output current of the inverter or the motor is above P11.09 and the lasting time is beyond P11.10, overload pre-alarm will be output.  Output current Overhoad pre-alarm point                                                                                                    | 0x000         | 0      |
| P11.09        | Overload<br>pre-alarm<br>test level                   | Time  Pre-slam  Fre-slam  Fre-slam                                                                                                    | 150%          | 0      |
| P11.10        | Overload<br>pre-alarm<br>detection<br>time            | Setting range of P11.08: Enable and define the overload pre-alarm of the inverter or the motor. Setting range: 0x000–0x131 LED ones: 0: Overload pre-alarm of the motor, comply with the rated current of the motor 1: Overload pre-alarm of the inverter, comply with the rated current of the inverter, comply with the rated current of the inverter LED tens: 0: The inverter continues to work after underload pre-alarm 1: The inverter continues to work after underload pre-alarm and the inverter stops to run after overload fault 2: The inverter continues to work after underload fault 3. The inverter stops when overloading or underloading. LED hundreds: 0: Detection all the time 1: Detection in constant running Setting range of P11.09: P11.11–200% Setting range of P11.10: 0.1–3600.0s | 1.0s          | 0      |
| P11.11        | Detection<br>level of the                             | If the inverter current or the output current is                                                                                                    | 50%           | 0      |

| Function code | Name                                                      | Description                                                                                                    | Default value | Modify |
|---------------|-----------------------------------------------------------|----------------------------------------------------------------------------------------------------|---------------|--------|
|               | underload<br>pre-alarm                                    | beyond P11.12, the inverter will output underload pre-alarm.                                                                                                    |               |        |
| P11.12        | Detection<br>time of the<br>underload<br>pre-alarm        | Setting range of P11.11: 0–P11.09 Setting range of P11.12: 0.1–3600.0s                                                                                                    | 1.0s          | 0      |
| P11.13        | Output<br>terminal<br>action<br>selection<br>during fault | Select the action of fault output terminals on undervoltage and fault reset.  0x00–0x11  LED ones: 0: Action under fault undervoltage 1: No action under fault undervoltage LED tens: 0: Action during the automatic reset 1: No action during the automatic reset | 0x00          | 0      |
| P11.14        | Speed deviation detection                                 | 0.0–50.0%<br>Set the speed deviation detection time.                                                                                                    | 10.0%         | 0      |
| P11.15        | Speed<br>deviation<br>detection<br>time                   | This parameter is used to set the speed deviation detection time.  Actual detection value  Set detection value  In running Fault output dEu  11-42, so the inverter continues to work 12=P11.15  Setting range of P11.15: 0.0–10.0s                                | 0.5s          | 0      |
| P11.16        | Extension<br>function<br>selection                        | 0x000–0x111 LED ones: Automatic frequency-drop at voltage drop 0: Automatic frequency-drop at voltage drop is invalid 1: Automatic frequency-drop at voltage drop is valid LED tens: The second                                                                    | 0             | 0      |

| Function code | Name                                                            | Description                                                                                                    | Default value | Modify |
|---------------|-----------------------------------------------------------------|----------------------------------------------------------------------------------------------------|---------------|--------|
|               |                                                                 | acceleration/deceleration time selection 0: The second acceleration/deceleration time detection selection is invalid 1: The second acceleration/deceleration time detection selection is valid; when the operation is above P08.36, acceleration/deceleration time is switched to the second acceleration/deceleration time LED hundreds: STO function selection 0: STO alarm locked Alarm locked means when STO appears, reset is a must after state recovery. 1: STO alarm unlocked STO alarm unlocked means when STO appears, STO alarm will disappeared automatically after state recovery. Note: STL1-STL3 are fault lock and cannot be reset. |               |        |
| P13 Grou      | ıp Contro                                                       | *Available for G200UL-02 only.                                                                                                    |               |        |
| P13.13        | Braking<br>current of<br>short<br>circuit                       |                                                                                                    | 0.0%          | 0      |
| P13.14        | Braking retention time of starting short circuit                | P13.14 to non-zero value and begin short circuit braking.  After the inverter stops, when the operation frequency is less than P01.09, set P13.15 to non-zero value and begin stopping short-circuit                                                                                                    | 0.00s         | 0      |
| P13.15        | Braking<br>retention<br>time of<br>stopping<br>short<br>circuit | braking and then DC braking. Setting range of P13.13: 0.0–150.0%(inverters) Setting range of P13.14: 0.00–50.00s                                                                                                    | 0.00s         | 0      |

| Function code | Name                                  | Description                                                                                                    | Default value | Modify |
|---------------|---------------------------------------|----------------------------------------------------------------------------------------------------|---------------|--------|
| P14 Grou      | ıp Serial o                           | communication                                                                                                    |               |        |
| P14.00        | local<br>communic<br>ation<br>address | Setting range: 1–247 When the master is writing the frame, the communication address of the slave is set to 0; the broadcast address is the communication address. All slaves on the MODBUS fieldbus can receive the frame, but the salve doesn't answer.  The communication address of the drive is unique in the communication net. This is the fundamental for the point to point communication between the upper monitor and the drive.  Note: The address of the slave cannot set to 0. | 1             | 0      |
| P14.01        | Communic<br>ation baud<br>ratio       | Set the digital transmission speed between the upper monitor and the inverter. 0: 1200BPS 1: 2400BPS 2: 4800BPS 3: 9600BPS 4: 19200BPS 5: 38400BPS 6: 57600BPS Note: The baud rate between the upper monitor and the inverter must be the same. Otherwise, the communication is not applied. The bigger the baud rate, the quicker the communication speed.                                                                                                    | 4             | 0      |
| P14.02        | Digital bit checkout                  | The data format between the upper monitor and the inverter must be the same. Otherwise, the communication is not applied.  0: No check (N,8,1) for RTU  1: Even check (E,8,1) for RTU  2: Odd check (O,8,1) for RTU  3: No check (N,8,2) for RTU  4: Even check (E,8,2) for RTU  5: Odd check (O,8,2) for RTU  6: No check (N,7,1) for ASCII                                                                                                    | 1             | 0      |

| Function code | Name                                        | Description                                                                                                    | Default value | Modify |
|---------------|---------------------------------------------|----------------------------------------------------------------------------------------------------|---------------|--------|
|               |                                             | 7: Even check ( E,7,1 ) for ASCII 8: Odd check ( O,7,1 ) for ASCII 9: No check ( N,7,2 ) for ASCII 10: Even check ( E,7,2 ) for ASCII 11: Odd check ( O,7,2 ) for ASCII 12: No check ( N,8,1 ) for ASCII 13: Even check ( E,8,1 ) for ASCII 14: Odd check ( O,8,1 ) for ASCII 15: No check ( N,8,2 ) for ASCII 16: Even check ( E,8,2 ) for ASCII 17: Odd check ( O,8,2 ) for ASCII                                                                   |               |        |
| P14.03        | Communic<br>ation<br>answer<br>delay        | 0–200ms  It means the interval time between the interval time when the drive receive the data and sent it to the upper monitor. If the answer delay is shorter than the system processing time, then the answer delay time is the system processing time, if the answer delay is longer than the system processing time, then after the system deal with the data, waits until achieving the answer delay time to send the data to the upper monitor. | 5             | 0      |
| P14.04        | Communic<br>ation<br>overtime<br>fault time | 0.0(invalid),0.1–60.0s<br>When the function code is set as 0.0, the                                                                                                    | 0.0s          | 0      |
| P14.05        | Transmissi<br>on fault<br>processing        | O: Alarm and stop freely I: No alarm and continue to run C: No alarm and stop according to the stop means(only under the communication control) Ro alarm and stop according to the stop means(under all control modes)                                                                                                    | 0             | 0      |

| Function |                                                         |                                                                                     | Default |        |
|----------|---------------------------------------------------------|-------------------------------------------------------------------------------------|---------|--------|
| code     | Name                                                    | Description                                                                         | value   | Modify |
| P14.06   | Communic<br>ation<br>processing                         | responds to the reading command other than                                          | 0x00    | 0      |
| P14.07   | User-defin<br>ed address<br>for running<br>commands     | 0x0000-0xffff                                                                       | 0x1000  | 0      |
| P14.08   | User-defin<br>ed address<br>for<br>frequency<br>setting | 0x0000–0xffff<br>*Available for G200UL-02 only.                                     | 0x2000  | 0      |
| P17 Grou | ıp Monit                                                | oring function                                                                      |         |        |
| P17.00   | Setting frequency                                       | Display current set frequency of the inverter Range: 0.00Hz–P00.03                  |         | •      |
| P17.01   | Output frequency                                        | Display current output frequency of the inverter Range: 0.00Hz–P00.03               |         | •      |
| P17.02   | Ramp<br>reference<br>frequency                          | Display current ramp reference frequency of<br>the inverter<br>Range: 0.00Hz–P00.03 |         | •      |
| P17.03   | Output voltage                                          | Display current output voltage of the inverter Range: 0–1200V                       |         | •      |
| P17.04   | Output current                                          | Display current output current of the inverter Range: 0.0–5000.0A                   |         | •      |
| P17.05   | Motor<br>speed                                          | Display the rotation speed of the motor.  Range: 0–65535RPM                         |         | •      |
| P17.06   | Torque current                                          | Display current torque current of the inverter Range: 0.0–5000.0A                   |         | •      |

| Function code | Name                                   | Description                                                                                                    | Default value | Modify |
|---------------|----------------------------------------|----------------------------------------------------------------------------------------------------|---------------|--------|
| P17.07        | Magnetized current                     | Display current magnetized current of the inverter Range: 0.0–5000.0A                                                                                  |               | •      |
| P17.08        | Motor<br>power                         | Display current power of the motor. Setting range: -300.0%—300.0% (the rated current of the motor)                                                     |               | •      |
| P17.09        | Output<br>torque                       | Display the current output torque of the inverter. Range: -250.0–250.0%                                                                                |               | •      |
| P17.10        | The motor<br>frequency<br>evaluation   | Evaluate the motor rotor frequency on open loop vector Range: 0.00– P00.03                                                                             |               | •      |
| P17.11        | DC bus voltage                         | Display current DC bus voltage of the inverter Range: 0.0–2000.0V                                                                                      |               | •      |
| P17.12        | Switch<br>input<br>terminals<br>state  | Display current Switch input terminals state of the inverter Range: 0000–00FF                                                                          |               | •      |
| P17.13        | Switch<br>output<br>terminals<br>state | Display current Switch output terminals state of the inverter Range: 0000–000F                                                                         |               | •      |
| P17.14        | Digital<br>adjustment                  | Display the adjustment through the keypad of the inverter. Range: 0.00Hz–P00.03                                                                        |               | •      |
| P17.15        | Torque reference                       | Display the torque reference, the percentage to the current rated torque of the motor.  Setting range: -300.0%-300.0% (the rated current of the motor) |               | •      |
| P17.16        | Linear<br>speed                        | Display the current linear speed of the inverter.<br>Range: 0–65535                                                                                    |               | •      |
| P17.17        | Reserved                               |                                                                                                    |               | •      |
| P17.18        | Counting value                         | Display the current counting number of the inverter. Range: 0–65535                                                                                    |               | •      |
| P17.19        | Al1 input voltage                      | Display analog Al1 input signal<br>Range: 0.00–10.00V                                                                                                  |               | •      |

| Function code | Name                                                                       | Description                                                                                                    |  | Modify |
|---------------|----------------------------------------------------------------------------|----------------------------------------------------------------------------------------------------|--|--------|
| P17.20        | Al2 input                                                                  | Display analog Al2 input signal                                                                                                    |  |        |
| P17.20        | voltage                                                                    | Range: 0.00-10.00V                                                                                                    |  |        |
| P17.21        | Al3 input                                                                  | Display analog Al2 input signal                                                                                                    |  |        |
| F17.21        | voltage                                                                    | Range: -10.00–10.00V                                                                                                    |  | •      |
| P17.22        | HDI input                                                                  | Display HDI input frequency                                                                                                    |  |        |
| 1 17.22       | frequency                                                                  | Range: 0.00-50.00kHz                                                                                                    |  | •      |
| P17.23        | PID<br>reference<br>value                                                  | Display PID reference value<br>Range: -100.0–100.0%                                                                                     |  | •      |
| P17.24        | PID<br>feedback<br>value                                                   | Display PID feedback value<br>Range: -100.0-100.0%                                                                                      |  | •      |
| P17.25        | Power factor of the motor                                                  | Display the current power factor of the motor.<br>Range: -1.00–1.00                                                                     |  | •      |
| P17.26        | Current<br>running<br>time                                                 | Display the current running time of the inverter.<br>Range: 0–65535min                                                                  |  | •      |
| P17.27        | Simple<br>PLC and<br>the current<br>stage of<br>the<br>multi-step<br>speed | Display simple PLC and the current stage of<br>the multi-step speed<br>Range: 0–15                                                      |  | •      |
| P17.28        | ASR<br>contoller<br>output                                                 | The percentage of the rated torque of the relative motor, display ASR controller output Range: -300.0%–300.0% (the rated motor current) |  | •      |
| P17.29        | Reserved                                                                   |                                                                                                    |  | •      |
| P17.30        | Reserved                                                                   |                                                                                                    |  | •      |
| P17.31        | Reserved                                                                   |                                                                                                    |  | •      |
| P17.32        | Magnetic<br>flux<br>linkage                                                | Display the magnetic flux linkage of the motor. Range: 0.0%–200.0%                                                                      |  | •      |
| P17.33        | Exciting current reference                                                 | Display the exciting current reference in the vector control mode. Range: -3000.0–3000.0A                                               |  | •      |

| Function code | Name                                    | Description                                                                                                    | Default value | Modify |
|---------------|-----------------------------------------|----------------------------------------------------------------------------------------------------|---------------|--------|
|               | Torque                                  | Display the torque current reference in the                                                                                                    |               |        |
| P17.34        | current<br>reference                    | vector control mode. Range: -3000.0–3000.0A                                                                                                    |               | •      |
| P17.35        | AC input current                        | Display the input current in AC side. Range: 0.0–5000.0A                                                                                                 |               | •      |
| P17.36        | Output<br>torque                        | Display the output torque. Positive value is in the electromotion state, and negative value is in the power generating state.  Range: -3000.0Nm-3000.0Nm |               | •      |
| P17.37        | Motor<br>overload<br>counting           | 0–100 (OL1 when 100)                                                                                                    |               | •      |
| P17.38        | PID output                              | Display PID output<br>-100.00–100.00%                                                                                                    |               | •      |
| P17.39        | Parameter<br>download<br>error          | 0.00–99.99<br>*Available for G200UL-02 only.                                                                                                    | 0.00          | •      |
| P17.40        | Process<br>PID<br>proportion<br>al gain | 0.00–100.00<br>*Available for G200UL-02 only.                                                                                                    |               | •      |
| P17.41        | Process<br>PID<br>integral<br>time      | 0.00–10.00s<br>*Available for G200UL-02 only.                                                                                                    |               | •      |
| P17.42        | Process<br>PID<br>differential<br>time  | 0.00–10.00s<br>*Available for G200UL-02 only.                                                                                                    |               | •      |

## 6. Troubleshooting and Maintenance

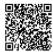

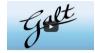

Scan this QR code or go to <a href="www.galtelectric.com/support/g200/troubleshooting-quide">www.galtelectric.com/support/g200/troubleshooting-quide</a> to see video instructions of the troubleshooting guide.

## 6.1. Maintenance intervals

If installed in an appropriate environment, the inverter requires very little maintenance. The table lists the routine maintenance intervals recommended by Galt Electric.

| Che                 | ecking part    | Checking item                                                                                                    | Checking method                                 | Criterion                                |
|---------------------|----------------|----------------------------------------------------------------------------------------------------|-------------------------------------------------|------------------------------------------|
| Ambient environment |                | Check the ambient<br>temperature, humidity<br>and vibration and<br>ensure there is no dust,<br>gas, oil fog and water<br>drop. | Visual<br>examination<br>and instrument<br>test | Conforming to the manual                 |
|                     |                | Ensure there are no tools or other foreign or dangerous objects                                                                | Visual examination                              | There are no tools or dangerous objects. |
|                     | Voltage        | Ensure the main circuit and control circuit are normal.                                                                        | Measurement<br>by millimeter                    | Conforming to the manual                 |
|                     | Keypad         | Ensure the display is clear enough                                                                                             | Visual examination                              | The characters are displayed normally.   |
|                     |                | Ensure the characters are displayed totally                                                                                    | Visual examination                              | Conforming to the manual                 |
| Main                | For public use | Ensure the screws are tightened scurrility                                                                                     | Tighten up                                      | NA                                       |
| circuit             | For public use | Ensure there is no distortion, crackles,                                                                                       | Visual examination                              | NA                                       |

| Checkin | ng part       | Checking item                                                                                      | Checking method                                                                      | Criterion                                                                                                    |
|---------|---------------|----------------------------------------------------------------------------------------------------|--------------------------------------------------------------------------------------|----------------------------------------------------------------------------------------------------|
|         |               | damage or<br>color-changing caused<br>by overheating and<br>aging to the machine<br>and insulator. |                                                                                      |                                                                                                    |
|         |               | Ensure there is no dust and dirtiness                                                              | Visual<br>examination                                                                | NA Note: if the color of the copper blocks change, it does not mean that there is something wrong with the features. |
|         | e lead of the | Ensure that there is no distortion or color-changing of the conductors caused by overheating.      | Visual<br>examination                                                                | NA                                                                                                    |
|         | conductors    | Ensure that there are no crackles or color-changing of the protective layers.                      | Visual examination                                                                   | NA                                                                                                    |
| Te      | rminals seat  | Ensure that there is no damage                                                                     | Visual examination                                                                   | NA                                                                                                    |
|         |               | Ensure that there is no weeping, color-changing, crackles and cassis expansion.                    | Visual examination                                                                   | NA                                                                                                    |
| Filt    | er capacitors | Ensure the safety valve is in the right place.                                                     | Estimate the usage time according to the maintenance or measure the static capacity. | NA                                                                                                    |

| Ch              | ecking part                     | Checking item                                                            | Checking method                                                                        | Criterion                                                          |
|-----------------|---------------------------------|--------------------------------------------------------------------------|----------------------------------------------------------------------------------------|--------------------------------------------------------------------|
|                 |                                 | If necessary, measure the static capacity.                               | Measure the capacity by instruments.                                                   | The static capacity is above or equal to the original value *0.85. |
|                 |                                 | Ensure whether there is replacement and splitting caused by overheating. | Smelling and visual examination                                                        | NA                                                                 |
|                 | Resistors                       | Ensure that there is no offline.                                         | Visual examination or remove one ending to coagulate or measure with multimeters       | The resistors are in ±10% of the standard value.                   |
|                 | Transformers and reactors       | Ensure there is no abnormal vibration, noise and smelling,               | Hearing,<br>smelling and<br>visual<br>examination                                      | NA                                                                 |
|                 | Electromagnetism contactors and | Ensure whether there is vibration noise in the workrooms.                | Hearing                                                                                | NA                                                                 |
|                 | relays                          | Ensure the contact is good enough.                                       | Visual examination                                                                     | NA                                                                 |
|                 |                                 | Ensure there are no loose screws and contactors.                         | Fasten up                                                                              | NA                                                                 |
|                 | PCB and plugs                   | Ensure there is no smelling and color-changing.                          | Smelling and visual examination                                                        | NA                                                                 |
| Control circuit |                                 | Ensure there are no crackles, damage distortion and rust.                | Visual examination                                                                     | NA                                                                 |
|                 |                                 | Ensure there is no weeping and distortion to the capacitors.             | Visual examination or estimate the usage time according to the maintenance information | NA                                                                 |

| Checking part     |                  | Checking item                                                                    | Checking method                                                                        | Criterion       |
|-------------------|------------------|----------------------------------------------------------------------------------|----------------------------------------------------------------------------------------|-----------------|
|                   |                  | Estimate whether there is abnormal noise and vibration.                          | Hearing and<br>Visual<br>examination or<br>rotate with hand                            | Stable rotation |
|                   | Cooling fan      | Estimate there is no losses screw.                                               | Tighten up                                                                             | NA              |
| Cooling<br>system |                  | Ensure there is no color-changing caused by overheating.                         | Visual examination or estimate the usage time according to the maintenance information | NA              |
|                   | Ventilating duct | Ensure whether there is stuff or foreign objection in the cooling fan, air vent. | Visual examination                                                                     | NA              |

### 6.1.1. Cooling fan

The inverter's cooling fan has a minimum life span of 25,000 operating hours. The actual life span depends on the inverter usage and ambient temperature.

The operating hours can be found through P07.14 (accumulative hours of the inverter).

Fan failure can be predicted by the increasing noise from the fan bearings. If the inverter is operated in a critical part of a process, fan replacement is recommended once these symptoms appear. Replacement fans are available from Galt Electric.

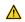

- Read and follow the instructions in chapter Safety Precautions. Ignoring the instructions would cause physical injury or death, or damage to the equipment.
- Stop the inverter, disconnect it from the AC power source, and wait for at least the time designated on the inverter.
- Lever the fan holder off the inverter frame with a screwdriver and lift the hinged fan holder slightly upward from its front edge.
- Disconnect the fan cable.
- 4. Remove the fan holder from the hinges.
- 5. Install the new fan holder including the fan in reverse order.
- Restore power.

#### 6.1.2. Capacitors

### Reforming the capacitors

The DC bus capacitors must be reformed according to the operation instruction if the inverter has been stored for a long time. The storing time is counted from the producing date other than the delivery data which has been marked in the serial number of the inverter.

| Time                           | Operational principle                                                                                                    |  |  |  |  |
|--------------------------------|----------------------------------------------------------------------------------------------------|--|--|--|--|
| Storing time less than 1 year  | Operation without charging                                                                                                    |  |  |  |  |
| Storing time 1-2 years         | Connect with the power for 1 hour before first ON command                                                                                                    |  |  |  |  |
| Storing time 2-3 years         | Use power surge to charge for the inverter  • Add 25% rated voltage for 30 minutes  • Add 50% rated voltage for 30 minutes  • Add 75% rated voltage for 30 minutes  • Add 100% rated voltage for 30 minutes |  |  |  |  |
| Storing time more than 3 years | Use power surge to charge for the inverter  • Add 25% rated voltage for 2 hours  • Add 50% rated voltage for 2 hours  • Add 75% rated voltage for 2 hours  • Add 100% rated voltage for 2 hours             |  |  |  |  |

The method of using power surge to charge for the inverter:

The right selection of power surge depends on the supply power of the inverter. Single phase 220V AC/2A power surge applied to the inverter with single/three-phase 220V AC as its input voltage. The inverter with single/three-phase 220V AC as its input voltage can apply Single phase 220V AC/2A power surge (L+ to R and N to S or T). All DC bus capacitors charge at the same time because there is one rectifier.

High-voltage inverter needs enough voltage (for example, 460V) during charging. The small capacitor power (2A is enough) can be used because the capacitor nearly does not need current when charging.

# Change electrolytic capacitors

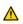

Read and follow the instructions in chapter Safety Precautions. Ignoring the instructions may cause physical injury or death, or damage to the equipment.

Change electrolytic capacitors if the working hours of electrolytic capacitors in the inverter are above 35000. Please contact Galt Electric technical support (USA 1-800-511-7734) for detailed operation.

#### 6.1.3. Power cable

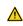

- Read and follow the instructions in chapter Safety Precautions. Ignoring the instructions may cause physical injury or death, or damage to the equipment.
- Stop the inverter and disconnect it from the power line. Wait for at least the time designated on the inverter
- 2. Check the tightness of the power cable connections.
- Restore power.

#### 6.2 Frror codes

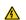

Only qualified electricians are allowed to maintain the inverter. Read the safety instructions in chapter Safety precautions before working on the inverter.

#### 6.2.1. Alarm and fault indications

Fault is indicated by LEDs. See *Operation Procedure*. When TRIP light is on, an alarm or fault message on the panel display indicates abnormal inverter state. Using the information given in this chapter, most alarm and fault cause can be identified and corrected. If not, contact your distributor or manufacturer's support department.

#### 6.2.2. How to reset

The inverter can be reset by pressing the keypad key STOP/RST, through digital input, or by switching the power light. When the fault has been removed, the motor can be restarted.

#### 6.2.3. Error codes

Do as the following after the inverter displays an error code:

- Check to ensure there is nothing wrong with the keypad. If not, please contact your distributor or manufacturer's support department.
- If there is nothing wrong, please check P07 and ensure the corresponding recorded fault parameters to confirm the real state when the current fault occurs by all parameters.
- 3. See the following table for detailed solutions and check the corresponding abnormal status.
- 4. Eliminate the fault and ask for relative help.
- 5. Check to eliminate the fault and carry out fault reset to run the inverter.

| Error code Fault type |                   | Possible cause            | Solutions                |  |
|-----------------------|-------------------|---------------------------|--------------------------|--|
| OC1                   | Over-current when | 1. The acceleration or    | 1. Increase the ACC time |  |
|                       | acceleration      | deceleration is too fast. | 2. Check the input power |  |

| Error code | Fault type        | Possible cause                          | Solutions                     |
|------------|-------------------|-----------------------------------------|-------------------------------|
| OC2        | Over-current when | 2. The voltage of the grid              | 3. Select the inverter with   |
| 002        | deceleration      | is too low.                             | a larger power                |
|            |                   | 3. The power of the                     | 4. Check if the load is       |
|            |                   | inverter is too low.                    | short circuited (the          |
|            |                   | 4. The load transients or is            | grounding short circuited     |
|            |                   | abnormal.                               | or the wire short circuited)  |
|            | 0                 | 5. The grounding is short               | or the rotation is not        |
| 000        | Over-current when | circuited or the output is              | smooth.                       |
| OC3        | constant speed    | phase loss.                             | 5. Check the output           |
|            | running           | 6. There is strong external             | configuration.                |
|            |                   | interference.                           | 6. Check if there is strong   |
|            |                   | 7. The overvoltage stall                | interference.                 |
|            |                   | protection is not open.                 | 7. Check the setting of       |
|            |                   |                                         | relative function codes.      |
| OV1        | Over-voltage when |                                         | 1. Check the input power      |
| OVI        | acceleration      |                                         | 2. Check if the DEC time      |
| OV2        | Over-voltage when | The input voltage is                    | of the load is too short or   |
| OVZ        | deceleration      | abnormal.                               | the inverter starts during    |
|            | Over-voltage when | 2. There is large energy                | the rotation of the motor or  |
|            |                   | feedback.                               | it needs to increase the      |
|            |                   | 3. No braking                           | energy consumption            |
| OV3        |                   | components.                             | components.                   |
| 0/3        | constant speed    | <ol><li>Braking energy is not</li></ol> | 3. Install the braking        |
|            | running           | open                                    | components.                   |
|            |                   |                                         | 4. Check the setting of       |
|            |                   |                                         | relative function codes.      |
|            |                   | The voltage of the                      | Check the input power         |
| UV         | DC bus            | power supply is too low.                | of the supply line.           |
| OV         | Under-voltage     | 2. The overvoltage stall                | Check the setting of          |
|            |                   | protection is not open.                 | relative function codes.      |
|            |                   | The voltage of the                      | Check the power of the        |
|            |                   | power supply is too low.                | supply line                   |
| OL1        | Motor overload    | 2. The motor setting rated              | Reset the rated current       |
| OLI        | Wotor Overload    | current is incorrect.                   | of the motor                  |
|            |                   | 3. The motor stall or load              | 3. Check the load and         |
|            |                   | transients is too strong.               | adjust the torque lift        |
|            |                   | 1. The acceleration is too              | Increase the ACC time         |
| OL2        | Inverter overload | fast                                    | 2. Avoid the restarting after |
|            |                   | 2. Reset the rotating motor             | stopping.                     |

| Error code | Fault type             | Possible cause                                                                                                    | Solutions                                                                                                    |
|------------|------------------------|----------------------------------------------------------------------------------------------------|----------------------------------------------------------------------------------------------------|
|            |                        | <ol><li>The voltage of the</li></ol>                                                                                                    | 3. Check the power of the                                                                                                    |
|            |                        | power supply is too low.                                                                                                    | supply line                                                                                                    |
|            |                        | 4. The load is too heavy.                                                                                                    | 4. Select an inverter with                                                                                                    |
|            |                        | 5. Close loop vector                                                                                                    | bigger power.                                                                                                    |
|            |                        | control, reverse direction                                                                                                    | 5. Select a proper motor.                                                                                                    |
|            |                        | of the code panel and long                                                                                                    |                                                                                                    |
|            |                        | low-speed operation                                                                                                    |                                                                                                    |
| OL3        | Electrical overload    | The inverter will report overload pre-alarm according to the set value.                                                                                                    | Check the load and the overload pre-alarm point.                                                                                                    |
| SPI        | Input phase loss       | Phase loss or fluctuation of input R,S,T                                                                                                    | Check input power     Check installation distribution                                                                                                    |
| SPO        | Output phase loss      | U,V,W phase loss input(or<br>serious asymmetrical<br>three phase of the load)                                                                                                    | Check the output distribution     Check the motor and cable                                                                                                    |
| OH1        | Rectify overheat       | Air duct jam or fan damage     Ambient temperature is too high.                                                                                                    | Refer to the overcurrent solution     Redistribute dredge the wind channel or change the fan     Low the ambient temperature                                                                                                    |
| OH2        | IGBT overheat          | The time of overload running is too long.                                                                                                    | 4. Check and reconnect 5. Change the power 6. Change the power unit 7. Change the main control panel                                                                                                    |
| EF         | External fault         | SI external fault input terminals action                                                                                                    | Check the external device input                                                                                                    |
| CE         | Communication<br>error | The baud rate setting is incorrect.     Fault occurs to the communication wiring.     The communication address is wrong.     There is strong interference to the communication. | Set proper baud rate     Check the     communication connection distribution     Set proper     communication address.     Chang or replace the     connection distribution or     improve the     anti-interference capability. |

| Error code | Fault type               | Possible cause                                                                                                    | Solutions                                                                                                    |
|------------|--------------------------|----------------------------------------------------------------------------------------------------|----------------------------------------------------------------------------------------------------|
| ItE        | Current detection fault  | The connection of the control board is not good     Assistant power is bad     Hoare components is broken     The modifying circuit is abnormal.                                                                                          | Check the connector and repatch     Change the Hoare     Change the main control panel                                                                                                    |
| tE         | Autotuning fault         | The motor capacity does not comply with the inverter capability     The rated parameter of the motor does not set correctly.     The offset between the parameters from autotune and the standard parameter is huge     Autotune overtime | Change the inverter mode     Set the rated parameter according to the motor name plate     Empty the motor load.     Check the motor connection and set the parameter.     Check if the upper limit frequency is above 2/3 of the rated frequency. |
| EEP        | EEPROM fault             | Error of controlling the write and read of the parameters     Damage to EEPROM                                                                                                    | Press STOP/RST to reset     Change the main control panel                                                                                                    |
| PIDE       | PID feedback fault       | PID feedback offline     PID feedback source disappear                                                                                                    | Check the PID feedback signal     Check the PID feedback source                                                                                                    |
| bCE        | Braking unit fault       | Braking circuit fault or<br>damage to the braking<br>pipes     The external braking<br>resistor is not sufficient                                                                                                    | Check the braking unit<br>and , change new braking<br>pipe     Increase the braking<br>resistor                                                                                                    |
| dEu        | Velocity deviation fault | The load is too heavy or stalled.                                                                                                    | Check the load and ensure it is normal. Increase the detection time.     Check whether the control parameters are normal.                                                                                                    |

| Error code | Fault type                       | Possible cause                                                                                                    | Solutions                                                                                                    |  |  |
|------------|----------------------------------|----------------------------------------------------------------------------------------------------|----------------------------------------------------------------------------------------------------|--|--|
| STo        | Maladjustment fault              | The control parameters of the synchronous motors not set properly.     The autoturn parameter is not right.     The inverter is not connected to the motor.                                | Check the load and ensure it is normal.     Check whether the control parameter is set properly or not.     Increase the maladjustment detection time.                           |  |  |
| END        | Time reach of factory setting    | The actual running time of<br>the inverter is above the<br>internal setting running<br>time.                                                                                               | Ask for the supplier and adjust the setting running time.                                                                                                    |  |  |
| PCE        | Keypad<br>communication<br>error | The keypad is not in good connection or offline; The keypad cable is too long and there is strong interference; Part of the communication circuits of the keypad or main board have fault. | Check the keypad cable and and ensure it is normal; Check the environment and eliminate the interference source; Change hardware and ask for maintenance service.                |  |  |
| UPE        | Parameter upload error           | The keypad is not in good connection or offline; The keypad cable is too long and there is strong interference; Part of the communication circuits of the keypad or main board have fault. | Check the environment<br>and eliminate the<br>interference source;<br>Change hardware and ask<br>for maintenance service;<br>Change hardware and ask<br>for maintenance service. |  |  |
| DNE        | Parameter<br>download error      | The keypad is not in good connection or offline; The keypad cable is too long and there is strong interference; Data storage error in keypad                                               | Check the environment<br>and eliminate the<br>interference source;<br>Change hardware and ask<br>for maintenance service;<br>Backup data in the keypad<br>again                  |  |  |
| ETH1       | Grounding shortcut fault 1       | 1.The output of the inverter is short circuited                                                                                                    | Check if the connection of the motor is normal or                                                                                                    |  |  |
| ETH2       | Grounding shortcut fault 2       | with the ground  2.There is fault in the current detection circuit                                                                                                    | not<br>2.Change the hoare<br>3.Change the main control                                                                                                    |  |  |

| Error code | Fault type                         | Possible cause                                                                                      | Solutions                                                        |
|------------|------------------------------------|----------------------------------------------------------------------------------------------------|------------------------------------------------------------------|
|            |                                    | 3.There is a great<br>difference between the<br>actual motorpower setting<br>and the inverter power | panel 4.Reset the correctmotor parameter                         |
| LL         | Electronic underload fault         | The inverter will report the underload pre-alarm according to the set value.                        | Check the load and the underload pre-alarm point.                |
| STO        | Safe torque off                    | STO function operates normally                                                                      |                                                                  |
| STL1       | Channel H1<br>abnormal             | Fault or internal hardware circuit fault occurred to H1 channel                                     | Replace STO switch; if problem persists after                    |
| STL2       | Channel H2<br>abnormal             | Fault or internal hardware circuit fault occurred to H2 channel                                     | replacement, contact the manufacturer.  *Available for G200UL-02 |
| STL3       | Internal circuit<br>abnormal       | Fault or internal hardware circuit fault occurred to H1 and H2 channels simultaneously              | only.                                                            |
| CrCE       | Safe code FLASH<br>CRC check fault | Error occurred to STO safe code FLASH CRC check                                                     | Contact the manufacturer.                                        |

# STO alarm (\*Available for G200UL-02 only.)

1. When the hundreds of P11.16 is set to 0, the STO alarm is locked.

As shown in the following figure, When H1 and H2 are 'OFF' during operation (safety function is required), the drive enters safety mode and stops output. STO alarm will only be disappeared once reset action is valid. External running command need to be reset for the drive to execute running command again.

| Running command | Running Stop Running |   |
|-----------------|----------------------|---|
| H1              | ON OFF ON            | _ |
| H2              | ON OFF ON            | _ |
| VFD output      | Running Stop Running | _ |
| Reset (RST)     | Reset                |   |
|                 |                      |   |

2. When the hundreds of P11.16 is set to 1, the STO alarm will be unlocked

As shown in the following figure, alarm unlock means when STO appears, the STO alarm will disappear automatically after state restoration, which requires no reset action. After reset of external running command, the drive will execute running command again.

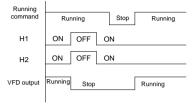

### STL1 fault

As shown in the following figure, when the hardware circuit of safety circuit 1 is abnormal while that of H2 signal is normal, namely, when H1 is abnormal during operation (safety function is required), the drive enters safety mode and stops output no matter whatever the running command is. Despite of reset commands and external running command reset, the drive will not execute running command again, and it is STL1 alarm locked all the time.

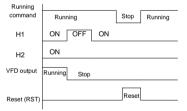

#### STL 2 fault

As shown in the following figure, when the hardware circuit of safety circuit 2 is abnormal while that of H1 signal is normal, namely, when H2 is abnormal during operation (safety function is required), the drive enters safety mode and stops output no matter whatever the running command is. Despite of reset commands and external running command reset, the drive will not execute running command again, and it is STL2 alarm locked all the time.

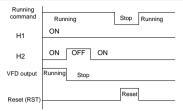

### 6.2.4. Other states

| Fault code |                  | Possible cause                     | Solutions      |
|------------|------------------|------------------------------------|----------------|
| PoFF       | System power off | System power off or low DC voltage | Check the grid |

# 7. Communication Protocol

# 7.1. Brief instruction to Modbus protocol

Modbus protocol is a software protocol and common language which is applied in the electrical controller. With this protocol, the controller can communicate with other devices via network (the channel of signal transmission or the physical layer, such as RS485). And with this industrial standard, the controlling devices of different manufacturers can be connected to an industrial network for the convenient of being monitored.

There are two transmission modes for Modbus protocol: ASCII mode and RTU (Remote Terminal Units) mode. On one Modbus network, all devices should select same transmission mode and their basic parameters, such as baud rate, digital bit, check bit, and stopping bit should have no difference

Modbus network is a controlling network with single-master and multiple slaves, which means that there is only one device performs as the master, and the others are the slaves on one Modbus network. The master means the device that has active talking right to sent message to Modbus network for the controlling and inquiring to other devices. The slave means the passive device that sends data message to the Modbus network only after receiving the controlling or inquiring message (command) from the master (response). After the master sends message, there is a period left for the controlled or inquired slaves to response, which ensure there is only one slave sends message to the master at a time for the avoidance of singles impact.

Generally, the user can set PC, PLC, IPC and HMI as the masters to realize central control. Setting certain device as the master is a promise other than setting by a bottom or a switch or the device has a special message format. For example, when the upper monitor is running, if the operator clicks sending command bottom, the upper monitor can send command message actively even it can not receive the message from other devices. In this case, the upper monitor is the master. In addition, if the designer makes the inverter send the data only after receiving the command, then the inverter is the slave.

The master can communicate with any single slave or with all slaves. For the single-visiting command, the slave should feedback a response message; for the broadcasting message from the master, the slave does not need to feedback the response message.

# 7.2. Application of the inverter

The Modbus protocol of the inverter is RTU mode and the physical layer is 2-wire RS485.

#### 7.2.1. 2-wire RS485

The interface of 2-wire RS485 works on semiduplex and its data signal applies differential transmission which is called balance transmission, too. It uses twisted pairs, one of which is

defined as A (+) and the other is defined as B (-). Generally, if the positive electrical level between sending drive A and B is among +2—+6V, it is logic"1", if the electrical level is among -2V—6V; it is logic"0".

485+ on the terminal board corresponds to A and 485- to B.

Communication baud rate means the binary bit number in one second. The unit is bit/s (bps). The higher the baud rate is, the quicker the transmission speed is and the weaker the anti-interference is. If the twisted pairs of 0.56mm (24AWG) is applied as the communication cables, the Max. Transmission distance is as below:

| Baud | Max.transmission | Baud | Max.transmission | Baud | Max.transmission | Baud  | Max.transmission |
|------|------------------|------|------------------|------|------------------|-------|------------------|
| rate | distance         | rate | distance         | rate | distance         | rate  | distance         |
| 2400 | 1000m            | 4800 | 1200m            | 9600 | 800m             | 19200 | 600m             |
| BPS  | 1800m            | BPS  | 1200M            | BPS  | MUUO             | BPS   | OUUM             |

It is recommended to use shield cables and make the shield layer as the grounding wires during RS485 remote communication.

In the cases with less devices and shorter distance, it is recommended to use  $120\Omega$  terminal resistor as the performance will be weakened if the distance increase even though the network can perform well without load resistor.

### 7.2.1.1. Single application

Fig 1 is the site Modbus connection figure of single inverter and PC. Generally, the computer does not have RS485 interface, the RS232 or USB interface of the computer should be converted into RS485 by converter. Connect the A terminal of RS485 to the 485+ terminal of the inverter and B to the 485- terminal. It is recommended to use the shield twisted pairs. When applying RS232-RS485 converter, if the RS232 interface of the computer is connected to the RS232 interface of the converter, the wire length should be as short as possible within the length of 15m. It is recommended to connect the RS232-RS485 converter to the computer directly. If using USB-RS485 converter, the wire should be as short as possible, too.

Select a right interface to the upper monitor of the computer (select the interface of RS232-RS485 converter, such as COM1) after the wiring and set the basic parameters such as communication baud rate and digital check bit to the same as the inverter.

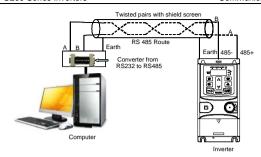

Fig 7.1 RS485 physical connection in single application

#### 7.2.1.2. Multi-applications

In real multi-applications, the chrysanthemum connection and star connection are commonly used.

Chrysanthemum chain connection is required in the RS485 industrial fieldbus standards. The two ends are connected to terminal resistors of  $120\Omega$  which is shown as Fig 2.

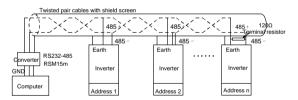

Fig 7.2 Chrysanthemum connection applications

Fig 3 is the star connection. Terminal resistor should be connected to the two devices which have the longest distance. (1# and 15#device)

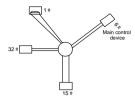

Fig 7.3 star connection

It is recommended to use shield cables in multiple connection. The basic parameter of the devices, such as baud rate and digital check bit in RS485 should be the same and there should be no repeated address.

#### 7.2.2. RTU mode

#### 7.2.2.1. RTU communication frame format

If the controller is set to communicate by RTU mode in Modbus network every 8bit byte in the message includes two 4Bit hex characters. Compared with ACSII mode, this mode can send more data at the same baud rate.

### Code system

- 1 start bit
- 7 or 8 digital bit, the minimum valid bit can be sent firstly. Every 8 bit frame includes two hex characters (0...9, A...F)
- 1 even/odd check bit . If there is no checkout, the even/odd check bit is inexistent.
- 1 end bit (with checkout), 2 Bit(no checkout)

#### Error detection field

CRC

The data format is illustrated as below:

11-bit character frame (BIT1-BIT8 are the digital bits)

| Start bit BIT1 B | BIT3 BIT | BIT5 BIT6 | BIT7 BIT8 | Check<br>bit | End bit |
|------------------|----------|-----------|-----------|--------------|---------|
|------------------|----------|-----------|-----------|--------------|---------|

10-bit character frame (BIT1-BIT7 are the digital bits)

| Start bit | BIT1 | BIT2 | BIT3 | BIT4 | BIT5 | BIT6 | BIT7 | Check<br>bit | End bit |
|-----------|------|------|------|------|------|------|------|--------------|---------|
|-----------|------|------|------|------|------|------|------|--------------|---------|

In one character frame, the digital bit takes effect. The start bit, check bit and end bit is used to send the digital bit right to the other device. The digital bit, even/odd checkout and end bit should be set as the same in real application.

The Modbus minimum idle time between frames should be no less than 3.5 bytes. The network device is detecting, even during the interval time, the network bus. When the first field (the address field) is received, the corresponding device decodes next transmitting character. When the interval time is at least 3.5 byte, the message ends.

The whole message frame in RTU mode is a continuous transmitting flow. If there is an interval time (more than 1.5 bytes) before the completion of the frame, the receiving device will renew the uncompleted message and suppose the next byte as the address field of the new message. As such, if the new message follows the previous one within the interval time of 3.5 bytes, the receiving device will deal with it as the same with the previous message. If these two phenomena all happen during the transmission, the CRC will generate a fault message to respond to the sending devices.

The standard structure of RTU frame:

| START          | T1-T2-T3-T4(transmission time of 3.5 bytes)                              |
|----------------|--------------------------------------------------------------------------|
| ADDR           | Communication address: 0–247(decimal system)(0 is the broadcast address) |
| CMD            | 03H: read slave parameters                                               |
|                | 06H: write slave parameters                                              |
| DATA (N-1)     | The data of 2*N bytes are the main content of the                        |
| DATA (0)       | communication as well as the core of data exchanging                     |
| CRC CHK (LSBs) | Detection values CRC (46RIT.)                                            |
| CRC CHK (MSBs) | Detection value: CRC (16BIT)                                             |
| END            | T1-T2-T3-T4(transmission time of 3.5 bytes)                              |

#### 7.2.2.2. RTU communication frame error checkout

Various factors (such as electromagnetic interference) may cause error in the data transmission. For example, if the sending message is a logic "1",A-B potential difference on RS485 should be 6V, but in reality, it may be -6V because of electromagnetic interference, and then the other devices take the sent message as logic"0". If there is no error checkout, the receiving devices will not find the message is wrong and they may give incorrect response which cause serious result. So the checkout is essential to the message.

The theme of checkout is that: the sender calculate the sending data according to a fixed formula, and then send the result with the message. When the receiver gets this message, they will calculate anther result according to the same method and compare it with the sending one. If two results are the same, the message is correct. If not, the message is incorrect.

The error checkout of the frame can be divided into two parts: the bit checkout of the byte and the whole data checkout of the frame (CRC check).

#### Bit checkout of the byte

The user can select different bit checkouts or non-checkout, which impacts the check bit setting of each byte.

The definition of even checkout: add an even check bit before the data transmission to illustrate the number of "1" in the data transmission is odd number or even number. When it is even, the check byte is "0", otherwise, the check byte is "1". This method is used to stabilize the parity of the data.

The definition of odd checkout: add an odd check bit before the data transmission to illustrate the number of "1" in the data transmission is odd number or even number. When it is odd, the check byte is "0", otherwise, the check byte is "1". This method is used to stabilize the parity of the data.

For example, when transmitting "11001110", there are five "1" in the data. If the even checkout is applied, the even check bit is "1"; if the odd checkout is applied; the odd check bit is "0". The even and odd check bit is calculated on the check bit position of the frame. And the receiving devices also carry out even and odd checkout. If the parity of the receiving data is different from the setting value, there is an error in the communication.

#### CRC check

The checkout uses RTU frame format. The frame includes the frame error detection field which is based on the CRC calculation method. The CRC field is two bytes, including 16 figure binary values. It is added into the frame after calculated by transmitting device. The receiving device recalculates the CRC of the received frame and compares them with the value in the received CRC field. If the two CRC values are different, there is an error in the communication.

During CRC, 0\*FFFF will be stored. And then, deal with the continuous 6-above bytes in the frame and the value in the register. Only the 8Bit data in every character is effective to CRC, while the start bit, the end and the odd and even check bit is ineffective.

The calculation of CRC applies the international standard CRC checkout principles. When the user is editing CRC calculation, he can refer to the relative standard CRC calculation to write the required CRC calculation program.

Here provided a simple function of CRC calculation for the reference (programmed with C language):

```
unsigned int crc_cal_value(unsigned char *data_value,unsigned char
data_length)
t
```

```
int i;
unsigned int crc_value=0xffff;
while(data_length--)
{    crc_value^=*data_value++;
        for(i=0;i<8;i++)
        {
    if(crc_value&0x0001)crc_value=(crc_value>>1)^0xa001;
        else crc_value=crc_value>>1;
        }
    return(crc_value);
}
```

In ladder logic, CKSM calculated the CRC value according to the frame with the table inquiry. The method is advanced with easy program and quick calculation speed. But the ROM space the program occupied is huge. So use it with caution according to the program required space.

### 7.3. RTU command code and communication data illustration

#### 7.3.1. Command code: 03H

03H (correspond to binary 0000 0011),read N words (Word) (the Max. continuous reading is 16 words)

Command code 03H means that if the master read data from the inverter, the reading number depends on the "data number" in the command code. The Max. Continuous reading number is 16 and the parameter address should be continuous. The byte length of every data is 2 (one word). The following command format is illustrated by hex (a number with "H" means hex) and one hex occupies one byte.

The command code is used to read the working stage of the inverter.

For example, read continuous 2 data content from0004H from the inverter with the address of 01H (read the content of data address of 0004H and 0005H), the frame structure is as below:

RTU master command message (from the master to the inverter)

| START                                             | T1-T2-T3-T4 |
|---------------------------------------------------|-------------|
| ADDR                                              | 01H         |
| CMD                                               | 03H         |
| Most significant byte (MSB) of the start address  | 00H         |
| Least significant byte (LSB) of the start address | 04H         |
| MSB of data quantity                              | 00H         |
| LSB of data quantity                              | 02H         |
| LSB of CRC CHK                                    | 85H         |
| MSB of CRC CHK                                    | CAH         |
| END                                               | T1-T2-T3-T4 |

T1-T2-T3-T4 between START and END is to provide at least the time of 3.5 bytes as the leisure time and distinguish two messages for the avoidance of taking two messages as one message.

ADDR = 01H means the command message is sent to the inverter with the address of 01H and ADDR occupies one byte

**CMD**=03H means the command message is sent to read data from the inverter and CMD occupies one byte

"Start address" means reading data from the address and it occupies 2 bytes with the fact that the high bit is in the front and the low bit is in the behind.

"Data number" means the reading data number with the unit of word. If the "start address' is 0004H and the "data number" is 0002H, the data of 0004H and 0005H will be read.

CRC occupies 2 bytes with the fact that the high bit is in the front and the low bit is in the behind.

| RTU slave response | e message (fr | om the inverte | er to the master) |
|--------------------|---------------|----------------|-------------------|
|                    |               |                |                   |

| START                | T1-T2-T3-T4 |
|----------------------|-------------|
| ADDR                 | 01H         |
| CMD                  | 03H         |
| Byte number          | 04H         |
| MSB of data in 0004H | 13H         |
| LSB of data in 0004H | 88H         |
| MSB of data in 0005H | 00H         |
| LSB of data in 0005H | 00H         |
| LSB of CRC CHK       | 7EH         |
| MSB of CRC CHK       | 9DH         |
| END                  | T1-T2-T3-T4 |

The meaning of the response is that:

ADDR = 01H means the command message is sent to the inverter with the address of 01H and ADDR occupies one byte

**CMD**=03H means the message is received from the inverter to the master for the response of reading command and CMD occupies one byte

**"Byte number"** means all byte number from the byte(excluding the byte) to CRC byte(excluding the byte). 04 means there are 4 byte of data from the "byte number" to "CRC CHK low bit", which are "digital address 0004H high bit", "digital address 0004H low bit", "digital address 0005H high bit" and "digital address 0005H low bit".

There are 2 bytes stored in one data with the fact that the high bit is in the front and the low bit is in the behind of the message, the data of data address 0004H is 1388H, and the data of data address 0005H is 0000H.

CRC occupies 2 bytes with the fact that the high bit is in the front and the low bit is in the behind.

### 7.3.2. Command code: 06H

06H(correspond to binary 0000 0110), write one word(Word)

The command means that the master write data to the inverter and one command can write one data other than multiple dates. The effect is to change the working mode of the inverter.

For example, write 5000 (1388H) to 0004H from the inverter with the address of 02H, the frame structure is as below:

RTU master command message (from the master to the inverter)

| START                       | T1-T2-T3-T4 |
|-----------------------------|-------------|
| ADDR                        | 02H         |
| CMD                         | 06H         |
| MSB of data writing address | 00H         |
| LSB of data writing address | 04H         |
| MSB of to-be-written data   | 13H         |
| LSB of to-be-written data   | 88H         |
| LSB of CRC CHK              | C5H         |
| MSB of CRC CHK              | 6EH         |
| END                         | T1-T2-T3-T4 |

RTU slave response message (from the inverter to the master)

| START                       | T1-T2-T3-T4 |
|-----------------------------|-------------|
| ADDR                        | 02H         |
| CMD                         | 06H         |
| MSB of data writing address | 00H         |
| LSB of data writing address | 04H         |
| MSB of to-be-written data   | 13H         |
| LSB of to-be-written data   | 88H         |
| LSB of CRC CHK              | C5H         |
| MSB of CRC CHK              | 6EH         |
| END                         | T1-T2-T3-T4 |

**Note:** section 7.2 and 7.3 mainly describe the command format, and the detailed application will be mentioned in 7.3.8 with examples.

### 7.3.3. Command code 08H for diagnosis

Meaning of sub-function codes

| Sub-function Code | Description                        |
|-------------------|------------------------------------|
| 0000              | Return to inquire information data |

For example: The inquiry information string is the same as the response information string when the loop detection to address 01H of driver is carried out.

The RTU request command is:

| START                        | T1-T2-T3-T4 |
|------------------------------|-------------|
| ADDR                         | 01H         |
| CMD                          | 08H         |
| MSB of the sub-function code | 00H         |
| LSB of the sub-function code | 00H         |
| MSB of data                  | 12H         |
| LSB of data                  | ABH         |
| LSB of CRC CHK               | ADH         |
| MSB of CRC CHK               | 14H         |
| END                          | T1-T2-T3-T4 |

The RTU response command is:

| START                        | T1-T2-T3-T4 |
|------------------------------|-------------|
| ADDR                         | 01H         |
| CMD                          | 08H         |
| MSB of the sub-function code | 00H         |
| LSB of the sub-function code | 00H         |
| MSB of data                  | 12H         |
| LSB of data                  | ABH         |
| LSB of CRC CHK               | ADH         |
| MSB of CRC CHK               | 14H         |
| END                          | T1-T2-T3-T4 |

### 7.3.4. Command code: 10H, continuous writing

Command code 10H means that if the master writes data to the inverter, the data number depends on the "data number" in the command code. The Max. continuous reading number is 16

For example, write 5000(1388H) to 0004H of the inverter whose slave address is 02H and 50(0032H) to 0005H, the frame structure is as below:

### The RTU request command is:

| START                              | T1-T2-T3-T4 (transmission time of 3.5 bytes) |
|------------------------------------|----------------------------------------------|
| ADDR                               | 02H                                          |
| CMD                                | 10H                                          |
| MSB of data writing address        | 00H                                          |
| LSB of data writing address        | 04H                                          |
| MSB of data quantity               | 00H                                          |
| LSB of data quantity               | 02H                                          |
| Number of bytes                    | 04H                                          |
| MSB of data to be written to 0004H | 13H                                          |
| LSB of data to be written to 0004H | 88H                                          |
| MSB of data to be written to 0005H | 00H                                          |
| LSB of data to be written to 0005H | 32H                                          |
| LSB of CRC                         | C5H                                          |
| MSB of CRC                         | 6EH                                          |
| END                                | T1-T2-T3-T4 (transmission time of 3.5 bytes) |

# The RTU response command is:

| START                       | T1-T2-T3-T4 (transmission time of 3.5 bytes) |
|-----------------------------|----------------------------------------------|
| ADDR                        | 02H                                          |
| CMD                         | 10H                                          |
| MSB of data writing address | 00H                                          |
| LSB of data writing address | 04H                                          |
| MSB of data quantity        | 00H                                          |
| LSB of data quantity        | 02H                                          |
| LSB of CRC                  | C5H                                          |
| MSB of CRC                  | 6EH                                          |
| END                         | T1-T2-T3-T4 (transmission time of 3.5 bytes) |

#### 7.3.5. The definition of data address

The address definition of the communication data in this part is to control the running of the inverter and get the state information and relative parameters of the inverter.

#### 7.3.5.1. The rules of parameter address of the function codes

The parameter address occupies 2 bytes with the fact that the high bit is in the front and the low bit is in the behind. The range of high and low byte are: high byte—00~ffH; low byte—00~ffH. The high byte is the group number before the radix point of the function code and the low byte is the number after the radix point. But both the high byte and the low byte should be changed into hex. For example P05.05, the group number before the radix point of the

function code is 05, then the high bit of the parameter is 05, the number after the radix point 05, then the low bit of the parameter is 05, then t he function code address is 0505H and the parameter address of P10.01 is 0A01H.

| Function code | Name                        | Detailed instruction of parameters                                                         | Default value | Modify |
|---------------|-----------------------------|--------------------------------------------------------------------------------------------|---------------|--------|
| P10.00        | Simple PLC means            | Stop after running once.     Run at the final value after running once.     Cycle running. | 0             | 0      |
| P10.01        | Simple PLC memory selection | 0: Power loss without memory<br>1: Power loss memory                                       | 0             | 0      |

**Note:** P29 group is the factory parameter which can not be read or changed. Some parameters can not be changed when the inverter is in the running state and some parameters can not be changed in any state. The setting range, unit and relative instructions should be paid attention to when modifying the function code parameters.

Besides, EEPROM is stocked frequently, which may shorten the usage time of EEPROM. For users, some functions are not necessary to be stocked on the communication mode. The needs can be met on by changing the value in RAM. Changing the high bit of the function code from 0 to 1 can also realize the function. For example, the function code P00.07 is not stocked into EEPROM. Only by changing the value in RAM can set the address to 8007H. This address can only be used in writing RAM other than reading. If it is used to read, it is an invalid address.

#### 7.3.5.2. The address instruction of other function in Modbus

The master can operate on the parameters of the inverter as well as control the inverter, such as running or stopping and monitoring the working state of the inverter.

Below is the parameter list of other functions

| Function instruction | Address definition | Data meaning instruction | R/W characteristics |  |
|----------------------|--------------------|--------------------------|---------------------|--|
|                      |                    | 0001H: forward running   |                     |  |
|                      |                    | 0002H: reverse running   |                     |  |
| Communication        | 2000H              | 0003H: forward jogging   | R/W                 |  |
| Communication        |                    | 0004H: reverse jogging   |                     |  |
| command              |                    | 0005H: stop              |                     |  |
|                      |                    | 0006H: coast to stop     |                     |  |
|                      |                    | 0007H: fault reset       |                     |  |
|                      |                    | 0008H: jogging stop      |                     |  |

| Function instruction        | Address definition | Data meaning instruction                                                                                                    | R/W characteristics |
|-----------------------------|--------------------|----------------------------------------------------------------------------------------------------|---------------------|
|                             | 2001H              | Communication setting frequency(0–Fmax(unit: 0.01Hz))                                                                                                    |                     |
|                             | 2002H              | PID reference, range(0–1000, 1000 corresponds to100.0%)                                                                                                    | W                   |
|                             | 2003H              | PID feedback, range(0–1000, 1000 corresponds to100.0%)                                                                                                    | R/W                 |
|                             | 2004H              | Torque setting value (-3000–3000, 1000 corresponds to the 100.0% of the rated current of the motor)                                                                                                    | R/W                 |
|                             | 2005H              | The upper limit frequency setting during forward rotation(0–Fmax(unit: 0.01Hz))                                                                                                    | R/W                 |
|                             | 2006H              | The upper limit frequency setting during reverse rotation(0–Fmax(unit: 0.01Hz))                                                                                                    | R/W                 |
| The address of the          | 2007H              | The upper limit torque of electromotion torque (0–3000, 1000 corresponds to the 100.0% of the rated current of the motor)                                                                                                    | R/W                 |
| communication setting value | 2008H              | The upper limit torque of braking torque (0–3000, 1000 corresponds to the 100.0% of the rated current of the motor)                                                                                                    | R/W                 |
|                             | 2009H              | Special control command word Bit0-1:=00:motor 1 =01:motor 2 =10:motor 3 =11:motor 4 Bit2:=1 torque control prohibit =0: torque control prohibit invalid Bit3: =1 power consumption clear =0: no power consumption clear Bit4: =1 pre-exciting =0: pre-exciting prohibition Bit5: =1 DC braking =0: DC braking prohibition | R/W                 |
|                             | 200AH              | Virtual input terminal command , range: 0x000–0x1FF                                                                                                    | R/W                 |

| Function instruction             | Address definition | Data meaning instruction                                                                                                    | R/W characteristics |
|----------------------------------|--------------------|----------------------------------------------------------------------------------------------------|---------------------|
|                                  | 200BH              | Virtual input terminal command , range: 0x00–0x0F                                                                                                    | R/W                 |
|                                  | 200CH              | Voltage setting value(special for V/F separation) (0–1000, 1000 corresponds to the 100.0% of the rated voltage of the motor)                                                                                                    | R/W                 |
|                                  | 200DH              | AO output setting 1<br>(-1000–1000, 1000 corresponds to<br>100.0%)                                                                                                    | R/W                 |
|                                  | 200EH              | AO output setting 2<br>(-1000–1000, 1000 corresponds to<br>100.0%)                                                                                                    | R/W                 |
| SW 1 of the inverter             | 2100H              | 0001H: forward running<br>0002H: forward running<br>0003H: stop<br>0004H: fault<br>0005H: POFF state                                                                                                    | R                   |
| SW 1 of the inverter             | 2101H              | 0006H: pre-exciting state  Bit0: =0:bus voltage is not established =1:bus voltage is established  Bi1-2:=00:motor 1 =01:motor 2 =10:motor 3 =11:motor 4  Bit3: =0:asynchronous motor =1: synchronous motor  Bit4:=0: pre-alarm without overload =1: overload pre-alarm Bit5=Bit6:=00: keypad control =01: terminal control =10: communication control | R                   |
| Fault code of the inverter       | 2102H              | See the fault type instruction                                                                                                    | R                   |
| Identifying code of the inverter | 2103H              | G2000x0106                                                                                                    | R                   |
| Setting frequency                | 3001H              | Compatible with G200 series,<br>CHF100A and CHV100                                                                                                    | R                   |

| Function instruction | Address definition | Data meaning instruction     | R/W characteristics |
|----------------------|--------------------|------------------------------|---------------------|
| Bus voltage          | 3002H              | Compatible with G200 series, | R                   |
| Output voltage       | 3003H              | CHF100A and CHV100           | R                   |
| Output current       | 3004H              |                              | R                   |
| Operation speed      | 3005H              |                              | R                   |
| Output power         | 3006H              |                              | R                   |
| Output torque        | 3007H              |                              | R                   |
| PID setting          | 3008H              |                              | R                   |
| PID feedback         | 3009H              |                              | R                   |
| Input IO state       | 300AH              |                              | R                   |
| Output IO state      | 300BH              |                              | R                   |
| Al 1                 | 300CH              |                              | R                   |
| Al 2                 | 300DH              |                              |                     |
| Reserved             | 300EH              |                              |                     |
| Reserved             | 300FH              |                              |                     |
| Reserved             | 3010H              |                              |                     |
| Reserved             | 3011H              |                              |                     |
| Reserved             | 3012H              |                              |                     |
| Reserved             | 3013H              |                              |                     |
| External             | 3014H              |                              |                     |
| counting value       | 301411             |                              |                     |
| Torque setting       | 3015H              |                              |                     |
| Inverter code        | 3016H              |                              |                     |
| Fault code           | 5000H              |                              |                     |
| Setting frequency    | 3001H              |                              | R                   |
| Bus voltage          | 3002H              |                              | R                   |

R/W characteristics means the function is with read and write characteristics. For example, "communication control command" is writing chrematistics and control the inverter with writing command (06H). R characteristic can only read other than write and W characteristic can only write other than read.

**Note:** when operating on the inverter with the table above, it is necessary to enable some parameters. For example, the operation of running and stopping, it is necessary to set P00.01 to communication running command channel and set P00.02 to MODBUS communication channel. And when operate on "PID given", it is necessary to set P09.00 to "MODBUS communication setting".

The encoding rules for device codes (corresponds to identifying code 2103H of the inverter)

| Code high 8 bit | Meaning | Code low 8 bit | Meaning              |
|-----------------|---------|----------------|----------------------|
| 01              | G200    | 06             | G200 Vector Inverter |

**Note:** the code is consisted of 16 bits which are high 8 bits and low 8 bits. High 8 bits mean the motor type series and low 8 bits mean the derived motor types of the series. For example, 0110H means G200 vector inverters.

#### 7.3.6. Fieldbus ratio values

The communication data is expressed by hex in actual application and there is no radix point in hex. For example, 50.12Hz can not be expressed by hex so 50.12 can be magnified by 100 times into 5012, so hex 1394H can be used to express 50.12.

A non-integer can be timed by a multiple to get an integer and the integer can be called fieldbus ratio values.

The fieldbus ratio values are referred to the radix point of the setting range or default value in the function parameter list. If there are figures behind the radix point (n=1), then the fieldbus ratio value m is 10°. Take the table as the example:

| Function code | Name                           | Detailed instruction of parameters               | Default value | Modify |
|---------------|--------------------------------|--------------------------------------------------|---------------|--------|
| P01.20        | Hibernation restore delay time | Setting range: 0.0–3600.0s (valid when P01.19=2) | 0.0s          | 0      |
| P01.21        | Restart after power off        | 0: Disabled<br>1: Enabled                        | 0             | 0      |

If there is one figure behind the radix point in the setting range or the default value, then the fieldbus ratio value is 10. if the data received by the upper monitor is 50, then the "hibernation restore delay time" is 5.0 (5.0=50÷10).

If Modbus communication is used to control the hibernation restore delay time as 5.0s. Firstly, 5.0 can be magnified by 10 times to integer 50 (32H) and then this data can be sent.

| <u>01</u> | <u>06</u> | <u>01 14</u>       | 00 32       | <u>49 E /</u> |
|-----------|-----------|--------------------|-------------|---------------|
| nverter   | Write     | Parameters address | Data number | CRC check     |

After the inverter receives the command, it will change 50 into 5 according to the fieldbus ratio value and then set the hibernation restore delay time as 5s.

Another example, after the upper monitor sends the command of reading the parameter of hibernation restore delay time, if the response message of the inverter is as following:

01 | 03 | 02 | 00 32 | 39 91 |
Inverter address | Command data | Data data | CRC check data | CRC check data | CRC check data | CRC check data | CRC check data | CRC check data | CRC check data | CRC check data | CRC check data | CRC check data | CRC check data | CRC check data | CRC check data | CRC check data | CRC check data | CRC check data | CRC check data | CRC check data | CRC check data | CRC check data | CRC check data | CRC check data | CRC check data | CRC check data | CRC check data | CRC check data | CRC check data | CRC check data | CRC check data | CRC check data | CRC check data | CRC check data | CRC check data | CRC check data | CRC check data | CRC check data | CRC check data | CRC check data | CRC check data | CRC check data | CRC check data | CRC check data | CRC check data | CRC check data | CRC check data | CRC check data | CRC check data | CRC check data | CRC check data | CRC check data | CRC check data | CRC check data | CRC check data | CRC check data | CRC check data | CRC check data | CRC check data | CRC check data | CRC check data | CRC check data | CRC check data | CRC check data | CRC check data | CRC check data | CRC check data | CRC check data | CRC check data | CRC check data | CRC check data | CRC check data | CRC check data | CRC check data | CRC check data | CRC check data | CRC check data | CRC check data | CRC check data | CRC check data | CRC check data | CRC check data | CRC check data | CRC check data | CRC check data | CRC check data | CRC check data | CRC check data | CRC check data | CRC check data | CRC check data | CRC check data | CRC check data | CRC check data | CRC check data | CRC check data | CRC check data | CRC check data | CRC check data | CRC check data | CRC check data | CRC check data | CRC check data | CRC check data | CRC check data | CRC check data | CRC check data | CRC check data | CRC check data | CRC check data | CRC check data | CRC check data | CRC check data | CRC check data | CRC check data | CRC check data | CRC check data | CRC check data

Because the parameter data is 0032H (50) and 50 divided by 10 is 5, then the hibernation restore delay time is 5s.

# 7.3.7. Fault message response

There may be fault in the communication control. For example, some parameter can only be read. If a writing message is sent, the inverter will return a fault response message.

The fault message is from the inverter to the master, its code and meaning is as below:

| Code | Name                     | Meaning                                                                                                    |
|------|--------------------------|----------------------------------------------------------------------------------------------------|
| 01H  | Illegal<br>command       | The command from master can not be executed. The reason maybe:  1. This command is only for new version and this version can not realize.  2. Slave is in fault state and can not execute it.               |
| 02H  | Illegal data<br>address. | Some of the operation addresses are invalid or not allowed to access. Especially the combination of the register and the transmitting bytes are invalid.                                                    |
| 03H  | Illegal value            | When there are invalid data in the message framed received by slave.  Note: This error code does not indicate the data value to write exceed the range, but indicate the message frame is an illegal frame. |
| 04H  | Operation failed         | The parameter setting in parameter writing is invalid. For example, the function input terminal can not be set repeatedly.                                                                                  |
| 05H  | Password error           | The password written to the password check address is not same as the password set by P7.00.                                                                                                    |
| 06H  | Data frame<br>error      | In the frame message sent by the upper monitor, the length of the digital frame is incorrect or the counting of CRC check bit in RTU is different from the lower monitor.                                   |
| 07H  | Written not allowed.     | It only happen in write command, the reason maybe:  1. The written data exceeds the parameter range.  2. The parameter should not be modified now.  3. The terminal has already been used.                  |

| Code | Name                                                                                                    | Meaning                                                                                        |
|------|----------------------------------------------------------------------------------------------------|------------------------------------------------------------------------------------------------|
| 08H  | The parameter can not be modified during running                                                                                                    | The modified parameter in the writing of the upper monitor can not be modified during running. |
| 09H  | Password protection When the upper monitor is writing or reading and th user password is set without password unlocking, it wire report that the system is locked. |                                                                                                |

The slave uses functional code fields and fault addresses to indicate it is a normal response or some error occurs (named as objection response). For normal responses, the slave shows corresponding function codes, digital address or sub-function codes as the response. For objection responses, the slave returns a code which equals the normal code, but the first byte is logic 1.

For example: when the master sends a message to the slave, requiring it to read a group of address data of the inverter function codes, there will be following function codes:

For normal responses, the slave responds the same codes, while for objection responses, it will return:

Besides the function codes modification for the objection fault, the slave will respond a byte of abnormal code which defines the error reason.

When the master receives the response for the objection, in a typical processing, it will send the message again or modify the corresponding order.

For example, set the "running command channel" of the inverter (P00.01, parameter address is 0001H) with the address of 01H to 03, the command is as following:

| <u>01</u>        | <u>06</u>     | <u>00 01</u>       | <u>00 03</u>    | <u>98 0B</u> |
|------------------|---------------|--------------------|-----------------|--------------|
| Inverter address | Write command | Parameters address | Parameters data | CRC check    |

But the setting range of "running command channel" is 0-2, if it is set to 3, because the number is beyond the range, the inverter will return fault response message as below:

01 86 04 CRC check

Abnormal response code 86H means the abnormal response to writing command 06H; the fault code is 04H. In the table above, its name is operation failed and its meaning is that the parameter setting in parameter writing is invalid. For example, the function input terminal cannot be set repeatedly.

### 7.3.8. Example of writing and reading

Refer to section 7.3.1 and 7.3.2 for the command format.

### 7.3.8.1. Example of reading command 03H

Read the state word 1 of the inverter with the address of 01H (refer to table 1). From the table 1, the parameter address of the state word 1 of the inverter is 2100H.

The command sent to the inverter:

| <u>01</u>        | <u>03</u>       | <u>21 00</u>       | <u>00 01</u> | <u>8E 36</u> |
|------------------|-----------------|--------------------|--------------|--------------|
| Inverter address | Read<br>command | Parameters address | Data number  | CRC check    |

If the response message is as below:

| <u>01</u>        | <u>03</u>       | <u>02</u>      | <u>00 03</u> | <u>F8 45</u> |
|------------------|-----------------|----------------|--------------|--------------|
| Inverter address | Read<br>command | Data<br>number | Data content | CRC check    |

The data content is 0003H. From the table 1, the inverter stops.

Watch "the current fault type" to "the previous 5 times fault type" of the inverter through commands, the corresponding function code is P07.27–P07.32 and corresponding parameter address is 071BH–0720H(there are 6 from 071BH).

The command sent to the inverter:

| <u>03</u>        | <u>03</u>    | <u>07 1B</u>  | <u>00 06</u>          | <u>B5 59</u> |
|------------------|--------------|---------------|-----------------------|--------------|
| Inverter address | Read command | Start address | 6 parameters in total | CRC check    |

If the response message is as below:

# 03 03 0C 00 23 00 23 00 23 00 23 00 23 00 23 5F D2

Inverter Read Byte Type of Type of Type of last Type of last Type of last Type of last Type of last Type of last Type of last Type of last Dut four fault but from fault but four fault but four fault but fault fault but four fault but fault fault but four fault but fault fault

See from the returned data, all fault types are 0023H (decimal 35) with the meaning of maladiustment (STo).

### 7.3.8.2. Example of writing command 06H

Make the inverter with the address of 03H to run forward. See table 1, the address of "communication control command" is 2000H and forward running is 0001. See the table below

| Function instruction | Address definition | Data meaning instruction | R/W characteristics |
|----------------------|--------------------|--------------------------|---------------------|
|                      |                    | 0001H: forward running   |                     |
|                      |                    | 0002H:reverse running    |                     |
| 0                    | 2000H              | 0003H: forward jogging   |                     |
| Communication        |                    | 0004H:reverse jogging    | R/W                 |
| control<br>command   |                    | 0005H: stop              | FC/VV               |
|                      |                    | 0006H: coast to stop     |                     |
|                      |                    | 0007H: fault reset       |                     |
|                      |                    | 0008H: jogging stop      |                     |

The command sent by the master:

| <u>03</u>        | <u>06</u> | <u> 20 00</u>      | <u>00 01</u>    | <u>42 28</u> |
|------------------|-----------|--------------------|-----------------|--------------|
| Inverter address | Write     | Parameters address | Forward running | CRC check    |

If the operation is successful, the response may be as below (the same with the command sent by the master):

| <u>03</u>        | <u>06</u>     | <u> 20 00</u>         | <u>00 01</u>    | <u>42 28</u> |
|------------------|---------------|-----------------------|-----------------|--------------|
| Inverter address | Write command | Parameters<br>address | Forward running | CRC check    |

Set the Max. Output frequency of the inverter with the address of 03H as100Hz.

| Function code | Name                  | Detailed instruction of parameters | Default value | Modify |
|---------------|-----------------------|------------------------------------|---------------|--------|
| P00.03        | Max. output frequency | Setting range: P00.04–400.00Hz     | 60.00Hz       | 0      |

See the figures behind the radix point, the fieldbus ratio value of the Max. output frequency (P00.03) is 100. 100Hz timed by 100 is 10000 and the corresponding hex is 2710H.

The command sent by the master:

03 06 00 03 27 10 62 14

Inverter Write Parameters Forward running CRC check

If the operation is successful, the response may be as below (the same with the command sent by the master):

03 06 00 03 27 10 62 14

Inverter Write Parameters Forward running CRC check

**Note**: the blank in the above command is for illustration. The blank can not be added in the actual application unless the upper monitor can remove the blank by themselves.

### 7.3.8.3. Example of continous writing command10H

Example 1: make the inverter whose address is 01H run forward at 10Hz. Refer to the instruction of 2000H and 0001. Set the address of "communication setting frequency" is 2001H and 10Hz corresponds to 03E8H. See the table below.

| Function instruction  | Address definition | Data meaning instruction        | R/W characteristics |  |
|-----------------------|--------------------|---------------------------------|---------------------|--|
|                       |                    | 0001H: forward running          |                     |  |
|                       |                    | 0002H:reverse running           |                     |  |
| Communication         |                    | 0003H: forward jogging          |                     |  |
| control               | 2000H              | 0004H:reverse jogging           | R/W                 |  |
| command               | 200011             | 0005H: stop                     |                     |  |
| Command               |                    | 0006H: coast to stop            |                     |  |
|                       |                    | 0007H: fault reset              |                     |  |
|                       |                    | 0008H: jogging stop             |                     |  |
| The address of        | 2001H              | Communication setting           |                     |  |
| communication setting | 200111             | frequency(0-Fmax(unit: 0.01Hz)) | R/W                 |  |
|                       | 2002H              | PID given, range(0-1000, 1000   | TV/VV               |  |
| Setting               | 2002П              | corresponds to100.0%)           |                     |  |

Set P00.01 to 2 and P00.06 to 8.

The command sent to the inverter:

00 01 03 E8 01 10 20 00 00 02 04 3B 10 Continuous Parameters Inverter Data Byte Forward 10Hz CRC check address writing address number number runnina command

If the response message is as below:

| <u>01</u>        | <u>10</u>             | <u> 20 00</u>      | <u>00 02</u>   | <u>4A 08</u> |
|------------------|-----------------------|--------------------|----------------|--------------|
| Inverter address | Continuous<br>writing | Parameters address | Data<br>number | CRC check    |

Example 2: set the ACC time of 01H inverter as 10s and the DEC time as 20s

| Function code | Name          | Detailed instruction of parameters                                                                                                    | Default value         | Modify |
|---------------|---------------|----------------------------------------------------------------------------------------------------|-----------------------|--------|
| P00.11        | ACC time      | ACC time means the time needed if the inverter speeds up from 0Hz to the Max. One (P00.03).                                                                                                    | Depend<br>on<br>model | 0      |
| P00.12        | DEC time<br>1 | DEC time means the time needed if the inverter speeds down from the Max. Output frequency to 0Hz (P00.03).  G200 Series inverters define four groups of ACC/DEC time which can be selected by P05. The factory default ACC/DEC time of the inverter is the first group.  Setting range of P00.11 and P00.12: 0.0–3600.0s | Depend<br>on<br>model | 0      |

The corresponding address of P00.11 is 000B, the ACC time of 10s corresponds to 0064H, and the DEC time of 20s corresponds to 00C8H.

The command sent to the inverter:

| <u>01</u> | <u>10</u>                        | <u>00 0B</u>       | <u>00 02</u>   | <u>04</u>      | <u>00 64</u> | <u>00 C8</u> | F2 55     |
|-----------|----------------------------------|--------------------|----------------|----------------|--------------|--------------|-----------|
| Inverter  | Continuous<br>writing<br>command | Parameters address | Data<br>number | Byte<br>number | 10s          | 20s          | CRC check |

If the response message is as below:

| <u>01</u>        | <u>10</u>                        | <u>00 0B</u>       | <u>00 02</u>   | <u>30 0A</u> |
|------------------|----------------------------------|--------------------|----------------|--------------|
| Inverter address | Continuous<br>writing<br>command | Parameters address | Data<br>number | CRC check    |

**Note**: The space between above commands is for instruction and there is no space between the commands during actual applications.

#### Common communication fault

Common communication faults: no response to the communication or the inverter returns abnormal fault.

The possible reason for no response to the communication:

- Selecting wrong serial interface, for example, if the converter is COM1, selecting COM2 during the communication
- The baud rate, digital bit, end bit and check bit are not the same with the inverter + and of RS485 are connected in reverse.
- The 485 wire cap on the terminal board of the inverter is not plug in. the wire cap in behind the terminal arrangement.

# Appendix A. Technical Data

# A.1. Ratings

### A.1.1. Capacity

Inverter sizing is based on the rated motor current and power. To achieve the rated motor power given in the table, the rated current of the inverter must be higher than or equal to the rated motor current. Also the rated power of the inverter must be higher than or equal to the rated motor power. The power ratings are the same regardless of the supply voltage within one voltage range.

#### Note:

- The maximum allowed motor shaft power is limited to 1.5\*PN. If the limit is exceeded, motor torque and current are automatically restricted. The function protects the input bridge of the drive against overload.
- 2. The ratings apply at ambient temperature of 40°C.
- 3. It is important to check that in common DC systems the power flowing through the common DC connection does not exceed PN.

### A.1.2. Derating

The load capacity decreases if the installation site ambient temperature exceeds 40°C, the altitude exceeds 1000 meters or the switching frequency is changed from 4 kHz to 8, 12 or 15 kHz

# A.1.2.1. Temperature derating

In the temperature range +40°C-+50°C, the rated output current is decreased by 1% for every additional 1°C. Refer to the below list for the actual derating.

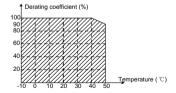

# A.1.2.2. Altitude derating

When the altitude of the site where the VFD is installed is lower than 1000 m, the VFD can run at the rated power. When the altitude exceeds 1000m, derate 1% for every additional 100m. When the installation site altitude exceeds 3000m, consult the local dealer or office.

# A.2. Marking

#### A.2.1. CE marking

The CE mark is attached to the drive to verify that the drive follows the provisions of the European Low-voltage directive (2014/35/EU) and EMC directive (2014/30/EU).

### A.2.2. UL and CUL marking

The UL and CUL marks are attached to the drive to verify that the drive follows the provisions of the UL508C and C22.2 No. 274-13.

### A.2.3. Compliance with the European EMC Directive

The EMC Directive defines the requirements for immunity and emissions of electrical equipment used within the European Union. The EMC product standard (EN 61800-3:2004) covers requirements stated for drives. See section EMC regulations

### A.3. EMC regulations

EMC product standard (EN 61800-3:2004) contains the EMC requirements to the inverter.

First environment: domestic environment (includes establishments connected to a low-voltage network which supplies buildings used for domestic purposes).

Second environment includes establishments connected to a network not directly supplying domestic premises.

Four categories of the inverter:

Inverter of category C1: inverter of rated voltage less than 1000 V and used in the first environment.

Inverter of category C2: inverter of rated voltage less than 1000 V other than pins, sockets and motion devices and intended to be installed and commissioned only by a professional electrician when used in the first environment.

**Note:** IEC/EN 61800-3 in EMC standard doesn't limit the power distribution of the inverter, but it defines the upstage, installation and commission. The professional electrician has necessary skills in installing and/or commissioning power drive systems, including their EMC aspects.

Inverter of category C3: inverter of rated voltage less than 1000 V and used in the second environment other than the first one.

Inverter of category C4: inverter of rated voltage more than 1000 V or the nominal current is above or equal to 400A and used in the complicated system in second environment.

# A.3.1. Category C2

The emission limits are complied with the following provisions:

- 1. The optional EMC filter is selected according to the options and installed as specified in the EMC filter manual.
- 2. The motor and control cables are selected as specified in this manual.
- 3. The drive is installed according to the instructions given in this manual.

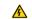

This product may cause radio inference, in which case supplementary mitigation measures may be required.

## A.3.2. Category C3

The immunity performance of the drive complies with the demands of IEC/EN 61800-3, second environment.

The emission limits are complied with the following provisions:

- The optional EMC filter is selected according to the options and installed as specified in the EMC filter manual.
- 2. The motor and control cables are selected as specified in this manual.
- 3. The drive is installed according to the instructions given in this manual.

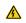

A drive of category C3 is not intended to be used on a low-voltage public network which supplies domestic premises. Radio frequency interference is expected if the drive is used on such a network.

# **Appendix B. Dimension Drawings**

Dimension drawings of the G200 are shown below. The dimensions are given in millimeters and inches.

# B.1. External keypad (optional) structure

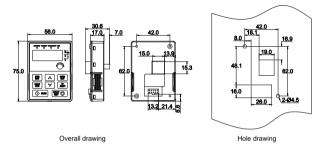

The external keypad can be mounted on the installation bracket and the bracket is optional.

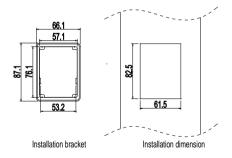

# **B.2.** Inverter chart

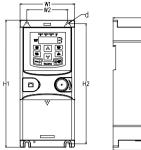

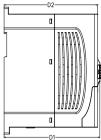

Wall mounting (unit: mm)

| wan mounting (dint. min) |      |      |       |       |       |       |                       |
|--------------------------|------|------|-------|-------|-------|-------|-----------------------|
| Model                    | W1   | W2   | H1    | H2    | D1    | D2    | Installation hole (d) |
| G21S0-00025UL-01         | 80.0 | 60.0 | 185.0 | 175.0 | 140.5 | 137.3 | 5                     |
| G21S0-00042UL-01         | 80.0 | 60.0 | 185.0 | 175.0 | 140.5 | 137.3 | 5                     |
| G21S0-00058UL-01         | 80.0 | 60.0 | 185.0 | 175.0 | 140.5 | 137.3 | 5                     |
| G22S0-00025UL-01         | 80.0 | 60.0 | 160.0 | 150.0 | 123.5 | 120.3 | 5                     |
| G22S0-00042UL-01         | 80.0 | 60.0 | 160.0 | 150.0 | 123.5 | 120.3 | 5                     |
| G22S0-00075UL-01         | 80.0 | 60.0 | 185.0 | 175.0 | 140.5 | 137.3 | 5                     |
| G22S0-00100UL-01         | 80.0 | 60.0 | 185.0 | 175.0 | 140.5 | 137.3 | 5                     |
| G220-00025UL-01          | 80.0 | 60.0 | 185.0 | 175.0 | 140.5 | 137.3 | 5                     |
| G220-00042UL-01          | 80.0 | 60.0 | 185.0 | 175.0 | 140.5 | 137.3 | 5                     |
| G240-00025UL-01          | 80.0 | 60.0 | 185.0 | 175.0 | 140.5 | 137.3 | 5                     |
| G240-00042UL-01          | 80.0 | 60.0 | 185.0 | 175.0 | 140.5 | 137.3 | 5                     |
| G240-00055UL-01          | 80.0 | 60.0 | 185.0 | 175.0 | 140.5 | 137.3 | 5                     |
| G22S0-00025UL-02         | 80.0 | 60.0 | 160.0 | 150.0 | 123.5 | 120.3 | 5                     |
| G22S0-00042UL-02         | 80.0 | 60.0 | 160.0 | 150.0 | 123.5 | 120.3 | 5                     |
| G22S0-00075UL-02         | 80.0 | 60.0 | 185.0 | 175.0 | 140.5 | 137.3 | 5                     |
| G22S0-00100UL-02         | 80.0 | 60.0 | 185.0 | 175.0 | 140.5 | 137.3 | 5                     |
| G220-00025UL-02          | 80.0 | 60.0 | 185.0 | 175.0 | 140.5 | 137.3 | 5                     |
| G220-00042UL-02          | 80.0 | 60.0 | 185.0 | 175.0 | 140.5 | 137.3 | 5                     |
| G240-00025UL-02          | 80.0 | 60.0 | 185.0 | 175.0 | 140.5 | 137.3 | 5                     |
| G240-00042UL-02          | 80.0 | 60.0 | 185.0 | 175.0 | 140.5 | 137.3 | 5                     |
| G240-00055UL-02          | 80.0 | 60.0 | 185.0 | 175.0 | 140.5 | 137.3 | 5                     |

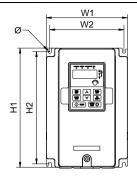

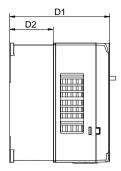

Wall mounting of 3PH 400V 4-11kW and 3PH 230V 1.5-2.2kW VFDs

| Model           | W1    | W2    | W3 | H1    | H2    | D1    | D2    | Installation hole |
|-----------------|-------|-------|----|-------|-------|-------|-------|-------------------|
| G220-00075UL-02 | 146.0 | 131.0 | -  | 256.0 | 243.5 | 167.0 | 84.5  | 6                 |
| G220-00100UL-02 | 146.0 | 131.0 | _  | 256.0 | 243.5 | 167.0 | 84.5  | 6                 |
| G240-00095UL-02 | 146.0 | 131.0 | _  | 256.0 | 243.5 | 167.0 | 84.5  | 6                 |
| G240-00140UL-02 | 146.0 | 131.0 | _  | 256.0 | 243.5 | 167.0 | 84.5  | 6                 |
| G240-00185UL-02 | 170.0 | 151.0 | _  | 320.0 | 303.5 | 196.3 | 113.0 | 6                 |
| G240-00260UL-02 | 170.0 | 151.0 | _  | 320.0 | 303.5 | 196.3 | 113.0 | 6                 |

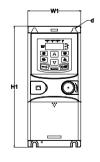

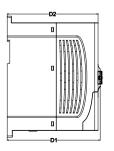

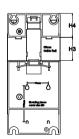

Rail mounting (unit: mm)

| Model            | W1   | W2   | H1    | H2    | D1    | D2    | Installation hole (d) |
|------------------|------|------|-------|-------|-------|-------|-----------------------|
| G22S0-00025UL-01 | 80.0 | 60.0 | 160.0 | 150.0 | 123.5 | 120.3 | 5                     |
| G22S0-00042UL-01 | 80.0 | 60.0 | 160.0 | 150.0 | 123.5 | 120.3 | 5                     |
| G22S0-00075UL-01 | 80.0 | 60.0 | 185.0 | 175.0 | 140.5 | 137.3 | 5                     |
| G22S0-00100UL-01 | 80.0 | 60.0 | 185.0 | 175.0 | 140.5 | 137.3 | 5                     |
| G220-00025UL-01  | 80.0 | 60.0 | 185.0 | 175.0 | 140.5 | 137.3 | 5                     |
| G220-00042UL-01  | 80.0 | 60.0 | 185.0 | 175.0 | 140.5 | 137.3 | 5                     |
| G240-00025UL-01  | 80.0 | 60.0 | 185.0 | 175.0 | 140.5 | 137.3 | 5                     |
| G240-00042UL-01  | 80.0 | 60.0 | 185.0 | 175.0 | 140.5 | 137.3 | 5                     |
| G240-00055UL-01  | 80.0 | 60.0 | 185.0 | 175.0 | 140.5 | 137.3 | 5                     |

# **Appendix C. Peripheral Options and Parts**

This chapter describes how to select the options and parts of G200 series.

# C.1. Peripheral wiring

Below is the peripheral wiring of G200 series inverters.

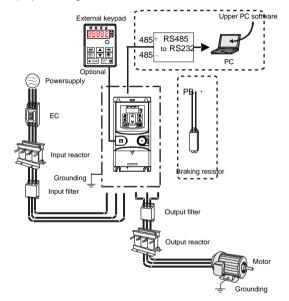

| Pictures                             | Name               | Descriptions                                                                                                    |
|--------------------------------------|--------------------|----------------------------------------------------------------------------------------------------|
| 333330<br>0 1940<br>0 1940<br>0 1940 | External<br>keypad | Including the external keypads with and without the function of parameter copying.  When the external keypad with the function of parameter copying is valid, the local keypad is off; when the external keypad without the function of parameter copying is valid, the local and external keypads are on at the same time. |

| Pictures | Name Descriptions                                     |                                                                                                    |
|----------|-------------------------------------------------------|----------------------------------------------------------------------------------------------------|
|          | Cables                                                | Device to transfer the electronic signals                                                                                                    |
|          | Breaker                                               | Prevent from electric shock and protect the power supply and the cables system from overcurrent when short circuits occur. (Please select the breaker with the function of reducing high order harmonic and the rated sensitive current to 1 inverter should be above 30mA). |
|          | Input reactor                                         | This device is used to improve the power factor of the input side of the inverter and control the higher harmonic current.                                                                                                    |
| 000      | Input filter                                          | Control the electromagnetic interference generated from the inverter, please install close to the input terminal side of the inverter.                                                                                                    |
|          | Braking<br>resistors                                  | Shorten the DEC time. Only braking resistors are needed for G200 inverters.                                                                                                    |
| 000      | Output filter                                         | Control the interference from the output side of the inverter and please install close to the output terminals of the inverter.                                                                                                    |
|          | Output reactor                                        | Prolong the effective transmitting distance of the inverter to control the sudden high voltage when switching on/off the IGBT of the inverter.                                                                                                    |
|          | Membrane of<br>heat releasing<br>holes at the<br>side | Apply to severe environment and improve protective effect. Derate 10% of the machine.                                                                                                    |

# C.2. Power supply

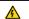

Check that the voltage degree of the inverter complies with the voltage of the supply power voltage.

# C.3. Cables

## C.3.1. Power cables

Dimension the input power and motor cables according to local regulations.

Use 75°C CU wire only.

**Note:** A separate PE conductor is required if the conductivity of the cable shield is not sufficient for the purpose.

Required wire torque, type and range for field input and output terminals listed below:

| Model No.        | Terminal Type                | Required<br>Torque (in-lbs) | Wire<br>Range             | Wire<br>Connector<br>(##) |
|------------------|------------------------------|-----------------------------|---------------------------|---------------------------|
| G22S0-00025UL-01 | Input and Output             | 4.4 or 8.8 @@               | 14 AWG                    | Ontional                  |
| G22S0-00042UL-01 | Terminal                     | 4.4 01 8.8 @@               | 14 AWG                    | Optional                  |
| G22S0-00075UL-01 | Input and Output<br>Terminal | 4.4 or 8.8 @ @              | 12 AWG                    | Required                  |
| G22S0-00100UL-01 | Input and Output<br>Terminal | 4.4@@                       | 12 AWG                    | Required                  |
| G220-00025UL-01  |                              |                             |                           |                           |
| G220-00042UL-01  | lament and Outroot           |                             | 14 AWG                    | Optional                  |
| G240-00025UL-01  | Input and Output Terminal    | 7                           |                           |                           |
| G240-00042UL-01  | reminai                      |                             |                           |                           |
| G240-00055UL-01  |                              |                             |                           |                           |
| All models       | Control Terminal<br>Block    | 4.5                         | 26-14<br>(Str/Sol)<br>AWG | Optional                  |

@@: See marking on product for tightening torque detail.

##: UL listed wire connector shall be used.

The models G22S0-00025UL-01/G22S0-00042UL-01/G22S0-00075UL-01 use terminal blocks of ANYTEK and DEGSON, and the tightening torque must be 8.8 in-lb (ANYTEK) and 4.4 in-lb (DEGSON) or equivalent.

The model G22S0-00100UL-01 uses terminal blocks of DEGSON, and the tightening torque must be 4.4 in-lb or equivalent.

The models G220-00025UL-01/G220-00042UL-01/G240-00025UL-01/G240-00042UL-01/

G240-00055UL-01 use terminal blocks of SUCCEED, and the tightening torque must be 7 in-lb or equivalent.

Tightening torque and wire range for field grounding wiring terminals are marked adjacent to the terminal or on the wiring diagram.

| Model No.        | Required Torque (in-lbs) | Wire Range (AWG) |
|------------------|--------------------------|------------------|
| G22S0-00025UL-01 | 10                       | 14               |
| G22S0-00042UL-01 | 10                       | 12               |
| G22S0-00075UL-01 | 10                       | 12               |
| G22S0-00100UL-01 | 10                       | 10               |
| G220-00025UL-01  |                          |                  |
| G220-00042UL-01  |                          |                  |
| G240-00025UL-01  | 10                       | 14               |
| G240-00042UL-01  |                          |                  |
| G240-00055UL-01  |                          |                  |

#### C.3.2. Control cables

All analog control cables and the cable used for the frequency input must be shielded.

The relay cable needs the cable type with braided metallic screen.

Note: Run analog and digital signals in separate cables.

### C.4. Fuse

It is necessary to add fuse for the avoidance of overload.

It is appropriate to use a breaker (MCCB) which complies with the inverter power in the 3-phase AC power and input power and terminals. The capacity of the inverter should be 1.5-2 times of the rated current.

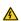

Due to the inherent operating principle and construction of circuit breakers, independent of the manufacturer, hot ionized gases may escape from the breaker enclosure in case of a short-circuit. To ensure safe use, special attention must be paid to the installation and placement of the breakers. Follow the manufacturer's instructions

It is necessary to install the electromagnetic contactor in the input side to control the switching on and off safety of the main circuit. It can switch off the input power supply when system faults

For single phase: "Suitable for use on a circuit capable of delivering not more than 5000 rms symmetrical amperes, 250 volts maximum when protected by fuse, see following table for fuse information." or equivalent.

| Power Conversion Model<br>Series | Fuse Class Type | Fuse Current Rating |
|----------------------------------|-----------------|---------------------|
| G22S0-00025UL-01                 | CC              | 10 A/ 600 V         |
| G22S0-00042UL-01                 | CC              | 20 A/ 600 V         |
| G22S0-00075UL-01                 | CC              | 20 A/ 600 V         |
| G22S0-00100UL-01                 | CC              | 30A/ 600 V          |
| G220-00025UL-01                  | CC              | 10A/ 600 V          |
| G220-00042UL-01                  | CC              | 20A/ 600 V          |

For 3-phase: "Suitable for use on a circuit capable of delivering not more than 5000 rms symmetrical amperes, 600 volts maximum when protected by fuse, see following table for fuse information." or equivalent.

| Power Conversion Model<br>Series | Fuse Class Type | Fuse Current Rating |
|----------------------------------|-----------------|---------------------|
| G240-00025UL-01                  | CC              | 10 A/ 600 V         |
| G240-00042UL-01                  | CC              | 10 A/ 600 V         |
| G240-00055UL-01                  | CC              | 20 A/ 600 V         |

Integral solid-state short circuit protection does not provide branch circuit protection. Branch circuit protection must be provided in accordance with the National Electrical Code and any additional local codes.

### C.5. Reactors

High current in the input power circuit may cause damage to the rectifying components. It is appropriate to use AC reactor in the input side for the avoidance of high-voltage input of the power supply and improvement of the power factors.

If the distance between the inverter and the motor is longer than 50m, frequent overcurrent protection may occur to the inverter because of high leakage current caused by parasitic capacitance effects from the long cables to the ground. In order to avoid the damage of the motor insulation, it is necessary to add reactor compensation.

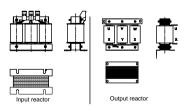

| Model            | Input reactor | Output reactor |  |
|------------------|---------------|----------------|--|
| G22S0-00025UL-01 |               |                |  |
| G22S0-00042UL-01 | ,             | ,              |  |
| G22S0-00075UL-01 | ,             | ,              |  |
| G22S0-00100UL-01 |               |                |  |
| G220-00025UL-01  |               |                |  |
| G220-00042UL-01  | ACL2-1R5-4-UL | OCL2-1R5-4-UL  |  |
| G240-00025UL-01  | ACL2-1R3-4-UL | UCL2-1R5-4-UL  |  |
| G240-00042UL-01  |               |                |  |
| G240-00055UL-01  | ACL2-2R2-4-UL | OCL2-2R2-4-UL  |  |

#### Note:

- 1. The rated derate voltage of the input reactor is 2%±15%.
- 2. The power factor of the input side is above 90% after adding DC reactor.
- 3. The rated derate voltage of the output reactor is 1%±15%.
- 4. Above options are external, the customer should indicate when purchasing.

## C.6. Filter

### C.6.1. C3 Filter type instruction

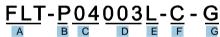

| Character designation | Detailed instruction                                               |
|-----------------------|--------------------------------------------------------------------|
| Α                     | FLT: inverter filter series                                        |
|                       | Filter type                                                        |
| В                     | P: power supply filter                                             |
|                       | L: output filter                                                   |
|                       | Voltage degree                                                     |
| С                     | S2: AC 1PH 220V (-15%)-240V (+10%)                                 |
|                       | 04: AC 3PH 380V (-15%)-440V (+10%)                                 |
| D                     | 3-digit development serial number. For example, 003 stands for the |
| D                     | serial number of C3 filters in development                         |
|                       | Installation type                                                  |
| E                     | L: Common type                                                     |
|                       | H: High performance type                                           |

| Character designation | Detailed instruction                                        |
|-----------------------|-------------------------------------------------------------|
|                       | Utilization environment of the filters                      |
|                       | A: the first environment (IEC61800-3:2004) category C1 (EN  |
|                       | 61800-3:2004)                                               |
| F                     | B: the first environment (IEC61800-3:2004) category C2 (EN  |
|                       | 61800-3:2004)                                               |
|                       | C: the second environment (IEC61800-3:2004) category C3 (EN |
|                       | 61800-3:2004)                                               |
| 0                     | Lot No.                                                     |
| G                     | G: Special for external C3 filter                           |

### C.6.2. C3 filter

C3 filers are optional for G200 series inverters. The input interference filter can decrease the interference of the inverter to the surrounding equipments. Output interference filter can decrease the radio noise cause by the cables between the inverter and the motor and the leakage current of the conducting wires. Our company configured some filters for the convenient of the users.

| Model            | Input filter    |  |  |  |
|------------------|-----------------|--|--|--|
| G22S0-00025UL-01 |                 |  |  |  |
| G22S0-00042UL-01 | FLT-PS2004L-C-G |  |  |  |
| G22S0-00075UL-01 |                 |  |  |  |
| G22S0-00100UL-01 |                 |  |  |  |
| G220-00025UL-01  |                 |  |  |  |
| G220-00042UL-01  |                 |  |  |  |
| G240-00025UL-01  | FLT-P04007L-C-G |  |  |  |
| G240-00042UL-01  | ]               |  |  |  |
| G240-00055UL-01  | ]               |  |  |  |

#### Note:

- 1. The input EMI meet the requirement of C3 after adding input filters.
- 2. Above options are external, the customer should indicate when purchasing.
- 3. Do not connect C3 filters in IT power system.

### C.6.3. Installation instruction for C3 filter

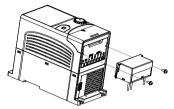

The installation procedures for C3 filter are as below:

- 1. Connect the filter cable to the corresponding input terminal of the inverter according to the label;
- 2. Fix the filter onto the inverter with M3\*10 screws (as shown in above picture).

## C.6.4. C2 Filter type instruction

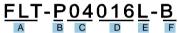

| Character designation | Detailed instruction                                       |  |
|-----------------------|------------------------------------------------------------|--|
| Α                     | FLT: inverter filter series                                |  |
|                       | Filter type                                                |  |
| В                     | P: power supply filter                                     |  |
|                       | L: output filter                                           |  |
|                       | Voltage degree                                             |  |
| С                     | S2: AC 1PH 220V (-15%)-240V (+10%)                         |  |
|                       | 04: AC 3PH 380V (-15%)-440V (+10%)                         |  |
| D                     | 3 bit rated current code "016" means 16A                   |  |
|                       | Installation type                                          |  |
| Е                     | L: Common type                                             |  |
|                       | H: High performance type                                   |  |
| F                     | Utilization environment of the filters                     |  |
|                       | A: the first environment (IEC61800-3:2004) category C1 (EN |  |
|                       | 61800-3:2004)                                              |  |
|                       | B: the first environment (IEC61800-3:2004) category C2 (EN |  |
|                       | 61800-3:2004)                                              |  |

#### C.6.5. C2 filter

| Model            | Input filter  | Output filter |  |  |
|------------------|---------------|---------------|--|--|
| G22S0-00025UL-01 | FLT-PS2010H-B | FLT-L04006L-B |  |  |
| G22S0-00042UL-01 | FL1-F32010H-B |               |  |  |
| G22S0-00075UL-01 | FLT-PS2025L-B | FLT-L04016L-B |  |  |
| G22S0-00100UL-01 | FL1-P32025L-B | FL1-LU4016L-B |  |  |
| G220-00025UL-01  |               |               |  |  |
| G220-00042UL-01  | FLT-P04006L-B | FLT-L04006L-B |  |  |
| G240-00025UL-01  | FLI-PU4000L-D | FLI-LU40U0L-D |  |  |
| G240-00042UL-01  |               |               |  |  |
| G240-00055UL-01  | FLT-P04016L-B | FLT-L04016L-B |  |  |

### Note:

- 1. The input EMI meet the requirement of C2 after adding input filters.
- 2. Above options are external, the customer should indicate when purchasing.

# C.7. Braking components

## C.7.1. Select the braking components

It is appropriate to use braking resistor or braking unit when the motor brakes sharply or the motor is driven by a high inertia load. The motor will become a generator if its actual rotating speed is higher than the corresponding speed of the reference frequency. As a result, the inertial energy of the motor and load return to the inverter to charge the capacitors in the main DC circuit. When the voltage increases to the limit, damage may occur to the inverter. It is necessary to apply braking unit/resistor to avoid this accident happens.

| A           | <ul> <li>Only qualified electricians are allowed to design, install, commission and operate on the inverter.</li> <li>Follow the instructions in "warning" during working. Physical injury or death or serious property may occur.</li> <li>Only qualified electricians are allowed to wire. Damage to the inverter or braking options and part may occur. Read carefully the instructions of braking resistors or units before connecting them with the inverter.</li> <li>Do not connect the braking resistor with other terminals except for PB and (-). Do not connect the braking unit with other terminals except for (+) and (-). Damage to the inverter or braking circuit or fire may occur.</li> </ul> |
|-------------|----------------------------------------------------------------------------------------------------|
| $\triangle$ | Connect the braking resistor or braking unit with the inverter<br>according to the diagram. Incorrect wiring may cause damage to the<br>inverter or other devices.                                                                                                    |

G200 series inverters have internal braking units.

|                  | Type of braking unit | Braking<br>resistor at<br>100% of the<br>braking<br>torque (Ω) | The consumed power of the braking resistor |                |                | Min.<br>braking |
|------------------|----------------------|----------------------------------------------------------------|--------------------------------------------|----------------|----------------|-----------------|
| Model            |                      |                                                                | 10%<br>braking                             | 50%<br>braking | 80%<br>braking | resistor<br>(Ω) |
| G22S0-00025UL-01 |                      | 361                                                            | 0.06                                       | 0.30           | 0.48           | 42              |
| G22S0-00042UL-01 |                      | 192                                                            | 0.11                                       | 0.56           | 0.90           | 42              |
| G22S0-00075UL-01 |                      | 96                                                             | 0.23                                       | 1.10           | 1.80           | 30              |
| G22S0-00100UL-01 | Internal             | 65                                                             | 0.33                                       | 1.70           | 2.64           | 21              |
| G220-00025UL-01  | braking              | 361                                                            | 0.06                                       | 0.3            | 0.48           | 131             |
| G220-00042UL-01  | unit                 | 192                                                            | 0.11                                       | 0.56           | 0.90           | 93              |
| G240-00025UL-01  |                      | 653                                                            | 0.11                                       | 0.56           | 0.90           | 240             |
| G240-00042UL-01  |                      | 326                                                            | 0.23                                       | 1.13           | 1.80           | 170             |
| G240-00055UL-01  |                      | 222                                                            | 0.33                                       | 1.65           | 2.64           | 130             |

#### Note:

- Select the resistor and power of the braking unit according to the data our company provided.
- 2. The braking resistor may increase the braking torque of the inverter. The resistor power in the above table is designed on 100% braking torque and 10% braking usage ratio. If the users need more braking torque, the braking resistor can decrease properly and the power needs to be magnified.

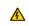

Never use a brake resistor with a resistance below the minimum value specified for the particular drive. The drive and the internal chopper are not able to handle the overcurrent caused by the low resistance.

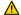

Increase the power of the braking resistor properly in the frequent braking situation (the frequency usage ratio is more than 10%).

## C.7.2. Placing the brake resistor

Use shielded cables for braking resistor cables.

Install all resistors in a place where they will cool.

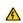

The materials near the brake resistor must be non-flammable. The surface temperature of the resistor is high. Air flowing from the resistor is of hundreds of degrees Celsius. Protect the resistor against contact. Only external braking resistor is needed in G200.

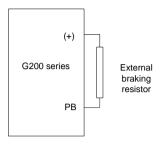

# Appendix D. Further Information

# D.1. Product and service inquirie

Address any inquiries about the product to your distributor or manufacturer, providing the type of product and serial number of the unit in question.

### D.2. Feedback of Galt Electric inverters manuals

Send any suggestions or comments about our manuals to <a href="www.galtelectric.com">www.galtelectric.com</a>, select <a href="Online Feedback">Online Feedback</a> or <a href="Contact Us">Contact Us</a>.

# D.3. Document library on the Internet

You can find manuals and other product documents in PDF format on <a href="https://www.galtelectric.com">www.galtelectric.com</a> and select <a href="https://www.galtelectric.com">Support</a>. Choose the appropriate category and product series to find the documentation.

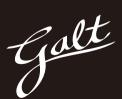

# **GALT ELECTRIC**

California, USA www.galtelectric.com 1-800-511-7734

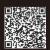

202201 (V1.7)